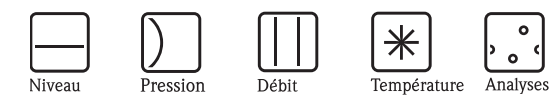

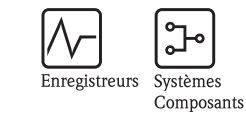

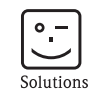

Services

# Manuel de mise en service **Proline Promass 40**

Débitmètre massique Coriolis

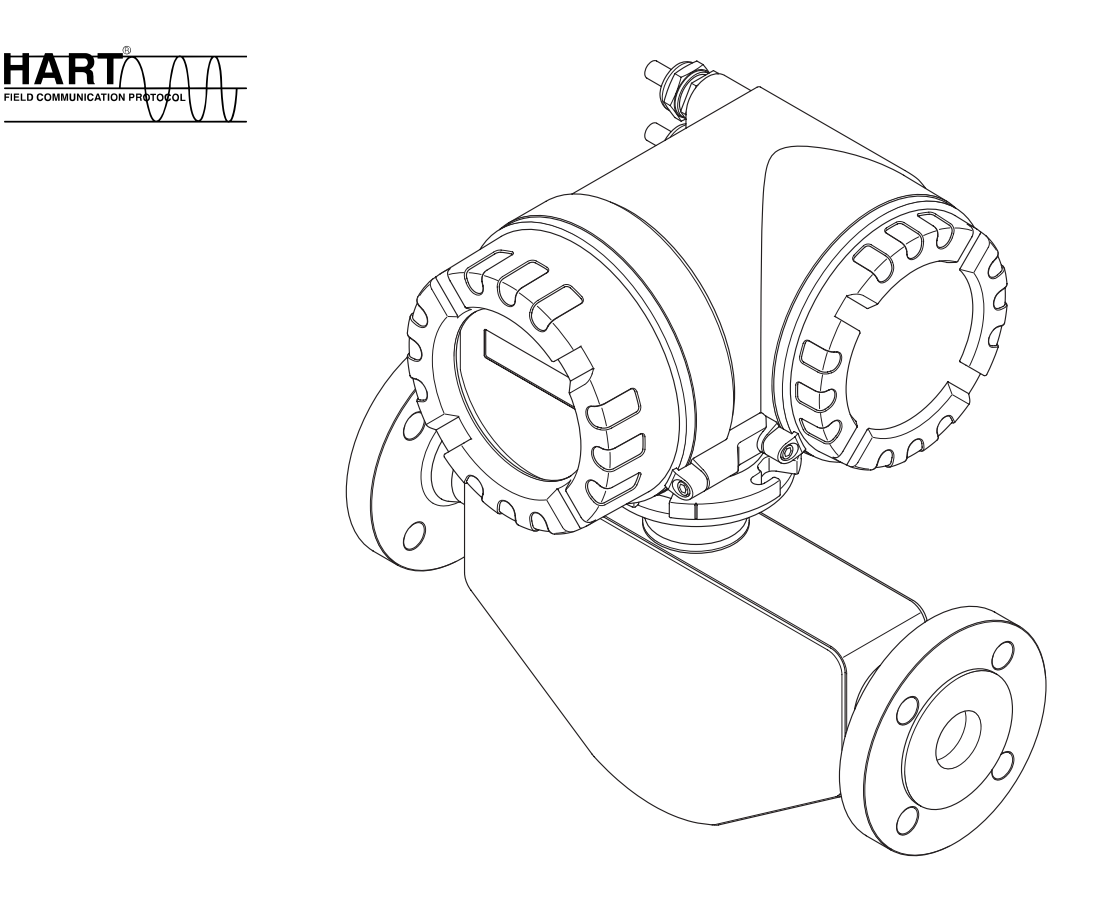

Endress+Hauser People for Process Automation

BA061D/14/fr/03.10 71113920

Valable à partir de version : V 3.01.XX (software)

# **Sommaire**

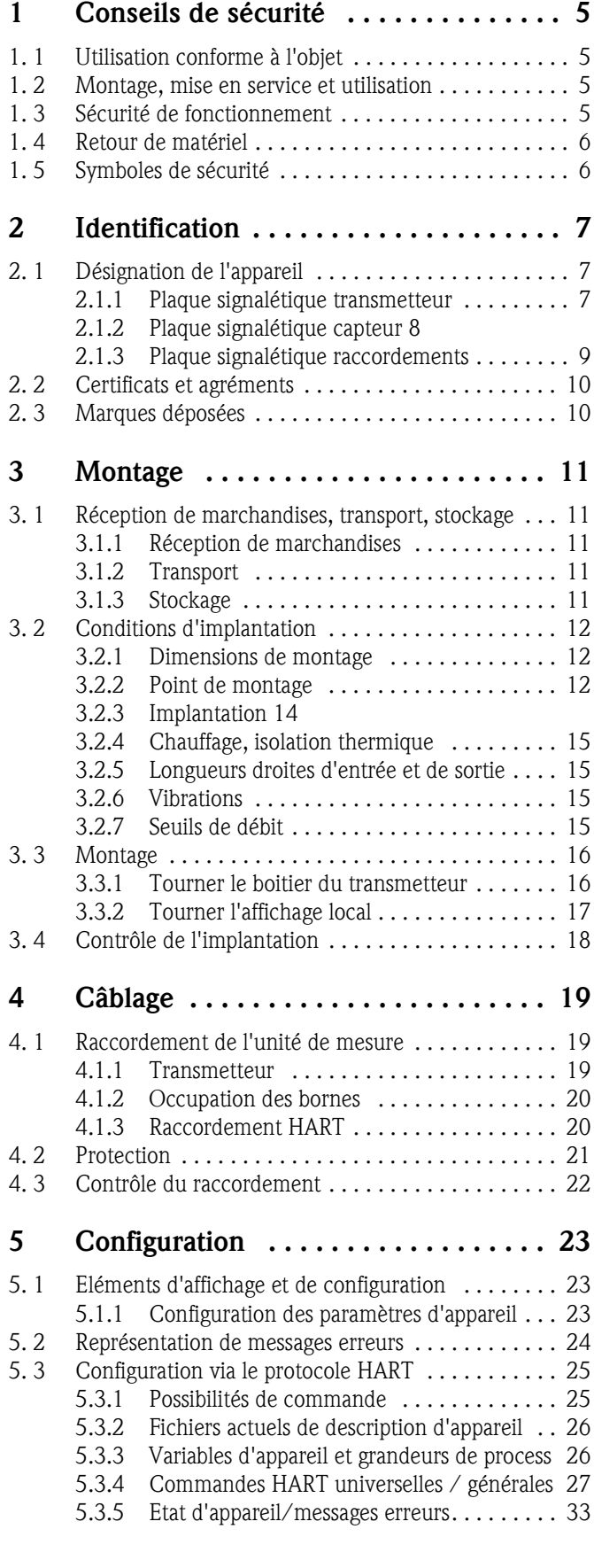

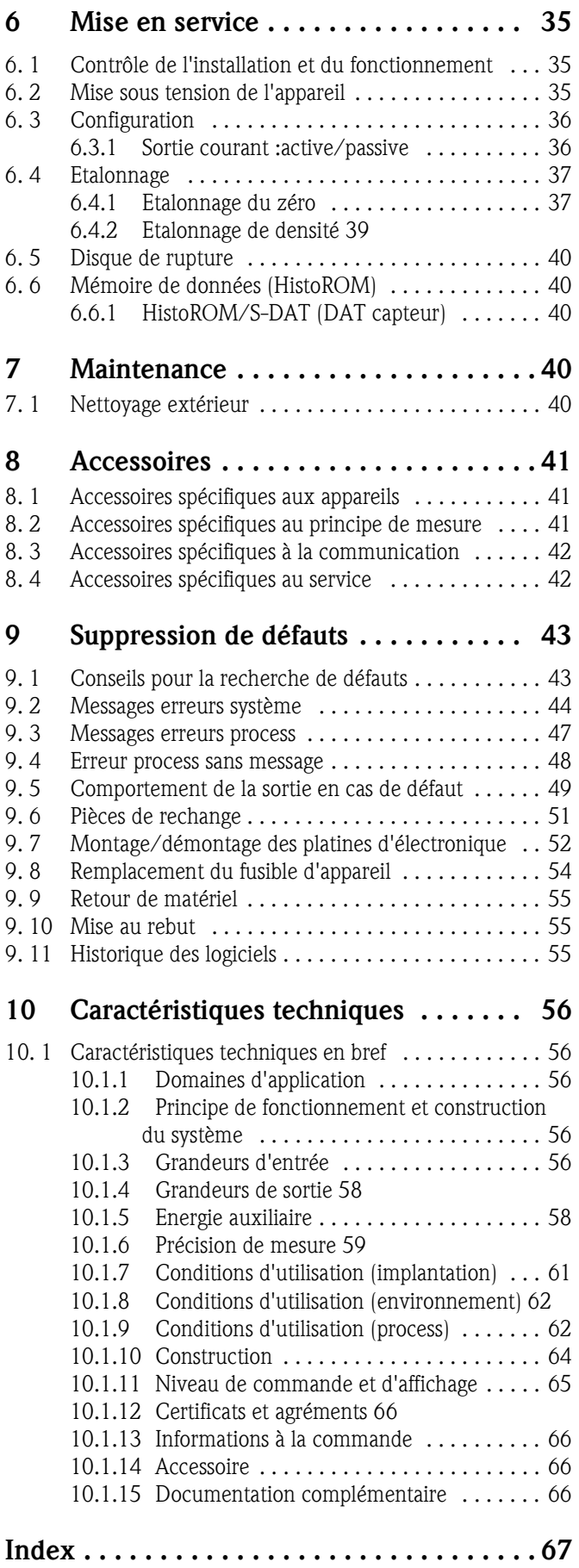

# **1 Conseils de sécurité**

## **1. 1 Utilisation conforme à l'objet**

L'appareil de mesure décrit dans le présent manuel de mise en service ne doit être utilisé que pour la mesure de débit massique ou volumique de liquides et gaz. Il est possible de mesurer les produits aux propriétés les plus variées comme par ex. :

- les additifs
- les huiles et graisses
- les acides et bases
- les vernis et peintures,
- les suspensions,
- les gaz

La sécurité de fonctionnement peut être supprimée en cas d'utilisation non conforme à l'objet. Le fabricant ne couvre pas les dommages pouvant en résulter.

## **1. 2 Montage, mise en service et utilisation**

Tenir compte des points suivants :

- Montage, raccordement électrique, mise en service et maintenance de l'appareil ne doivent être effectués que par un personnel spécialisé formé, autorisé par l'utilisateur de l'installation.
- Le personnel spécialisé doit avoir lu et compris le présent manuel et en suivre les indications.
- L'appareil ne doit être utilisé que par un personnel autorisé et formé par l'utilisateur de l'installation. Il faut absolument tenir compte des indications du présent manuel de mise en service.
- Dans le cas de produits spéciaux, y compris les produits de nettoyage, Endress+Hauser vous apporte son aide pour déterminer la résistance à la corrosion des pièces en contact avec le produit. Des petites variations de température, de concentration ou du degré d'encrassement du process peuvent cependant engendrer des changements de la résistance à la corrosion. De ce fait, Endress+Hauser ne donne aucune garantie quant à la résistance à la corrosion des matériaux en contact avec le produit dans certaines applications. C'est l'utilisateur qui est responsable du choix de matériaux en contact avec le produit appropriés.
- Lors de travaux de soudure sur la conduite, la mise à la terre du fer à souder ne doit pas se faire par le biais de l'appareil de mesure.
- L'installateur doit veiller à raccorder correctement le système de mesure, conformément aux schémas électriques. Le transmetteur doit être mis à la terre sauf si des mesure de proection particulières ont été prises, par ex. alimentation galvaniquement séparée SELV ou PELV (SELV = Save Extra Low Voltage; PELV = Protective Extra Low Voltage).
- Tenir compte des réglementations nationales en matière d'ouverture et de réparation d'appareils électriques.

## **1. 3 Sécurité de fonctionnement**

Tenir compte des points suivants :

- Les systèmes de mesure utilisés en zone explosible disposent d'une documentation Ex séparée, partie intégrante du présent manuel. Les conseils d'installation et valeurs de raccordement qui y figurent doivent également être scrupuleusement respectés. Sur la première page de la documentation Ex est représenté le symbole de l'agrément et de l'organisme de certification (par ex.  $\circledast$  Europe,  $\circledast$  USA,  $\circledast$  Canada).
- L'installation de mesure remplit les exigences de sécurité selon EN 61010 -1 et les exigences CEM selon CEI/EN 61326 et recommandation NAMUR NE 21, NE 43 et NE 53.
- Le réchauffement des surfaces de boitiers externes est de max. 10°K en raison de l'énergie des composants électroniques. Lors du passage de fluides chauds à travers le tube de mesure, la température de surface des boitiers augmente, notamment au niveau du capteur il faut s'attendre à des températures proches de la température du produit. Veiller à assurer une protection contre les risques de brûlures.
- Le fabricant se réserve le droit d'adapter les caractéristiques de ses appareils aux évolutions techniques sans avis préalable. Votre agence Endress+Hauser vous renseignera sur l'actualité et les éventuelles mises à jour du présent manuel.

## **1. 4 Retour de matériel**

Les mesures suivantes doivent être prises avant de renvoyer un débitmètre à Endress+Hauser, par ex. pour réparation ou étalonnage :

- Joindre à l'appareil dans tous les cas un formulaire "Déclaration de matériaux dangereux et de décontamination" dûment rempli. Seulement ceci permettra à Endress+Hauser de transporter, vérifier ou réparer un appareil renvoyé.
- Joindre au renvoi des directives de manipualtion si ceci est nécessaire, par ex. une fiche de sécurité selon directive (CE) N° 1907/2006 REACH.
- Supprimer tous les résidus de produit. Tenir particulièrement compte des joints et interstices où le produit aura pu se loger. Ceci est particulièrement important si le produit est dangereux c'est à dire inflammable, toxique, acide, cancérigène etc.

#### ! Remarque !

Une copie de la "Déclaration de matériaux dangereux et de décontamination" se trouve à la fin du présent manuel.

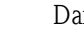

- △ Danger !<br>■ Nous vous prions de vous abstenir de tout renvoi s'il ne vous a pas été possible de supprimer avec certitude les résidus de produits dangereux, notamment ceux ayant pénétré dans les interstices ou ayant diffusé dans les matériaux synthétiques.
	- Les coûts résultant d'un nettoyage insuffisant, générant une mise au rebut ou des dommages corporels (brûlures par l'acide) seront facturés à l'utilisateur.

## **1. 5 Symboles de sécurité**

Les appareils ont été construits et testés d'après les derniers progrès techniques et ont quitté nos établissements dans un état parfait. Ils ont été développés selon la norme européenne EN 61010 -1 "Directives de sécurité pour appareils électriques de mesure, de commande, de régulation et de laboratoire ". Cependant, s'il ne sont pas utilisés de manière conforme, ils peuvent être source de dangers.

De ce fait, veuillez observer les remarques sur les éventuels dangers mis en évidence par les pictogrammes suivants :

**1** Danger !<br>"Danger" signale les actions ou les procédures pouvant entrainer des risques de blessures ou de sécurité si elles n'ont pas été menées correctement. Tenir compte très exactement des directives et procéder avec prudence.

" Attention ! "Attention" signale les actions ou les procédures pouvant entrainer des dysfonctionnements ou la destruction de l'appareil si elles n'ont pas été menées correctement. Bien suivre les instructions du manuel.

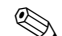

# **Example 1**<br> $\sum_{n=1}^{\infty}$

"Remarque" signale les actions ou procédures susceptibles de perturber indirectement le fonctionnement des appareils ou de générer des réactions imprévues si elles n'ont pas été menées correctement.

# **2 Identification**

## **2. 1 Désignation de l'appareil**

Le débitmètre "Promass 40" comprend les éléments suivants :

- **Transmetteur Promass 40**
- Capteur Promass E

## **2.1.1 Plaque signalétique transmetteur**

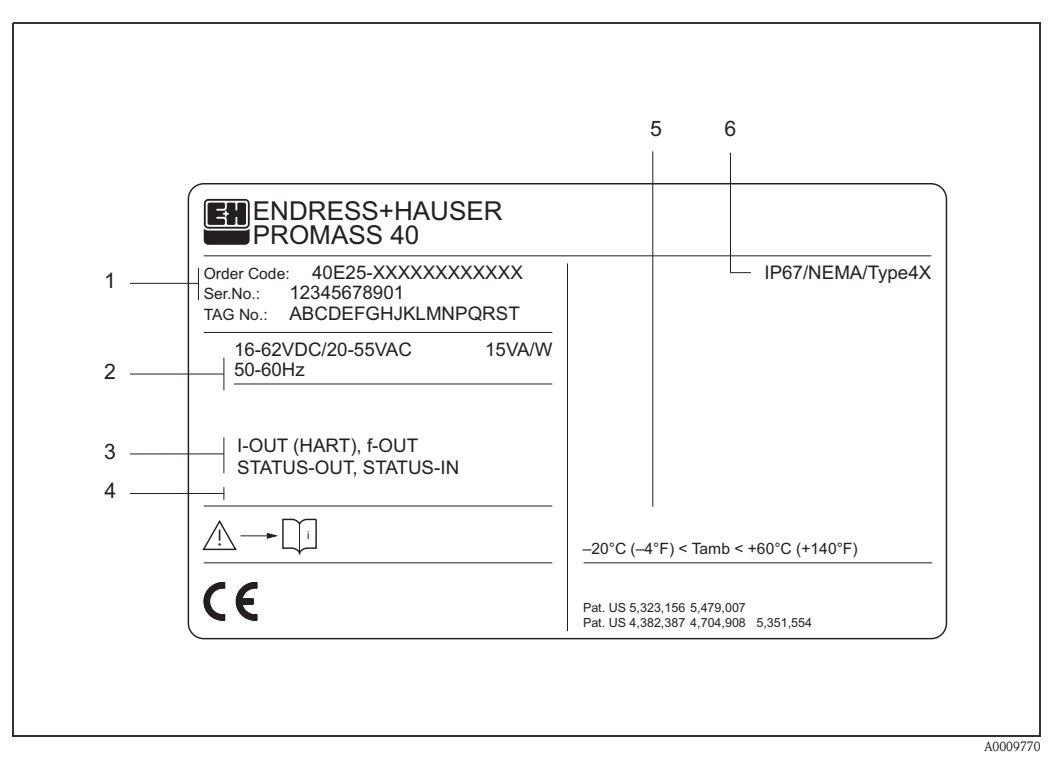

*Fig. 1: Indications sur la plaque signalétique pour transmetteur "Promass 40" (Exemple)*

- *1 Référence /Numéro de série : la signification des différents lettres et chiffres est indiquée dans la confirmation de commande.*
- *2 Alimentation/fréquence : 20…55 V AC / 16…62 V DC / 50…60 Hz Consommation : 15 VA / 15 W*
- *3 Entrées/sorties disponibles : I-OUT (HART) : avec sortie courant (HART) f-OUT : avec sortie impulsion/fréquence STATUS-IN : avec entrée état (entrée auxiliaire) STATUS-OUT : avec sortie état (sortie commutation)*
- *4 Emplacement pour des infos supplémentaires dans le cas de produit spéciaux*
- *5 Température ambiante admissible*
- *6 Protection*

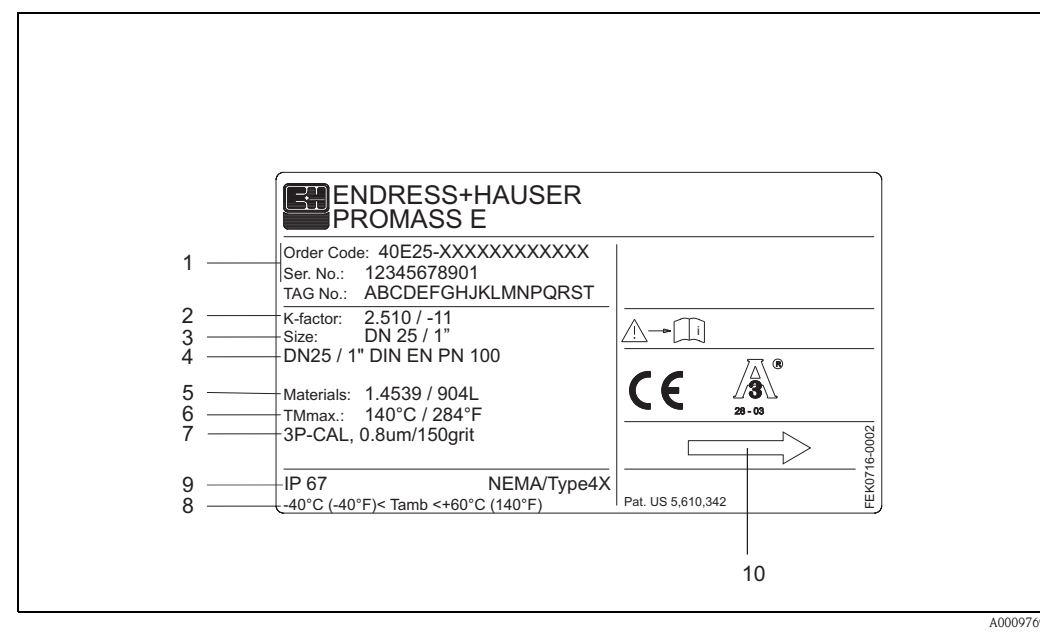

**2.1.2 Plaque signalétique capteur**

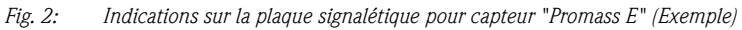

- *1 Référence /Numéro de série : la signification des différents lettres et chiffres est indiquée dans la confirmation de commande.*
- *2 Facteur d'étalonnage avec zéro*
- *3 Diamètre nominal de l'appareil*
- *4 Diamètre nominal/Pression nominale de la bride*
- *5 Matériau tube de mesure*
- *6 Température du produit max.*
- *7 Indications complémentaires (exemple) :*
	- *– Avec étalonnage 3 points*
	- *– Avec certificat 3.1 B pour matériaux en contact avec le produit*
- *8 Température ambiante admissible*
- *9 Protection*
- *10 Sens d'écoulement*

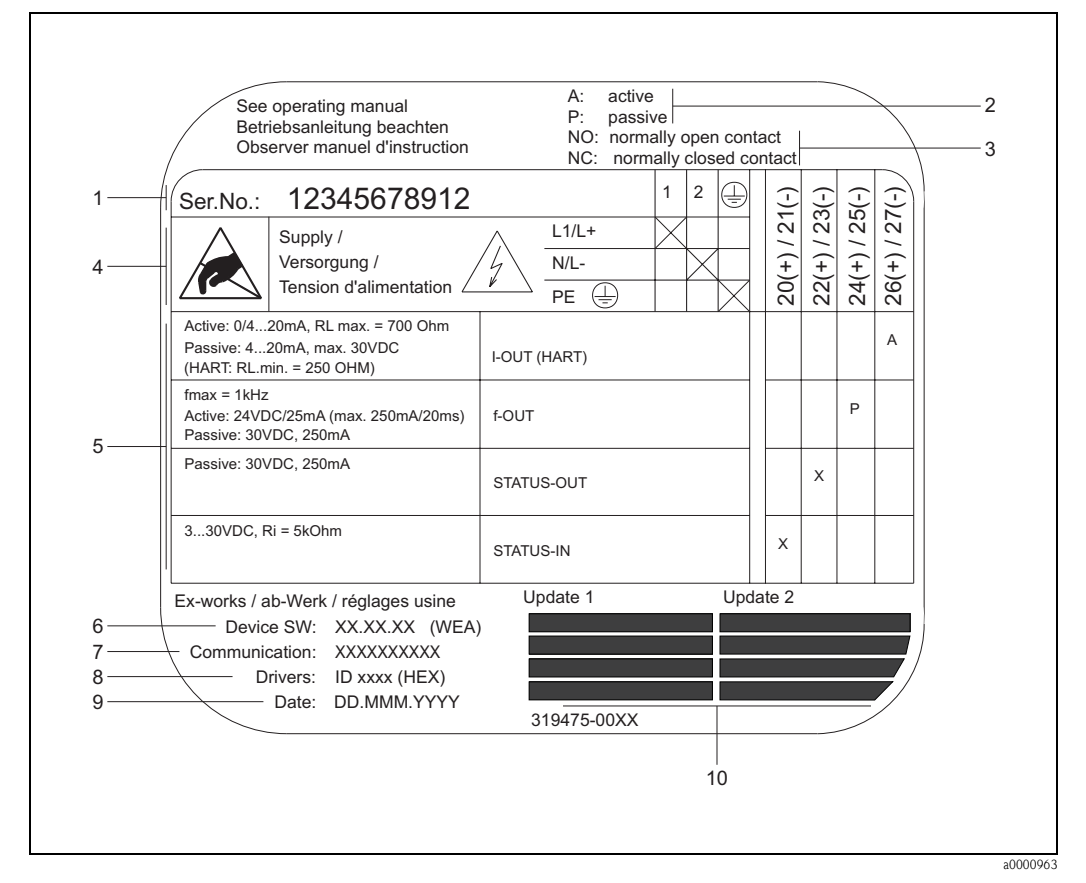

#### **2.1.3 Plaque signalétique raccordements**

*Fig. 3: Indications sur la plaque signalétique pour transmetteur Proline* 

- *1 Numéro de série*
- 
- *2 Configuration possible de l'entrée courant 3 Configuration possible des contacts de relais*
- *4 Occupation des bornes, câble pour énergie auxiliaire : 85…260 V AC, 20…55 V AC, 16…62 V DC Borne n°1 : L1 pour AC, L+ pour DC Borne n°2 : N pour AC, L- pour DC*
- *5 Signaux mesurés aux entrées et sorties, configurations possibles et occupation des bornes (20...27), voir aussi "Valeurs électriques des entrées et sorties"*
- *6 Version du logiciel actuellement installé*
- *7 Type de communication installé : par ex. HART, PROFIBUS PA, etc.*
- *8 Indications sur le logiciel de communication actuel : par ex. Dev. 01 / DD 01 pour HART, ID 152A (HEX) pour PROFIBUS*
- *9 Date de l'installation*
- *10 Mise à jour actuelle des indications faites aux points 6 à 9*

## **2. 2 Certificats et agréments**

Les appareils ont été construits et testés d'après les derniers progrès techniques et ont quitté nos établissements dans un état parfait.

Ils ont été développés selon la norme européenne EN 61010 -1 "Directives de sécurité pour appareils électriques de mesure, de commande, de régulation et de laboratoire" ainsi que les exigences CEM selon CEI/EN 61326.

Le système de mesure décrit dans le présent manuel remplit de ce fait les exigences légales des directives CE. Endress+Hauser confirme la réussite des tests par l'appareil par l'apposition de la marque CE.

Le système de mesure satisfait aux exigences CEM de la "Australian Communications and Media Authority (ACMA)".

## **2. 3 Marques déposées**

TRI-CLAMP ®

Marque déposées de la société Firma Ladish & Co., Inc., Kenosha, USA

SWAGELOK ® Marque déposée de la société Swagelok & Co., Solon, USA

HART ® Marque déposée de HART Communication Foundation, Austin, USA

HistoROM™, S-DAT<sup>®</sup>, FieldCare®, Fieldcheck®, Field Xpert™, Applicator® Marques déposées de Endress+Hauser Flowtec AG, Reinach, CH

# **3 Montage**

## **3. 1 Réception de marchandises, transport, stockage**

#### **3.1.1 Réception de marchandises**

A la réception de la marchandise, il convient de vérifier les points suivants :

- Vérifier si l'emballage ou son contenu est endommagé.
- Vérifier si la livraison est complète et la comparer aux indications figurant dans la commande.

### **3.1.2 Transport**

Lors du déballage ou du transport au point de mesure, tenir compte des indications suivantes :

- Les appareils sont à transporter dans leur emballage d'origine.
- Les disques de protection montés sur les raccords process évitent les dommages mécaniques au niveau des surfaces d'étanchéité ainsi que l'encrassement du tube de mesure au cours du transport et du stockage. De ce fait, enlever les disques de protection unqiuement au moment du montage.
- Ees appareils de mesure en  $\geq$  DN 40 ( $\geq$  DN 1½") ne doivent pas être soulevés au niveau du boitier du transmetteur ou du boitier de raccordement de la version séparée au moment du transport (fig. 4). [Pour le](#page-10-0) transport, utiliser des courroies que vous poserez autour des deux raccords process (fig. 4). Evite[r d'emp](#page-10-0)loyer des chaines, qui risquent d'endommager le boitier.

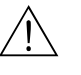

#### Danger!

Risque de blessures dû au glissement de l'appareil ! Le centre de gravité de l'appareil de mesure peut être situé plus haut que les deux points de suspension des courroies de transport. Veiller de ce fait lors du transport à ce que l'appareil de se retourne pas ou ne glisse pas involontairement.

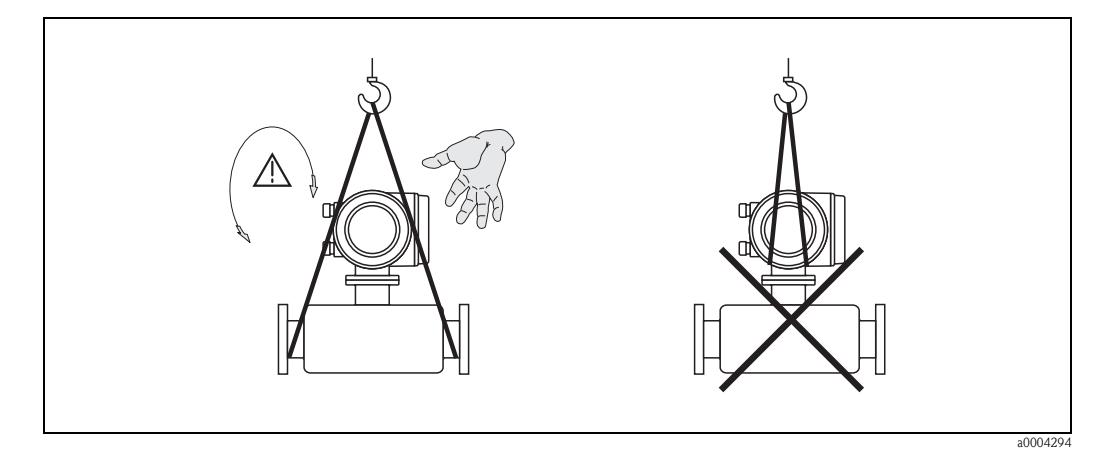

<span id="page-10-0"></span>*Fig. 4:* Conseils de transport pour les capteurs en  $\geq$  DN 40 ( $\geq$  DN 1½")

#### **3.1.3 Stockage**

Tenir compte des points suivants :

- Pour le stockage (et le transport) il convient de bien emballer l'appareil de mesure. L'emballage d'origine offre une protection optimale.
- La température de stockage admissible est de  $-40...+80$  °C ( $-40...+176$ °F), de préférence +20 °C (+68 °F).
- Ne supprimer les disques ou les capuchons de protection montés sur les raccords process juste avant l'installation.
- Pendant le stockage l'appareil de mesure ne doit pas être exposé à un rayonnement solaire direct afin d'éviter des températures de surface trop élevées.

## <span id="page-11-0"></span>**3. 2 Conditions d'implantation**

Tenir compte des points suivants :

- En principe, il n'est pas nécessaire de prendre des mesures particulières au moment du montage (par ex. support). Les forces externes sont absorbées par la construction en elle-même.
- Les vibrations de l'installation n'ont aucune influence sur le fonctionnement du débitmètre grâce à la fréquence de résonance élevée des tubes de mesure.
- Lors du montage il n'est pas nécessaire de tenir compte d'éléments générateurs de turbulences (vannes, coudes, T etc) tant qu'il n'y a pas de cavitation.

### **3.2.1 Dimensions de montage**

Les dimensions et longueurs d'implantation du capteur et du transmetteur se trouvent dans l'Information technique séparée ( $\rightarrow$  [page 66](#page-65-0)).

### **3.2.2 Point de montage**

La formation de bulles d'air ou de gaz dans le tube de mesure génère des erreurs de mesures fréquentes. Eviter de ce fait les points d'implantation suivants sur la conduite :

- Pas d'installation au plus haut point de la conduite. Risque de formation de bulles d'air !
- Pas d'installation immédiatement avant une sortie de conduite dans un écoulement gravitaire.

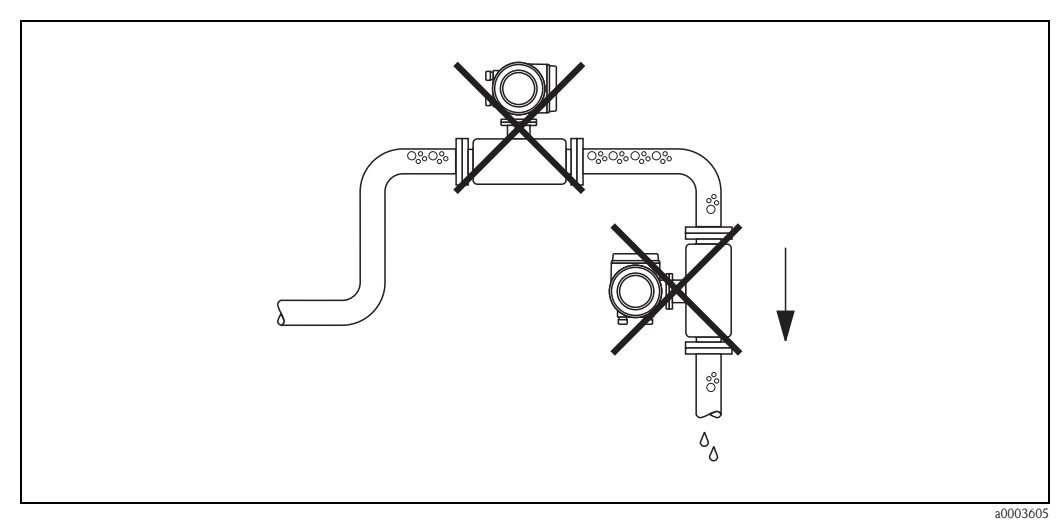

*Fig. 5: Point de montage*

#### **Montage dans un écoulement gravitaire**

La proposition d'installation à la figure suivante permet cependant un montage dans une conduite verticale. Les restrictions ou la mise en place d'une vanne de section inférieure au diamètre nominal évitent le fonctionnement à vide du capteur pendant la mesure.

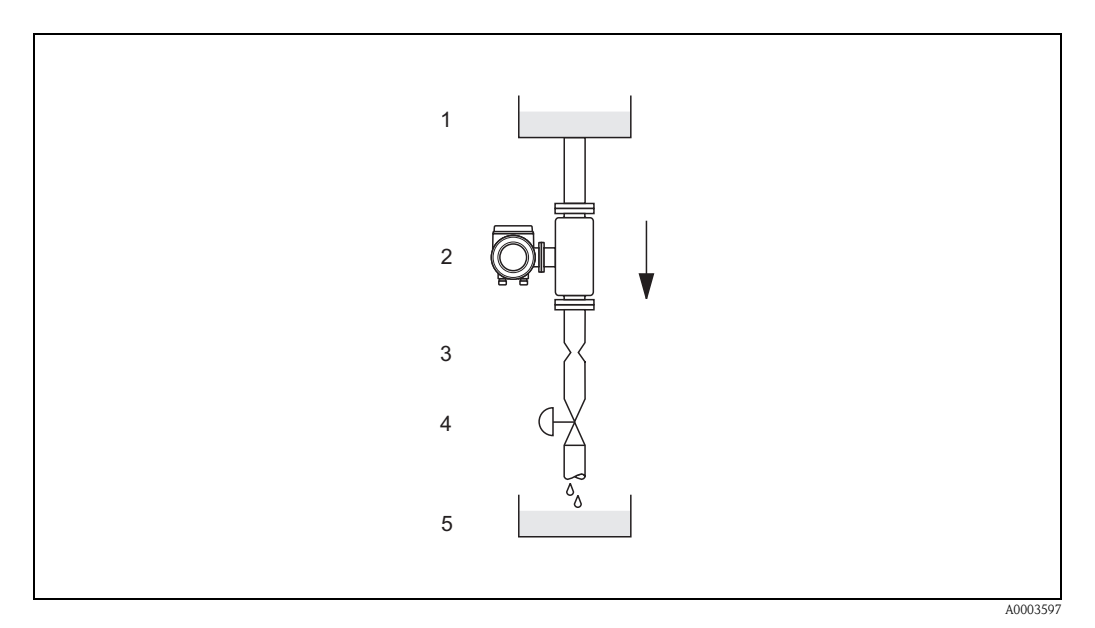

*Fig. 6: Montage dans une conduite verticale (par ex. applications de dosage)*

- *1 réservoir*
- *2 capteur*
- *3 diaphragme, restriction*
- *4 vanne*
- *5 réservoir de remplissage*

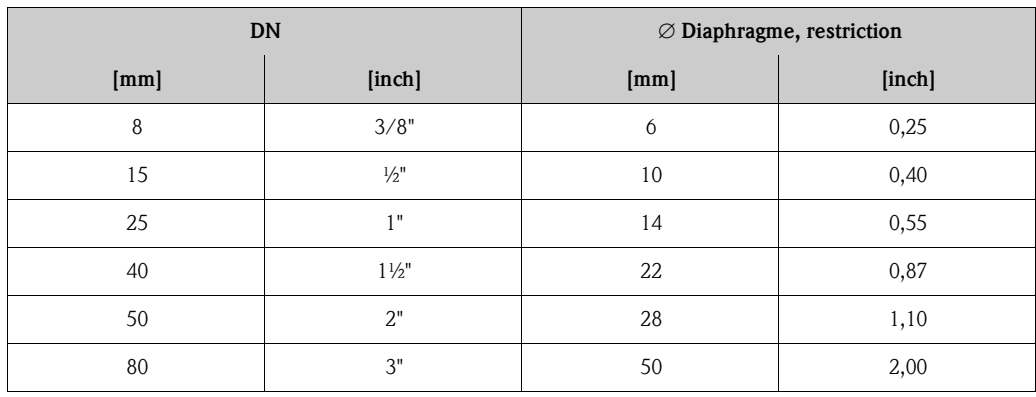

#### **Pression du système**

Il faut impérativement éviter la cavitation car elle peut influencer l'oscillation du tube de mesure. Il n'y a pas de précautions particulières à prendre lorsque les caractéristiques du produit à mesurer sont similaires à celles de l'eau.

Dans le cas de liquides ayant un point d'ébullition très bas (hydrocarbures, solvants, gaz liquéfiés) ou en présence d'une pompe aspirante, il faut veiller à maintenir une pression supérieure à la pression de vapeur et à éviter que le liquide ne commence à bouillir. De même, il faut éviter le dégazage des gaz contenus naturellement dans de nombreux liquides. Une pression du système suffisamment élevée permet d'éviter de tels effets.

Le montage du capteur se fera donc de préférence :

- du côté refoulement de pompes (pas de risque de dépression)
- au point le plus bas d'une colonne montante

### **3.2.3 Implantation**

Veuillez vous assurer que le sens de la flèche sur la plaque signalétique du capteur corresponde au sens d'écoulement (sens de passage du fluide dans la conduite).

#### *Verticale (fig. V)*

Implantation recommandée avec sens d'écoulement montant. Dans le cas d'un produit au repos, les particules solides se déposent tandis que les bulles de gaz remontent, sans isoler le tube de mesure. Les tubes de mesure peuvent en outre être entièrement vidangés et protégés contre les dépôts.

#### *Horizontale (fig. H1, H2)*

Les tubes de mesure doivent être placés horizontalement l'un à côté de l'autre. Lorsque l'installation est correcte, le boîtier du transmetteur est placé en amont ou en aval de la conduite (vues H1/H2). Eviter de monter le boitier du transmetteur dans le même plan horizontal que la conduite.Tenir compte des conseils de montage spéciaux !

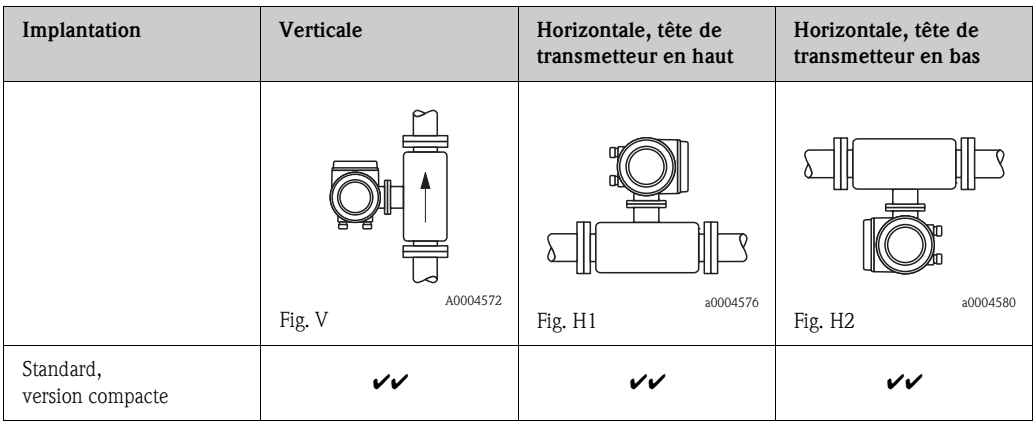

**✔✔** = impl. recommandée ; **✔** = impl. recommandée sous certaines conditions ; **✘** = impl. non recommandée

Afin de garantir le respect de la gamme de température ambiante pour le transmetteur  $(\rightarrow$  page 62 ) nous recommandons les implantations suivantes :

- Pour les produits à très hautes températures nous recommandons une implantation horizontale avec tête de transmetteur en bas (fig. H2) ou une implantation verticale (fig. V).
- Pour les produits à très basses températures nous recommandons une implantation horizontale avec tête de transmetteur en haut (fig. H1) ou une implantation verticale (fig. V).

#### **Conseils d'implantation spéciaux**

# $\left[\begin{matrix}r^{1}\\r^{2}\end{matrix}\right]$  Attention !

Les deux tubes de mesure sont légèrement incurvés. Dans le cas d'un montage horizontal, il convient de ce fait d'adapter la position du capteur aux propriétés du fluide.

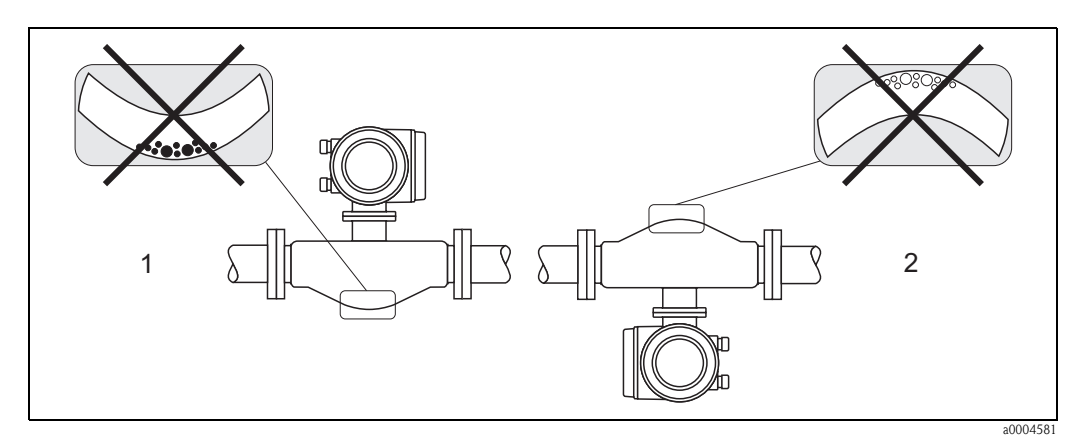

*Fig. 7: Montage horizontal*

- *1 Pas approprié pour les produits chargés en solides. Risque de formation de dépôts !*
- *2 Pas approprié pour les produits ayant tendance à dégazer. Risque de formation de bulles d'air !*

## **3.2.4 Chauffage, isolation thermique**

Pour certains produits, il faut veiller à éviter tout transfert thermique dans la zone du capteur. Différents matériaux sont utilisables pour l'isolation. Le chauffage pourra être électrique, par ex. avec des bandeaux chauffants, ou assuré par des conduites en cuivre véhiculant de l'eau chaude ou de la vapeur.

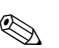

# ! Remarque !

- Ne pas utiliser des bandeaux chauffants avec sources de chaleur pilotées par thyristor.
- Lors de l'utilisation d'un chauffage électrique d'appoint, dont la régulation est réalisée via une commande par phases ou via des paquets d'impulsions, les champs magnétiques présents, c'est à dire les valeurs supérieures à celles admises par la norme EN (Sinus 30 A/m) peuvent influencer les valeurs mesurées. Dans un tel cas un blindage magnétique du capteur est nécessaire. Le blindage de l'enceinte de confinement peut être réalisé par du fer blanc ou de la tôle magnétique sans orientation préférentielle (par ex. V330-35A) et dont les propriétés sont les suivantes :
	- Perméabilité magnétique relative  $\mu_r \geq 300$
	- $-$  Epaisseur de tôle d  $\geq 0.35$  mm (d  $\geq 0.014$ ")

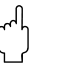

" Attention ! Risque de surchauffe de l'électronique de mesure !

- Le raccord entre capteur/transmetteur doit toujours être dégagé.
- Selon la température du produit, il faut respecter certaines implan[tations.](#page-61-1)  $\rightarrow$  page 14
- Indications relatives aux gammes de température admissibles  $\rightarrow$  page 62

## **3.2.5 Longueurs droites d'entrée et de sortie**

Il n'est pas nécessaire de respecter des longueurs droites d'entrée et de sortie lors du montage. Le capteur doit, dans la mesure du possible, être monté en amont d'éléments comme les vannes, T, coudes etc.

#### **3.2.6 Vibrations**

Les vibrations de l'installation n'ont aucune influence sur le fonctionnement du débitmètre grâce à la fréquence de résonance élevée des tubes de mesure. Des mesures spéciales de fixation ne doivent de ce fait pas être prises !

## **3.2.7 Seuils de dé[bit](#page-55-0)**

Des indications figurent à la page 56 et 62.

## **3. 3 Montage**

#### **3.3.1 Tourner le boitier du transmetteur**

Pour les appareils avec agrément EEx d/de ou FM/CSA Cl. I Div. 1 le mécanisme de rotation n'est pas celui décrit ici. La procédure est décrite dans la documentation Ex spécifique.

- 1. Desserrer les deux vis de fixation.
- 2. Tourner le raccord baïonnette jusqu'en butée.
- 3. Soulever prudemment le boîtier du transmetteur jusqu'en butée.
- 4. Tourner le boitier du transmetteur dans la position souhaitée (max. 2 x 90° dans chaque sens).
- 5. Mettre le boîtier à nouveau en place et encliqueter le raccord baïonnette.
- 6. Bien serrer les deux vis de fixation.

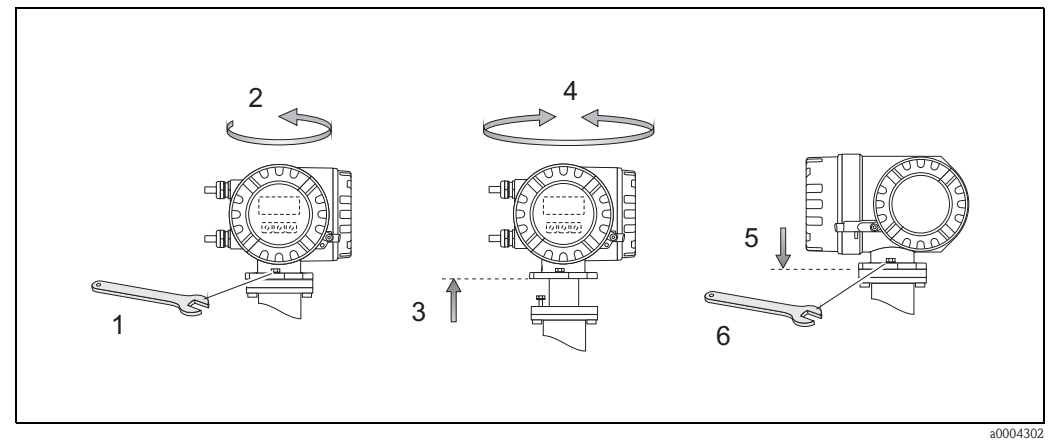

*Fig. 8: Rotation du boitier du transmetteur (boitier de terrain en aluminium)*

#### **3.3.2 Tourner l'affichage local**

- 1. Dévisser le couvercle du compartiment de l'électronique du boîtier du transmetteur.
- 2. Appuyer sur les touches latérales de verrouillage du module d'affichage et retirer le module du couvercle de l'électronique.
- 3. Tourner l'affichage dans la position souhaitée (max. 4x45° dans tous les sens) et mettre à nouveau en place le couvercle du boitier d'électronique.
- 4. Visser à nouveau le couvercle du compartiment d'électronique sur le boitier de transmetteur.

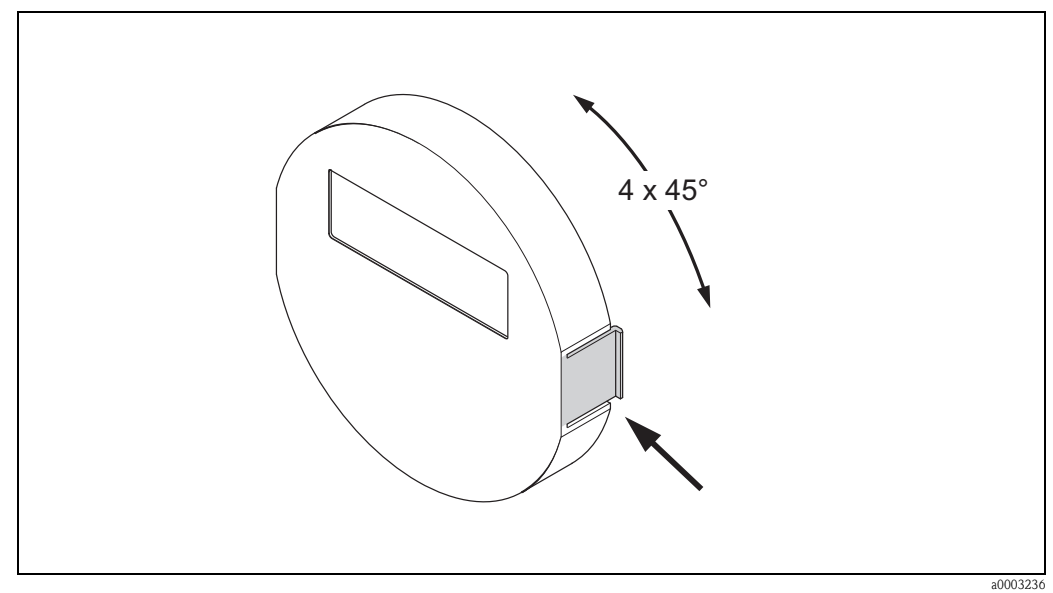

*Fig. 9: Rotation de l'afficheur local (boitier de terrain)*

# <span id="page-17-0"></span>**3. 4 Contrôle de l'implantation**

Après le montage de l'appareil de mesure sur la conduite, procéder aux contrôles suivants :

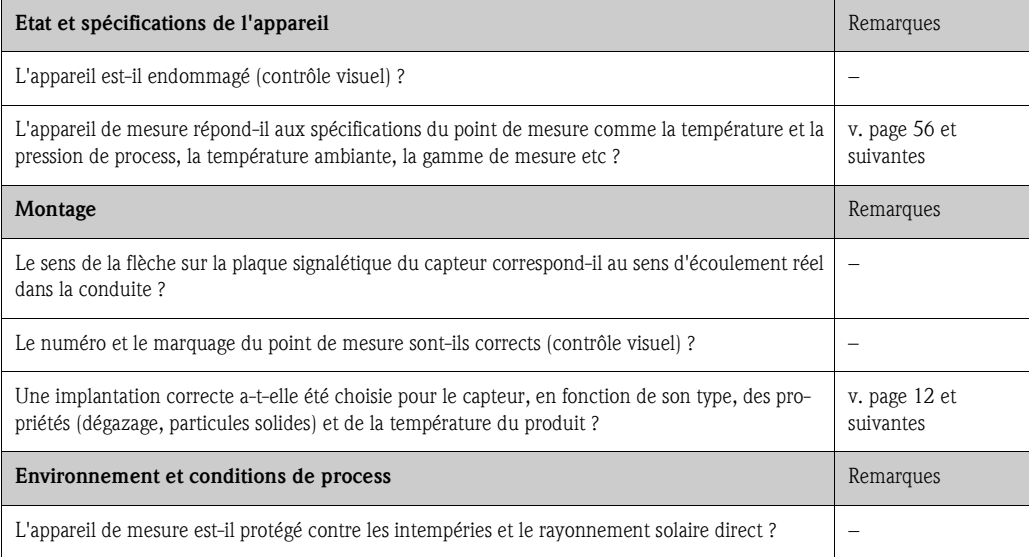

# **4 Câblage**

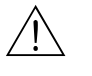

#### Danger!

Tenir compte, lors du raccordement d'appareils certifiés Ex, des directives et schémas de raccordement dans les documentations Ex spécifiques, complémentaires au présent manuel. En cas de questions, veuillez vous adresser à votre agence Endress+Hauser.

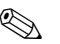

# ! Remarque !

L'appareil n'est pas muni d'une séparation interne. Prévoir de ce fait un connecteur pour l'appareil, qui permette de déconnecter le câble d'alimentation du réseau.

## **4. 1 Raccordement de l'unité de mesure**

#### **4.1.1 Transmetteur**

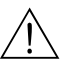

- # Danger ! Risque d'électrocution ! Déconnecter l'appareil avant de l'ouvrir. Ne pas installer ni câbler l'appareil sous tension. Un non respect de ces consignes peut entrainer la destruction de composants électroniques.
	- Risque d'électrocution ! Relier le fil de terre à la prise de terre de l'appareil avant de mettre sous tension (non nécessaire en cas d'énergie auxiliaire séparée).
	- Comparer les indications de la plaque signalétique avec les tension et fréquence locales. Tenir également compte des directives d'installation nationales en vigueur.
	- 1. Dévisser le couvercle du compartiment de raccordement (f) du boitier du transmetteur.
	- 2. Faire passer le câble d'alimentation (a) et le câble de signal (b) à travers les entrées correspondantes.
	- 3. Procéder au câblage :
		- Schéma de raccordement  $\rightarrow$  [fig. 10](#page-18-0)
		- $-$  Occupation des bornes  $\rightarrow$  [page 20](#page-19-0)
	- 4. Revisser le couvercle du compartiment de raccordement (f) sur le boitier du transmetteur.

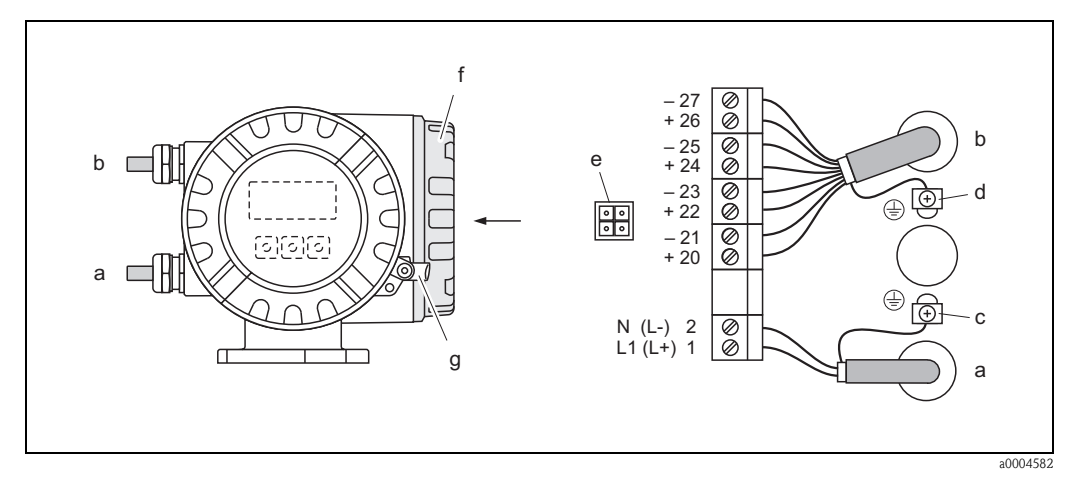

<span id="page-18-0"></span>*Fig. 10: Raccordement du transmetteur (boitier de terrain en aluminium); Section de câble : max. 2,5 mm<sup>2</sup>*

- *a Câble d'alimentation : 85…260 V AC, 20…55 V AC, 16…62 V DC borne n°1 : L1 pour AC, L+ pour DC*
- *borne*  $n^{\circ}2$  *: N pour AC, L- pour DC b Câble de signal : bornes n° 20–27 [page 20](#page-19-0)*
- *c Borne pour fil de terre*
- *d Borne de terre pour blindage de câble de signal*
- *e Connecteur de service pour le raccordement de l'interface de service FXA193 (Fieldcheck, FieldCare)*
- *f Couvercle du compartiment de raccordement*
- *g Crampon de sécurité*

#### **4.1.2 Occupation des bornes**

- Valeurs de raccordement entrées  $\rightarrow$  [page 56](#page-55-2)
- $\blacksquare$  Valeurs de raccordement sorties  $\rightarrow$  [page 58](#page-57-0)

<span id="page-19-0"></span>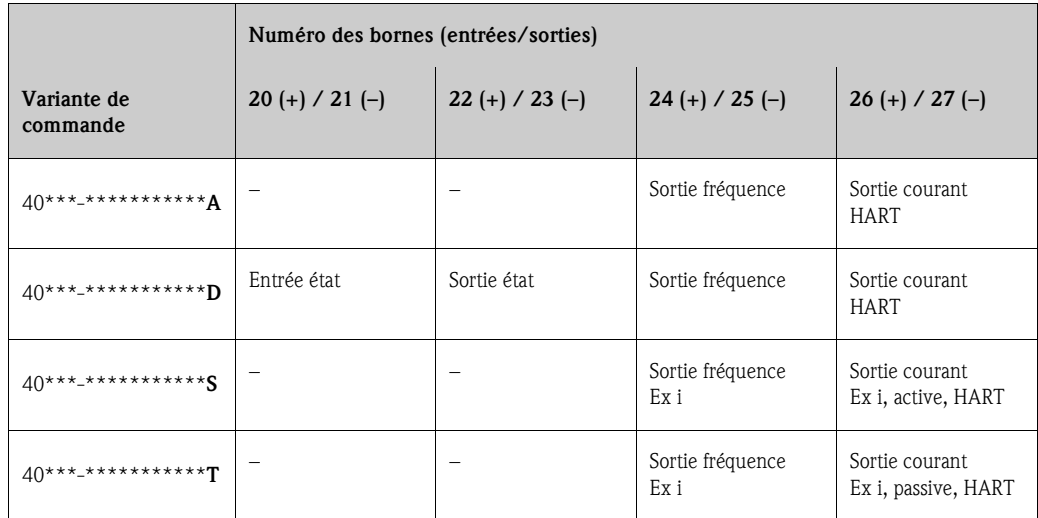

## **4.1.3 Raccordement HART**

Les variantes de raccordement sont à la disposition de l'utilisateur :

- Raccordement direct au transmetteur via les bornes  $26(+)$  /  $27(-)$
- Raccordement via le circuit 4...20 mA.

## ! Remarque !

- E le circuit de mesure doit avoir une charge d'au moins 250  $\Omega$ .
- La fonction GAMME COURANT doit être réglée sur "4–20 mA" (possibilités de sélection voir fonctions d'appareil).
- Tenir compte, lors du raccordement, également des documentations publiées par HART Communication Foundation, notamment HCF LIT 20 : "HART, un aperçu technique".

#### **Raccordement terminal portable HART**

Tenir compte, lors du raccordement, également des documentations publiées par HART Communication Foundation, notamment HCF LIT 20 : "HART, un aperçu technique".

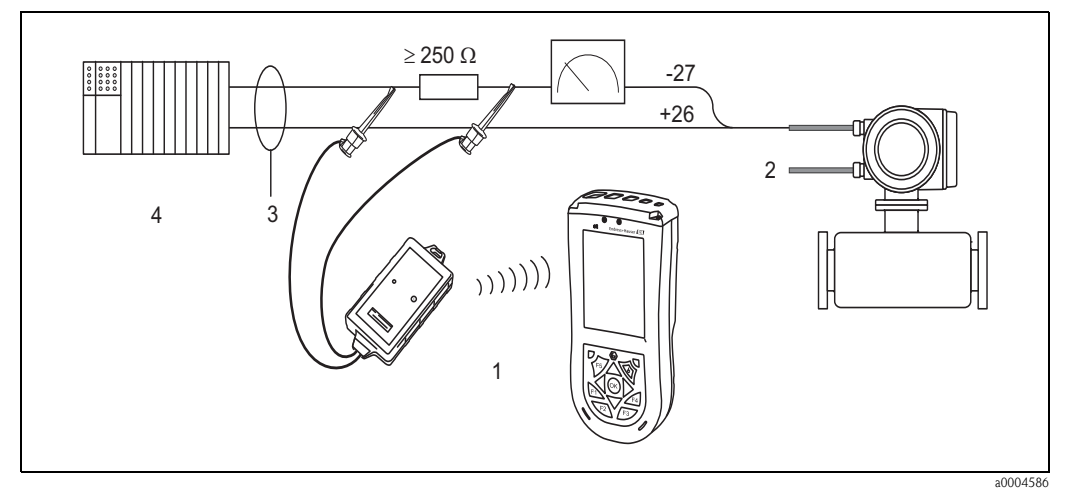

- *Fig. 11: Raccordement électrique du terminal HART*
- *1 = terminal HART,*
- *2 = alimentation,*
- *3 = blindage,*
- *4 = autres appareils ou API avec entrée passive*

#### **Raccordement logiciel d'exploitation**

Pour le raccordement à un PC avec logiciel d'exploitation (par ex. "FieldCare") un modem HART (par ex. "Commubox FXA195") est nécessaire.

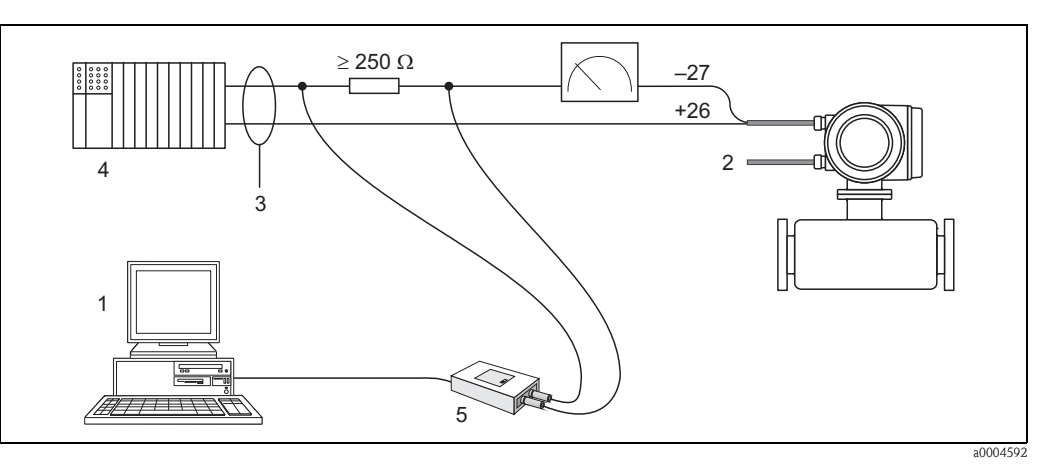

*Fig. 12: Raccordement électrique Commubox FXA193*

- *1 = PC avec logiciel d'exploitation,*
- *2 = alimentation,*
- *3 = blindage,*
- *4 = autres appareils ou API avec entrée passive,*
- *5 = modem HART par ex. Commubox FXA 195*

# <span id="page-20-1"></span>**4. 2 Protection**

L'appareil de mesure satisfait à toutes les exigences selon mode de protection IP 67.

Afin d'assurer la protection IP 67 après le montage sur site ou après une intervention, les points suivants doivent être impérativement pris en compte :

- Les joints du boîtier doivent être placés propres et non endommagés dans la gorge. Le cas échéant il convient de sécher les joints, de les nettoyer ou de les remplacer.
- Les vis du boîtier ou du couvercle à visser doivent être serrées fortement.
- Les câbles utilisés pour le raccordement doivent répondre aux spécifications en matière de diamètre ext[érieur](#page-57-1)  $\rightarrow$  page 58, entrées de câble.
- **•** Les entrées de câble doivent être bien serrées (point  $a \rightarrow$  [fig. 13\)](#page-20-0).
- **•** Devant l'entrée de câble ce dernier doit être posé en boucle ("poche d'eau") (point  $\mathbf{b} \to$  [fig. 13\)](#page-20-0). L'humidité éventuelle ne pourra ainsi pas pénétrer via la traversée.

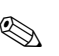

# **Example 1**<br> **Remarque !**

Les entrées de câble ne doivent pas être orientées vers le haut.

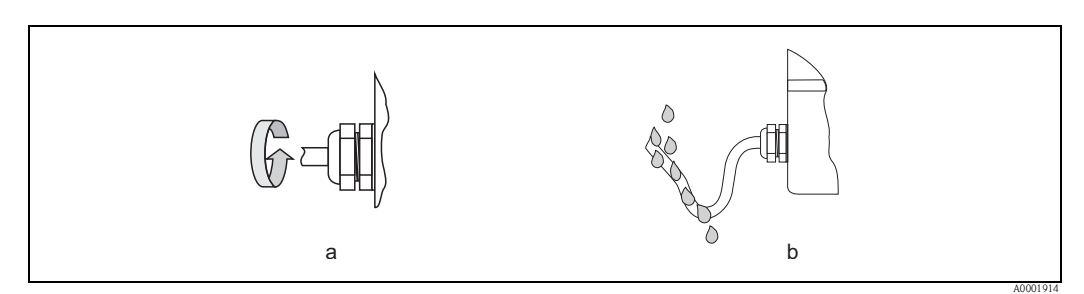

<span id="page-20-0"></span>*Fig. 13: Conseils de montage pour les entrées de câble*

- Les entrées de câble non utilisées doivent être occultées.
- La douille de protection utilisée ne doit pas être enlevée de l'entrée de câble.

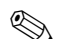

# **Example 1** Remarque !

Les vis du boitier du capteur ne doivent pas être desserrées sous peine d'annuler la protection garantie par Endress+Hauser.

# <span id="page-21-0"></span>**4. 3 Contrôle du raccordement**

Après le raccordement électrique de l'appareil de mesure, procéder aux contrôles suivants :

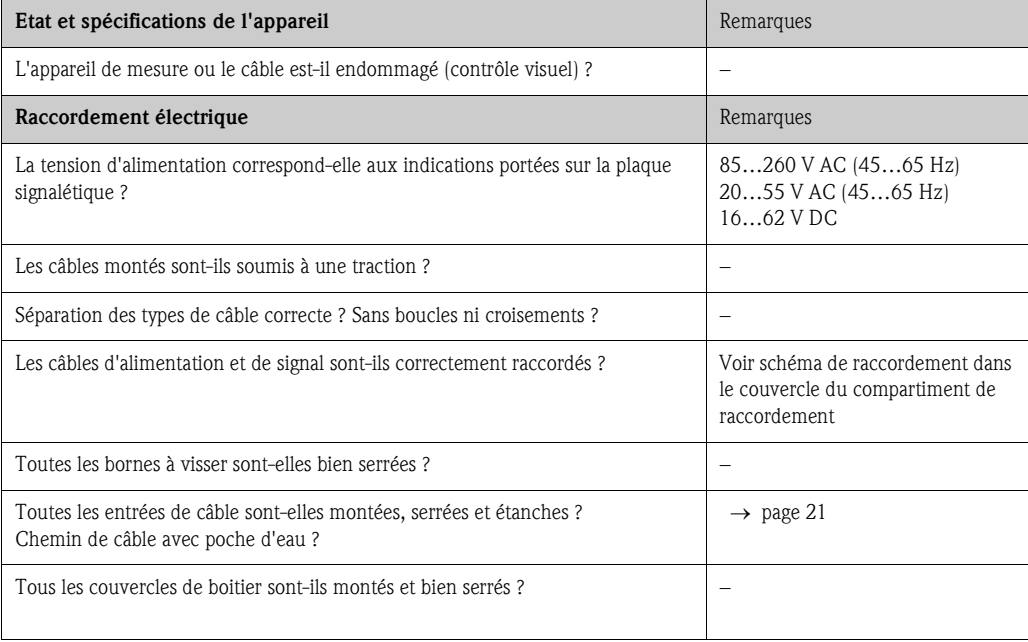

# **5 Configuration**

## **5. 1 Eléments d'affichage et de configuration**

Avec l'afficheur local il est possible de lire d'importantes grandeurs nominales directement au point de mesure. L'affichage à cristaux liquides à 2 lignes éclairé indique les valeurs mesurées, les textes de dialogue, ainsi que les messages d'alarme ou d'avertissement. On désigne par position HOME (mode de fonction) l'affichage pendant le mode de mesure normal.

- Ligne supérieure : Représentation de la valeur de mesure principale, du débit massique ou du débit volumique.
- Ligne inférieure : Représentation de grandeurs de mesure ou d'état supplémentaires, par ex. état de compteur, bargraph, désignation du point de mesure, sens d'écoulement etc.

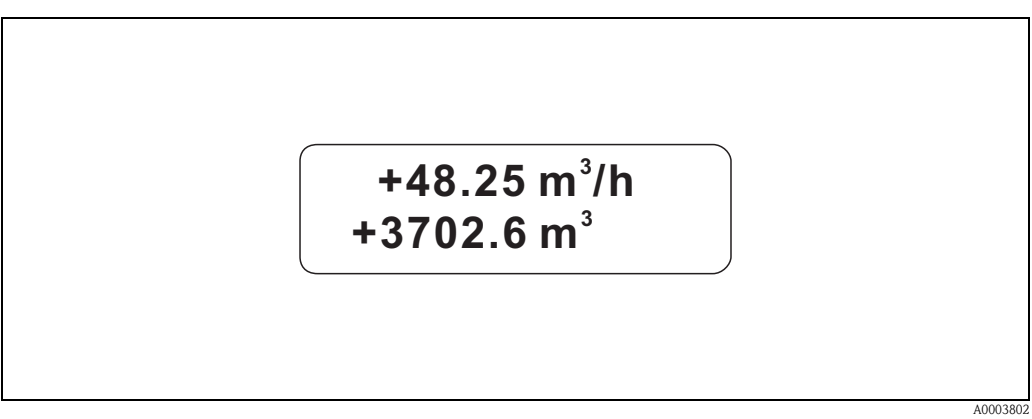

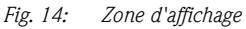

L'utilisateur a la possibilité de modifier l'attribution des lignes d'affichage à différentes grandeurs d'affichage via l'interface HART ou à l'aide du logiciel d'exploitation FieldCare et de l'adapter à ses besoins  $(\rightarrow$  voir manuel "Description des fonctions").

## **5.1.1 Configuration des paramètres d'appareil**

Le paramétrage de l'appareil de mesure est réalisé à l'aide d'un logiciel de configuration. Les différentes possibilités d'utilisation sont décrites dans le dé[tail à la p](#page-24-0)age 25. Chaque programme de configuration comprend une matrice de programmation qui regroupe de nombreuses fonctions configurables.

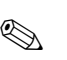

## ! Remarque !

- Au cours de l'entrée de données, le transmetteur continue de mesurer, c'est à dire les valeurs mesurées actuelles sont normalement affichées par le biais des sorties signal.
- En cas de panne de courant toutes les valeurs réglées et paramétrées restent mémorisées dans une EEPROM.

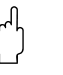

- " Attention ! Une description détaillée de toutes les fonctions ainsi qu'une vue détaillée de la matrice de programmation se trouvent dans le manuel "Description des fonctions", qui fait partie intégrante du présent manuel de mise en service !
	- La modification de certains paramètres, notamment de toutes les données nominales du capteur, exerce une influence sur de nombreuses fonctions de l'ensemble de l'installation, et notamment sur la précision de mesure. De tels paramètres ne doivent normalement pas être modifés et sont de ce fait protégés par un code service uniquement connu par le service après-vente Endress+Hauser. En cas de questions, veuillez contacter Endress+Hauser.

## **5. 2 Représentation de messages erreurs**

#### **Type d'erreur**

Les erreurs apparaissant en cours de mise en service ou de fonctionnement sont immédiatement affichées. Si l'on est en présence de plusieurs erreurs système ou process, c'est toujours celle avec la plus haute priorité qui est affichée. Le système de mesure distingue en principe deux types d'erreurs :

• *Erreur système :*

Ce groupe comprend tous les défauts d'appareils, par ex. défaut de communication, défaut de hardware etc.  $\rightarrow$  [v. page 44](#page-43-0)

- *Erreur process :*
	- Ce groupe comprend toutes les erreurs d'application, par ex. tube partiellement rempli etc

```
\rightarrowv. page 47
```
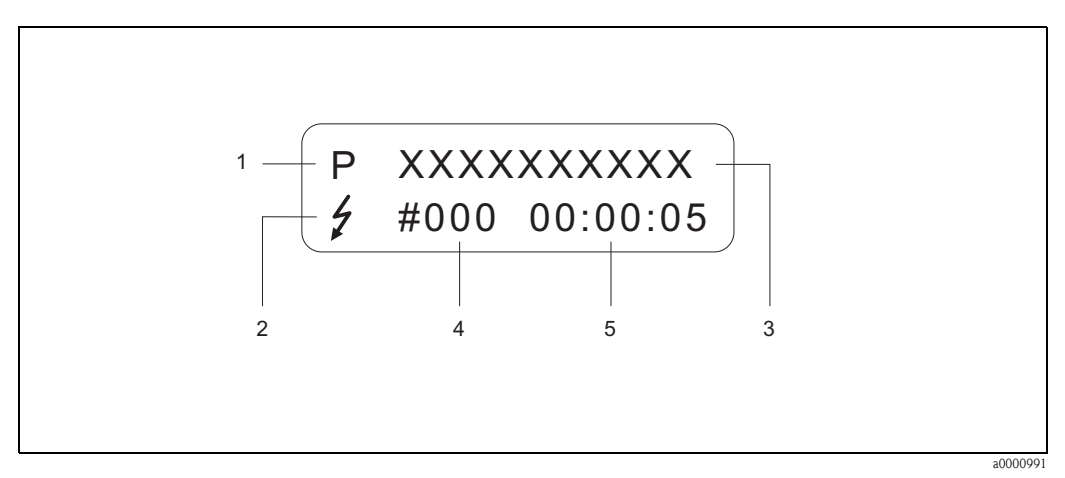

*Fig. 15: Affichage de messages erreurs (exemple)*

- *1 Type d'erreur : P = erreur process, S = erreur système*
- *2 Type de message erreur :* \$ *= message d'alarme, ! = message d'avertissement (Définition : voir ci-dessous)*
- *3 Désignation du défaut : FLUIDE NON HOM. = désignation de l'erreur par ex. "produit n'est pas homogène"*
- *4 Numéro d'erreur : par ex. #702*
- *5 Durée de la dernière erreur apparue (en heures, minutes, secondes)*

#### **Type de message erreur**

L'utilisateur a la possibilité de donner différentes priorités aux erreurs système ou process, en les considérant soit comme **messages alarme** ou **messages avertissement**. Cette définition est obtenue par le biais de la matrice de programmation (voir manuel "Description de fonctions"). Les erreurs système critiques comme par ex. les défauts de modules d'électronique, sont toujours reconnues par l'appareil de mesure et affichées comme "message alarme".

#### *Message avertissement (!)*

- Affichage  $\rightarrow$  Point d'exclamation (!), groupe d'erreur (S : erreur système, P : erreur process).
- L'erreur correspondante n'a pas d'effet sur les entrées/sorties de l'appareil de mesure.

#### *Message alarme (* \$*)*

- **•** Affichage  $\rightarrow$  Symbole de l'éclair  $(f)$ , désignation de l'erreur (S : erreur système, P : erreur process)
- L'erreur correspondante agit directement sur entrées/sorties. Le comportement des entrées/sorties en cas de défaut peut être déterminé à l'aide de fonctions correspondantes dans la matrice de programmation [\(v. page 49](#page-48-0)).

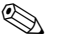

# ! Remarque !

- Les messages erreurs devraient être affichés via la sortie état pour des raisons de sécurité.
- Si l'on est en présence d'un message erreur, on peut émettre un niveau de signal de panne supérieur ou inférieur selon NAMUR NE 43 via la sortie courant.

# **5. 3 Configuration via le protocole HART**

L'appareil de mesure peut être configuré à l'aide du protocole HART et les valeurs mesurées peuvent être interrogées.

La communication digitale se fait via la sortie courant HART 4...20 mA [\(v. page 49](#page-48-1)). Le protocole HART permet, pour les besoins de la configuration et du diagnostic, la transmission des données de mesure et d'appareil entre le maître HART et l'appareil de terrain correspondant. Les maitres HART comme par ex. un terminal portable ou des logiciels PC (par ex. FieldCare) nécessitent des données de description d'appareil (DD = Device Descriptions), avec l'aide desquelles un accès à toutes les informations d'un appareil HART est possible. La transmission de telles informations se fait exclusivement par le biais de "Commandes". On distingue trois classes de commandes :

#### *Commandes universelles (Universal Commands)*

Les commandes universelles sont supportées et utilisées par tous les appareils HART.

- Les fonctionnalités suivantes y sont reliées :
- Reconnaissance d'appareils HART
- Lecture de valeurs mesurées digitales (débit massique, totalisateurs etc)

#### *Commandes générales (Common Practice Commands) :*

Les commandes générales offrent des fonctions qui peuvent être supportées ou exécutées par de nombreux appareils de terrain mais pas par tous.

#### *Commandes spécifiques (Device-specific Commands) :*

Ces commandes permettent un accès à des fonctions spécifiques à l'appareil, non standard HART. De telles commandes nécessitent des informations individuelles comme par ex. les valeurs d'étalonnage, les réglages de débit de fuite etc.

# ! Remarque !

L'appareil de mesure dispose des trois classes de commandes. A la [page 27](#page-26-0) se trouve une liste de toutes les "Universal Commands" et "Common Practice Commands" supportées.

#### <span id="page-24-0"></span>**5.3.1 Possibilités de commande**

Pour une utilisation intégrale de l'appareil de mesure, y compris des commandes spécifiques, l'utilisateur dispose de fichiers de description d'appareil (DD = Device Descriptions) pour les outils et logiciels d'exploitation suivants :

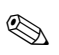

## ! Remarque !

Le protocole HART exige dans la fonction GAMME COURANT (sortie courant) le réglage "4–20 mA" (possibilités de sélection : voir "Description des fonctions").

#### **HART Communicator Field Xpert**

La sélection des fonctions d'appareil se fait dans le cas du "HART-Communicator" par le biais de différents menus, et à l'aide d'une matrice de programmation HART spéciale. Des informations complémentaires sur le terminal HART figurent dans un manuel séparé, se trouvant dans la trousse de transport de l'appareil.

#### **Logiciel d'exploitation "FieldCare"**

FieldCare est un outil d'asset management Endress+Hauser basé FDT qui permet la configuration et le diagnostic d'appareils de terrain intelligents. Grâce aux informations d'état vous disposez en outre d'un outil simple et efficace pour la surveillance des appareils. L'accès aux débitmètres Proline se fait par le biais d'une interface HART FXA195 ou d'une interface service FXA193.

#### **Logiciel d'exploitation "SIMATIC PDM" (Siemens)**

SIMATIC PDM est un outil universel indépendant d'un fabricant pour la commande, le réglage, la maintenance et le diagnostic d'appareils de terrain intelligents.

#### **Logiciel d'exploitation "AMS" (Emerson Process Management)**

AMS (Asset Management Solutions) : logiciel de commande et de configuration des appareils.

#### **5.3.2 Fichiers actuels de description d'appareil**

Dans le tableau suivant sont repris le fichier de description d'appareil pour l'outil correspondant, ainsi que la source.

Protocole HART :

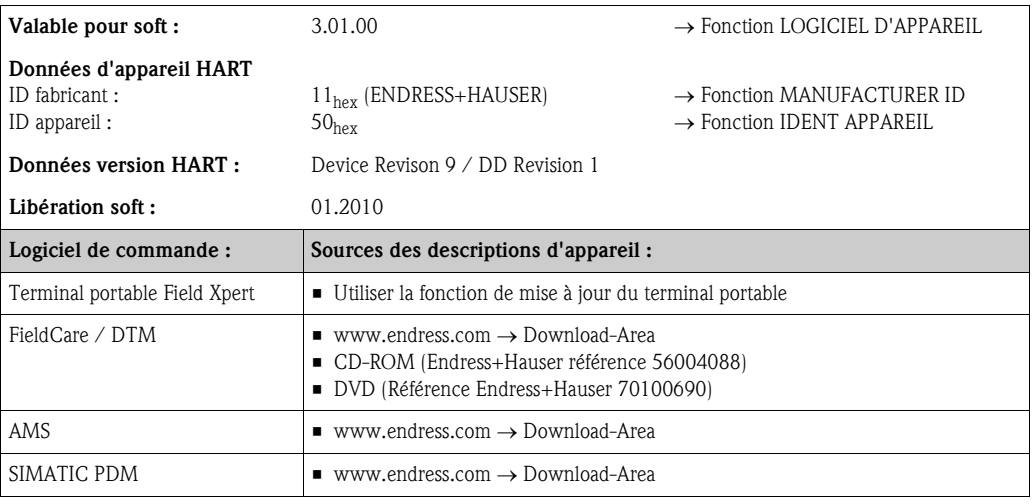

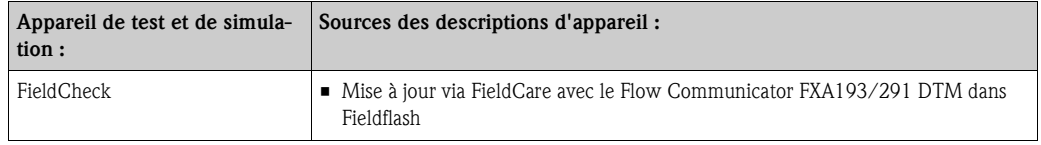

#### **5.3.3 Variables d'appareil et grandeurs de process**

#### *Variables d'appareils :*

Les variables d'appareil suivantes sont disponibles via le protocole HART :

<span id="page-25-0"></span>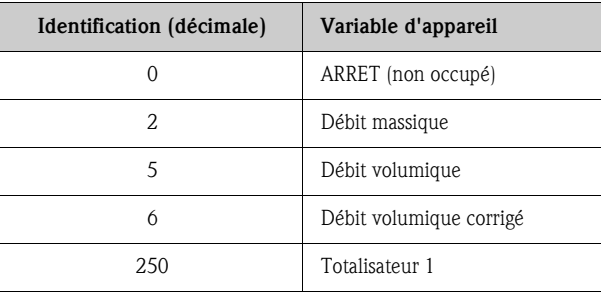

*Grandeurs de process :*

Les grandeurs de process sont affectées en usine aux variables d'appareil suivantes :

- Grandeur de process primaire  $(PV) \rightarrow D$ ébit massique
- Grandeur de process secondaire  $(SV) \rightarrow$  Totalisateur 1
- $\blacksquare$  Troisième grandeur de process (TV)  $\rightarrow$  Débit volumique
- $\blacksquare$  Quatrième grandeur de process (FV)  $\rightarrow$  Débit volumique corrigé

## **Example 1**<br> **Remarque !**

L'affectation des variables d'appareil à la grandeur de process peut être déterminée ou modifiée par la commande 51  $\rightarrow$  [page 31](#page-31-0)

## <span id="page-26-0"></span>**5.3.4 Commandes HART universelles / générales**

Le tableau suivant comprend toutes les commandes universelles supportées par l'appareil.

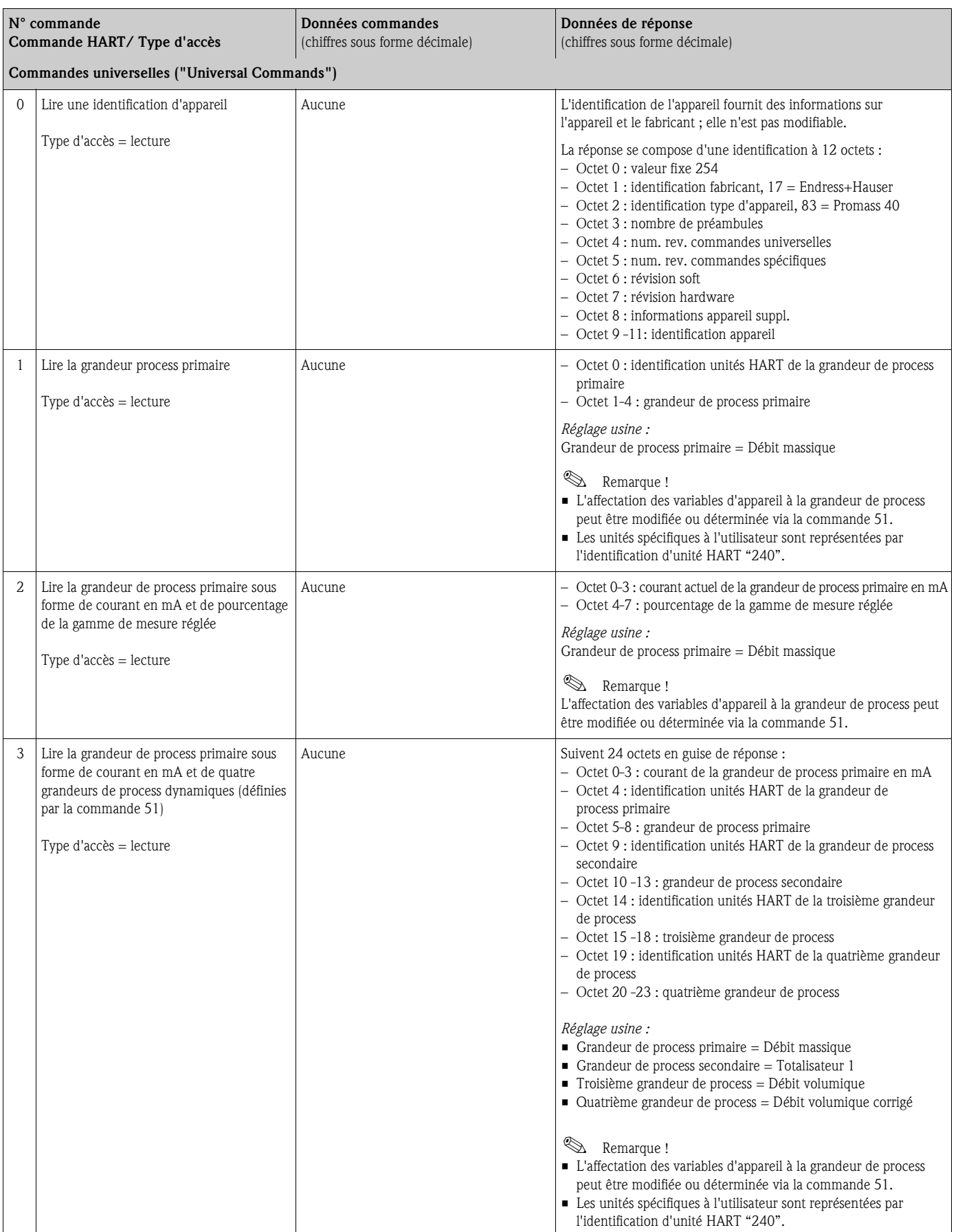

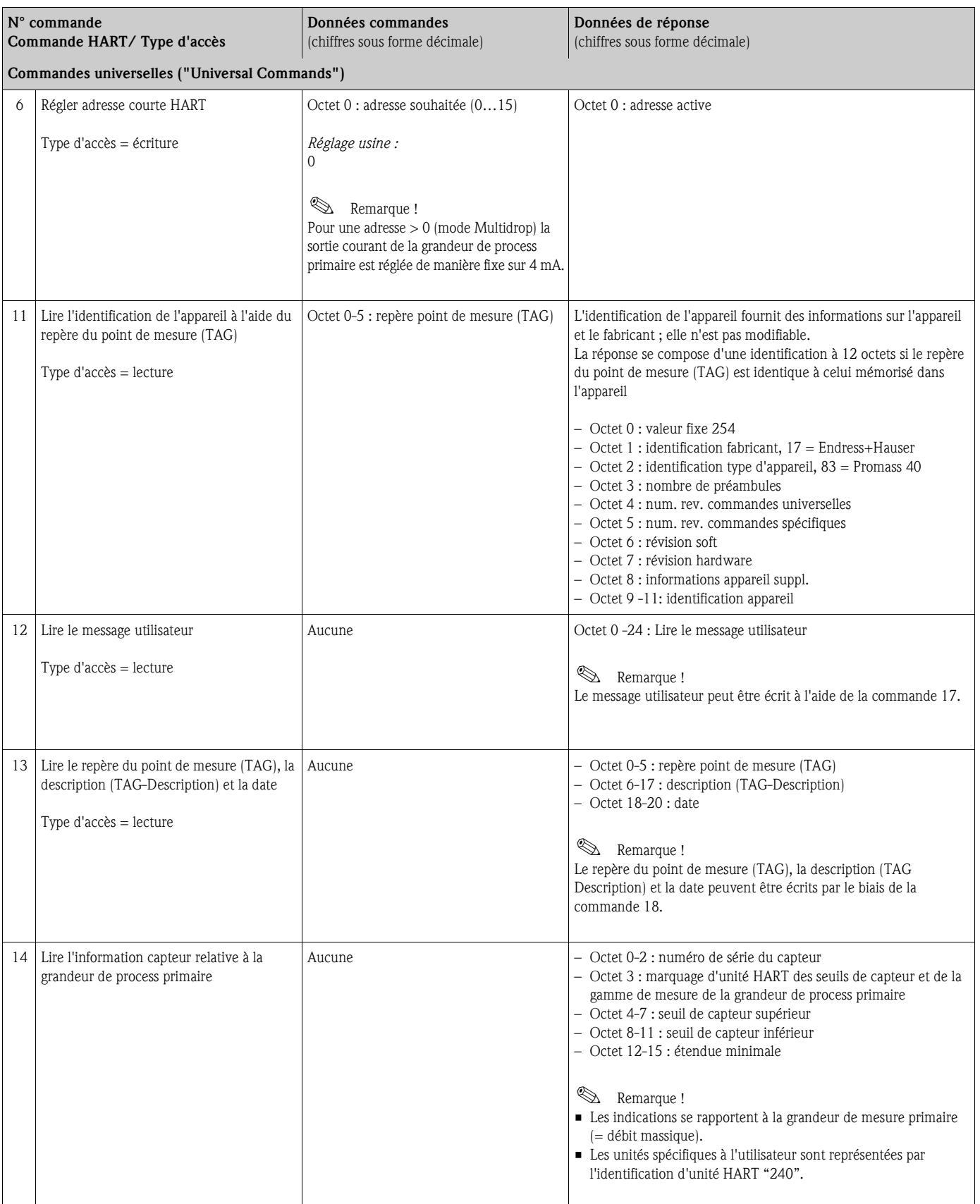

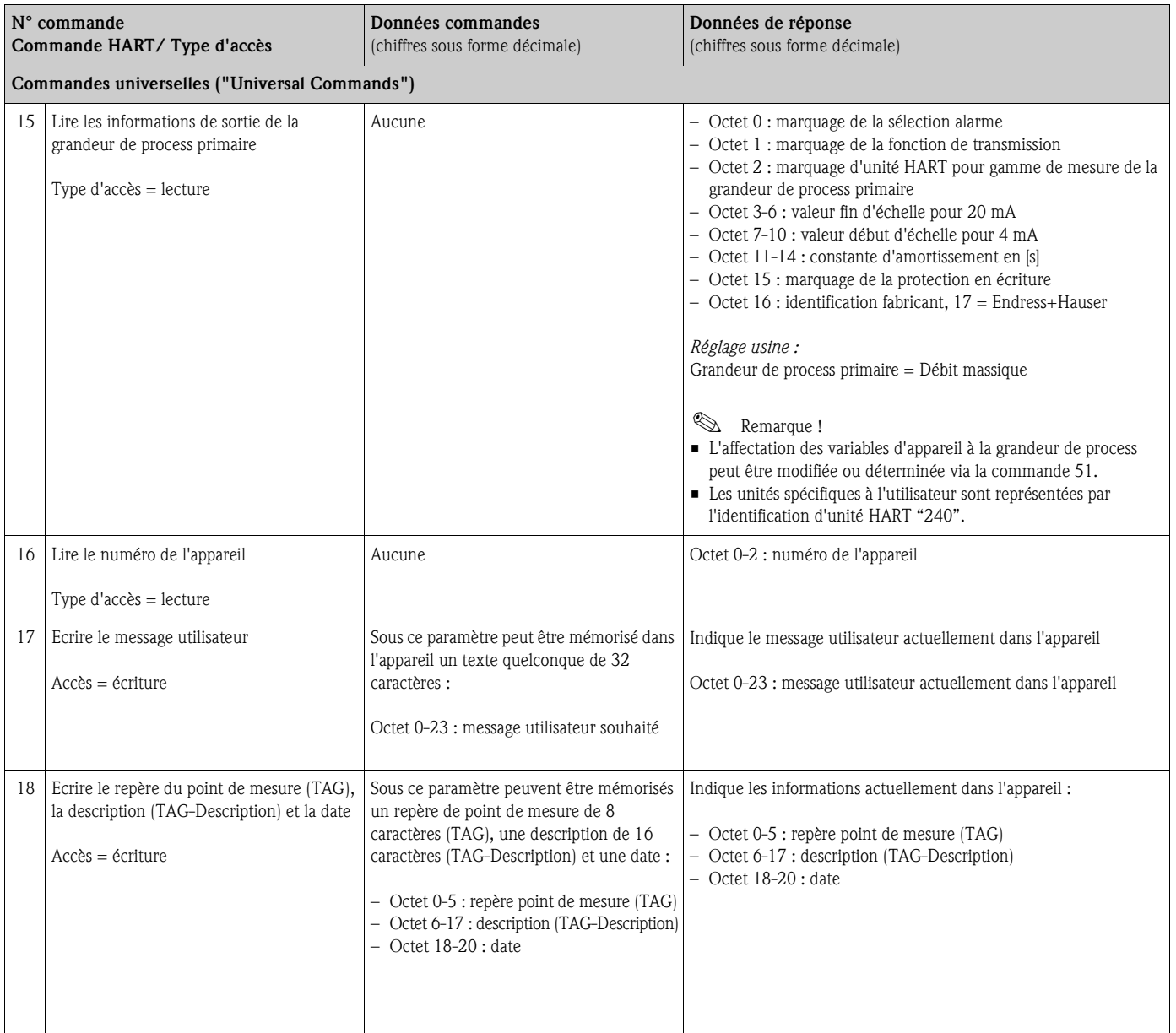

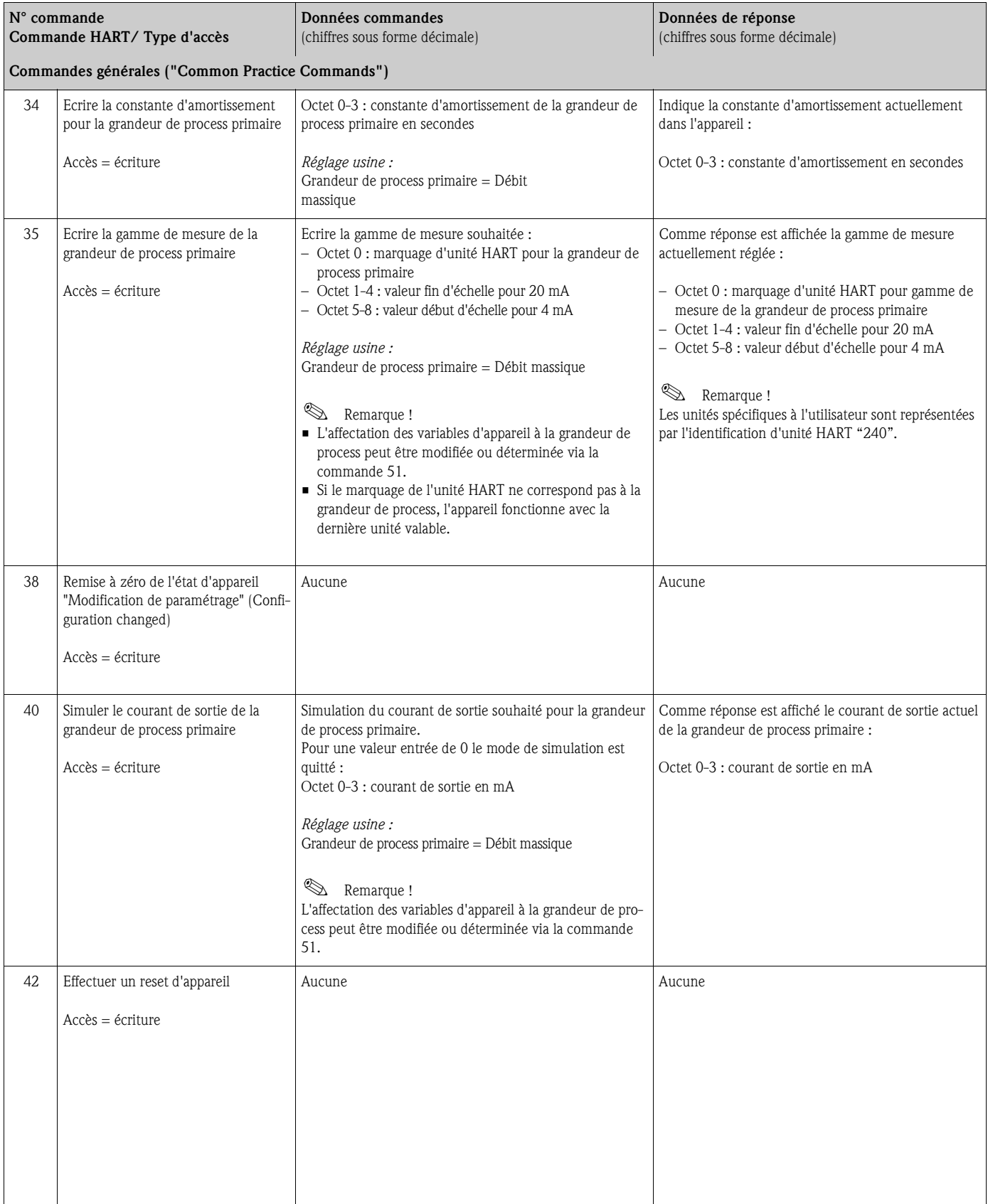

#### Le tableau suivant comprend toutes les commandes générales supportées par l'appareil.

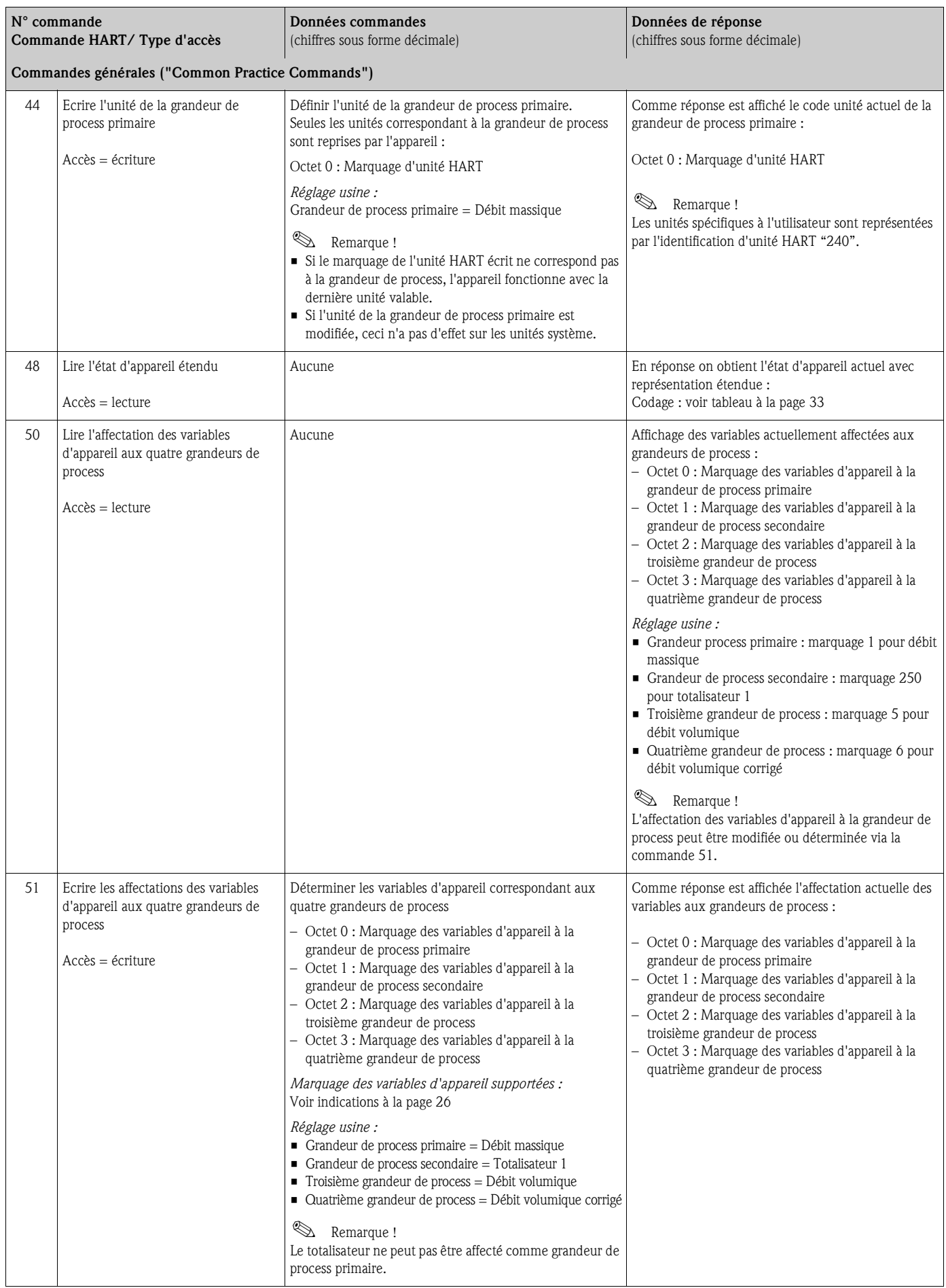

<span id="page-31-0"></span>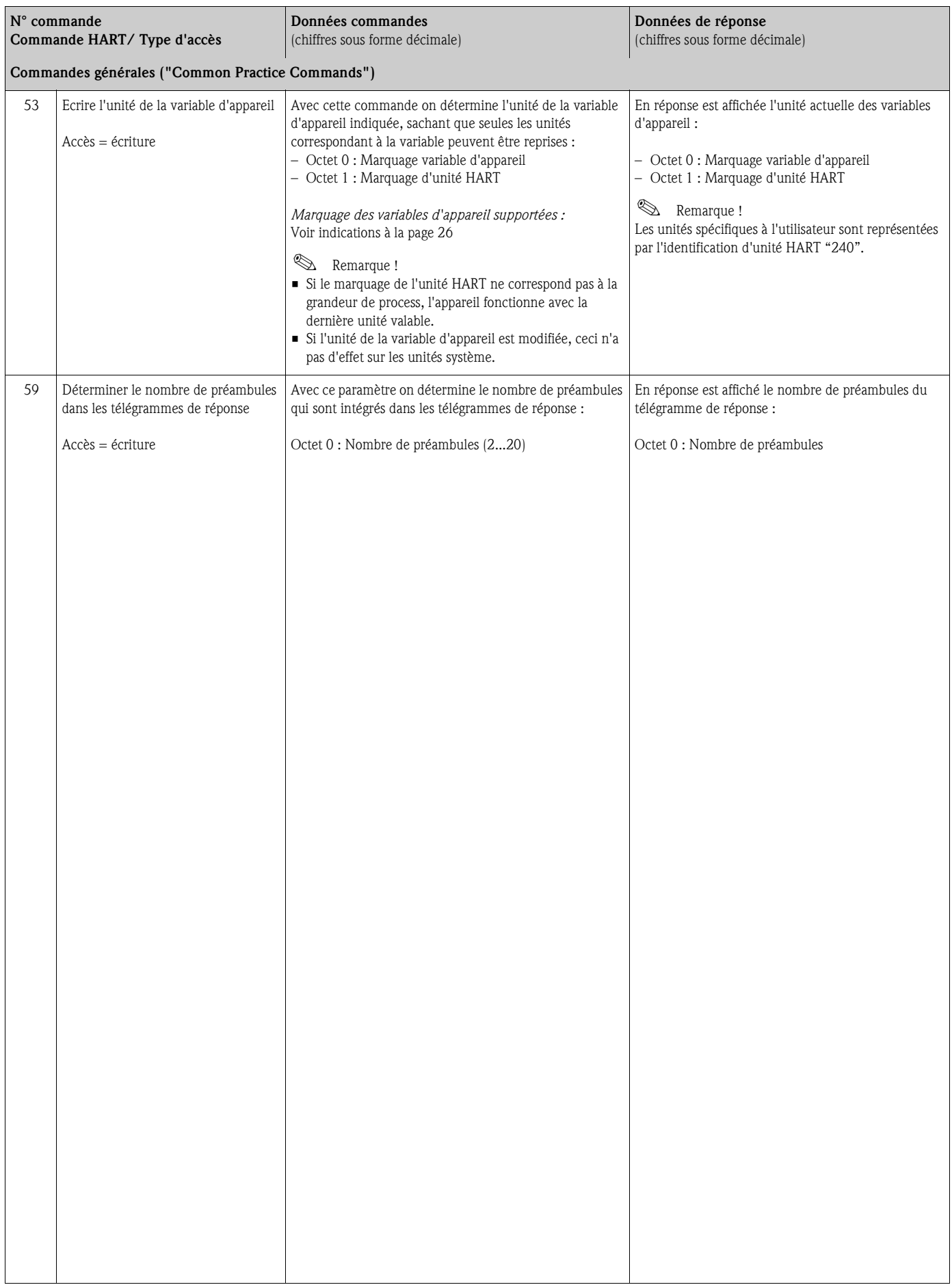

### **5.3.5 Etat d'appareil/messages erreurs**

Via la commande "48" on peut lire l'état d'appareil étendu, dans ce cas les messages erreurs actuels. La commande fournit des informations codées par bit (voir tableau ci-après).

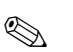

**Example 1**<br> **Remarque !** 

Explications sur l'état d'appareil et messages erreurs et sur leur suppression  $\rightarrow$  page 44 et suivantes

<span id="page-32-0"></span>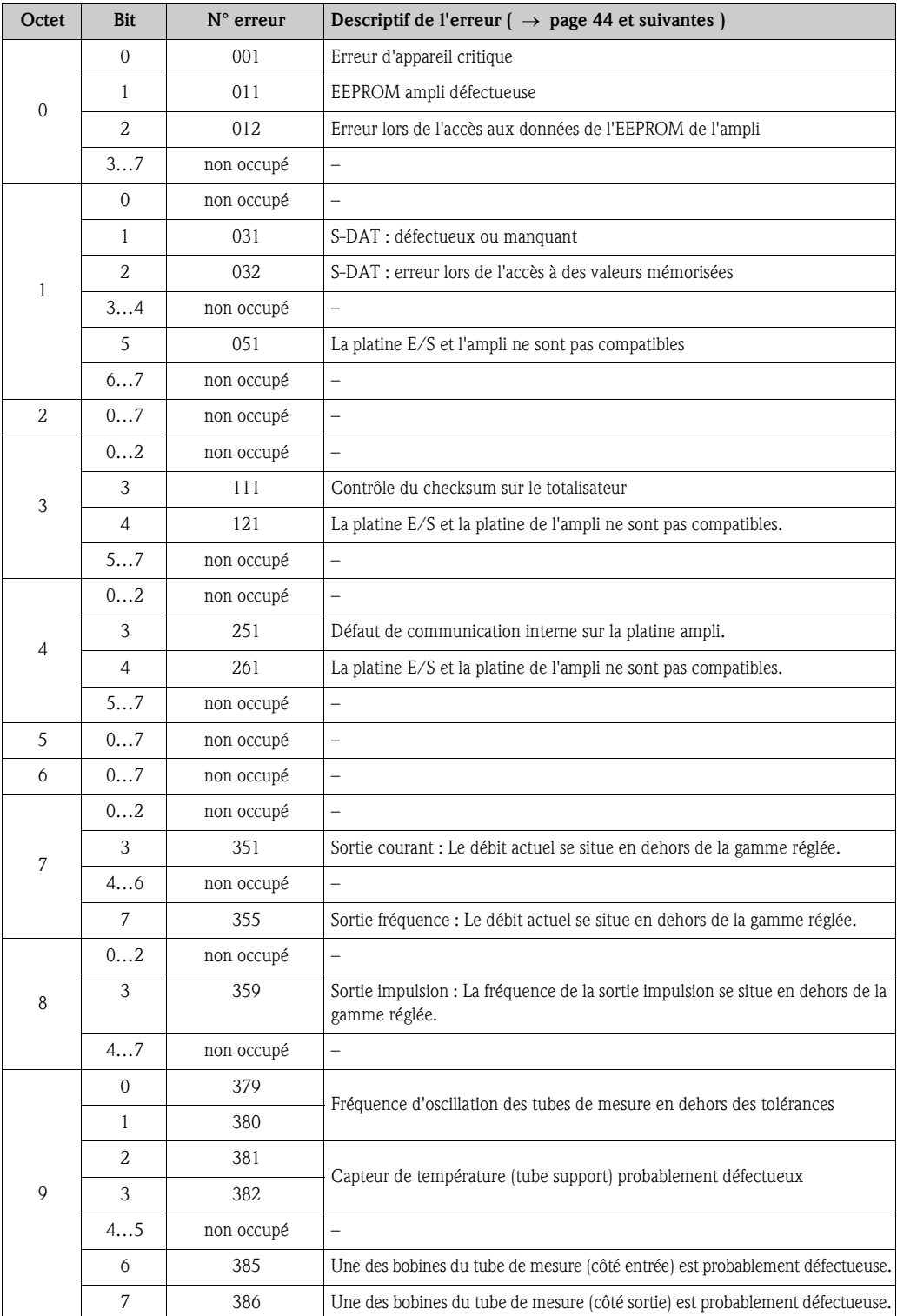

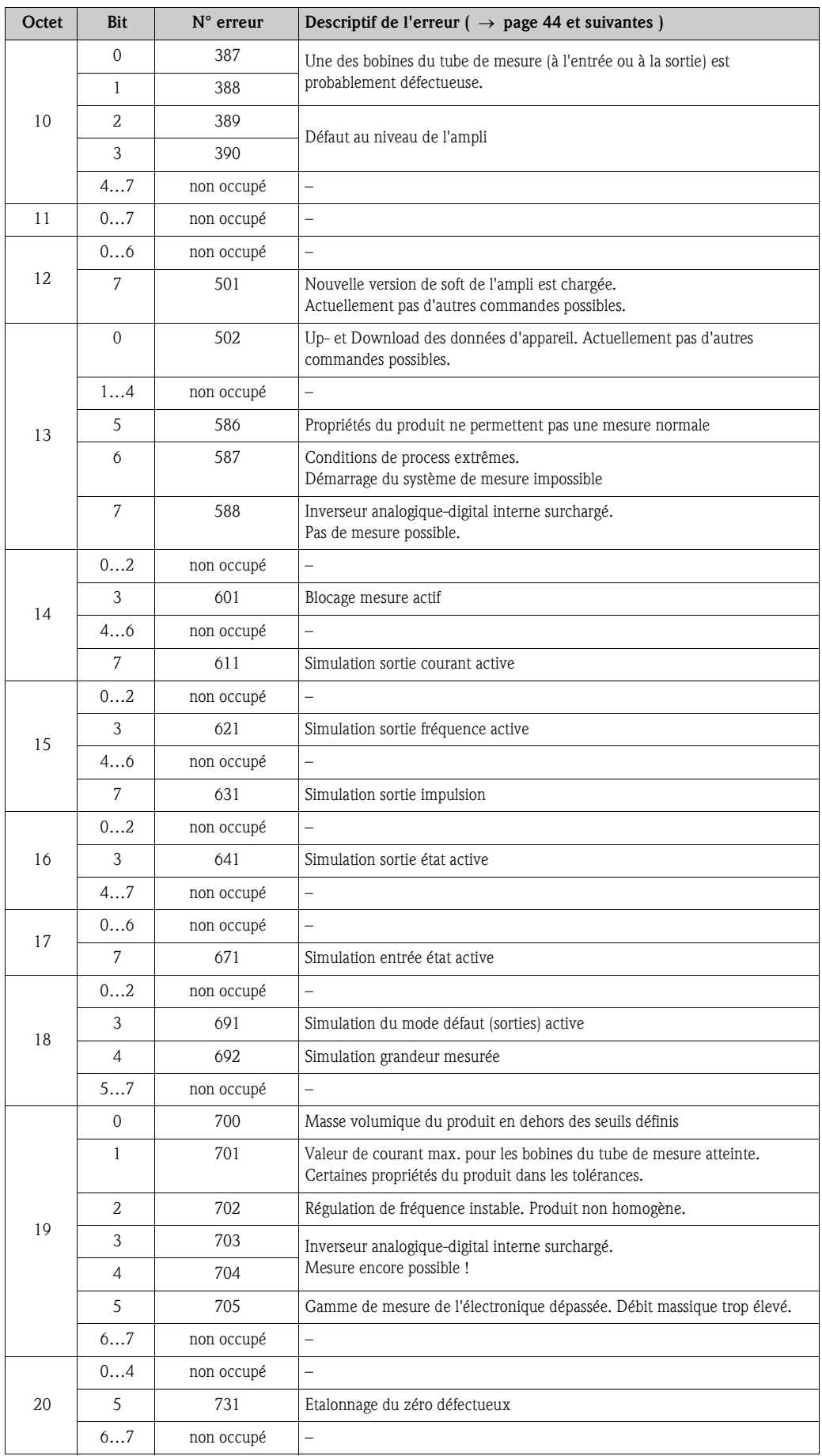

# **6 Mise en service**

## **6. 1 Contrôle de l'installation et du fonctionnement**

Veuillez-vous assurer que les contrôles d'installation et de fonctionnement suivants ont été effectués avec succès avant de mettre l'appareil de mesure sous tension :

- Checkliste "Contrôle du montage"  $\rightarrow$  [page 18](#page-17-0)
- $\blacksquare$  Check-list "Contrôle du raccordement"  $\rightarrow$  [page 22](#page-21-0)

# **6. 2 Mise sous tension de l'appareil**

Après avoir procédé au contrôle de l'installation, mettre sous tension. L'appareil est maintenant prêt à fonctionner !

Après la mise sous tension, l'ensemble de mesure est soumis à des fonctions de test internes. Pendant cette procédure, l'affichage local indique la séquence de messages suivante :

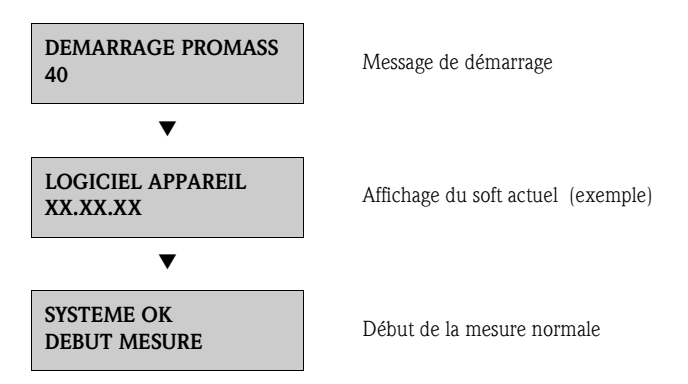

Après un départ réussi, on passe à la mesure normale. Dans l'affichage apparaissent différentes grandeurs de mesure et/ou d'état (position HOME).

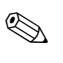

## ! Remarque !

Si le démarrage n'a pas réussi, on obtient un message défaut correspondant, en fonction de l'origine dudit défaut.

# **6. 3 Configuration**

#### **6.3.1 Sortie courant : active/passive**

La configuration de la sortie courant comme active ou passive se fait à l'aide de différents ponts sur la platine E/S.

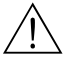

Danger! Risque d'électrocution !

Pièces accessibles, sous tension. Veuillez vous assurer que l'alimentation est débranchée avant d'enlever le couvercle du compartiment de l'électronique.

- 1. Débrancher l'alimentation.
- 2. Déposer la platine  $E/S \rightarrow$  [page 52 et suivantes.](#page-51-0)
- 3. Placer les ponts selon [fig. 16.](#page-35-0)

 $\bigcirc$  Attention !

Risque de détérioration d'appareils de mesure ! Respecter scrupuleusement les positions des ponts indiquées à la [fig. 16.](#page-35-0) Des ponts mal placés peuvent provoquer des surtensions et de ce fait détériorer l'appareil de mesure lui-même ou les appareils externes raccordés !

4. Le montage de la platine E/S se fait dans l'ordre inverse.

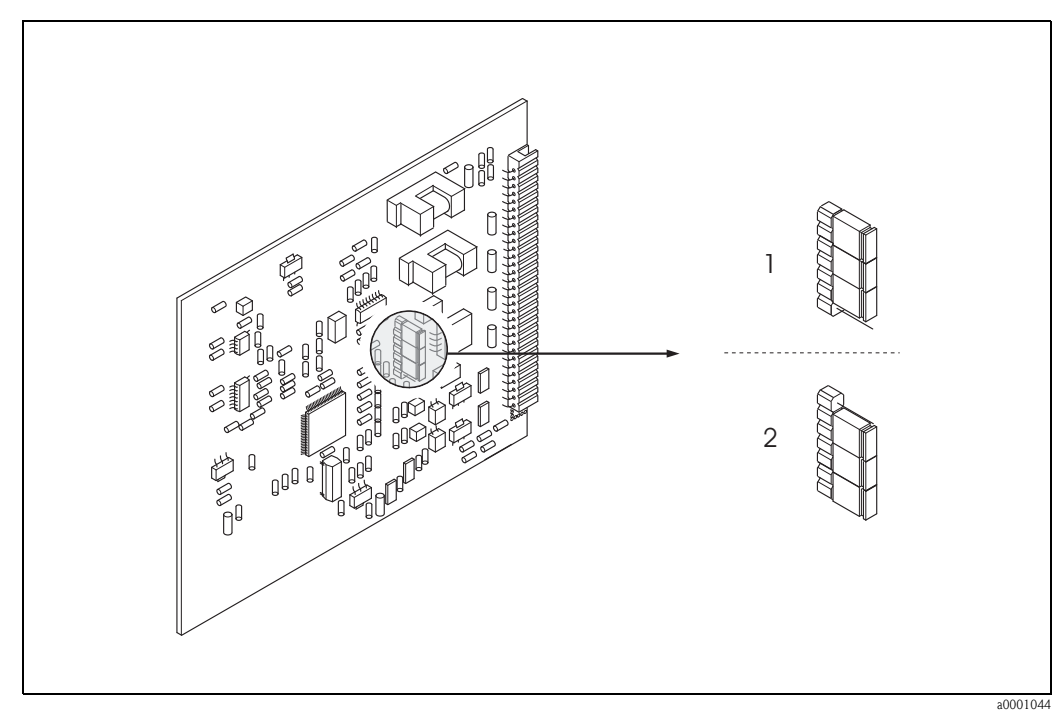

<span id="page-35-0"></span>*Fig. 16: Configurer la sortie courant (platine E/S)*

*1 Sortie courant active (réglage usine)*

*2 Sorte courant passive*
## **6. 4 Etalonnage**

#### <span id="page-36-0"></span>**6.4.1 Etalonnage du zéro**

Tous les appareils de mesure sont étalonnés d'après les derniers progrès techniques. Le zéro ainsi déterminé est gravé sur la plaque signalétique. L'étalonnage se fait sous conditions de référence  $\rightarrow$  [page 59](#page-58-0) Un étalonnage du zéro est de ce fait **non** indispensable !

Un étalonnage du zéro est recommandé uniquement dans certains cas particuliers :

- lorsqu'une précision élevée est exigée ou en cas de très faibles débits
- dans des conditions de process ou de service extrêmes, par ex. pression du process très élevée ou viscosité du produit très importante.

#### **Conditions pour l'étalonnage du zéro**

Tenir compte des points suivants avant de procéder à l'étalonnage :

- L'étalonnage ne pourra se faire que sur des produits sans bulles de gaz ou particules solides.
- L'étalonnage est réalisé sur des tubes de mesure entièrement remplis et avec un débit nul  $(v = 0 \text{ m/s})$ . Pour ce faire on peut prévoir des vannes de fermeture en amont ou en aval du capteur ou utiliser des vannes ou clapets existants.
	- Mode mesure normal  $\rightarrow$  Vannes 1 et 2 ouvertes
	- Etalonnage du zéro *avec* pression de pompe Vanne 1 ouverte / Vanne 2 fermée
	- Etalonnage du zéro *sans* pression de pompe Vanne 1 fermée / Vanne 2 ouverte

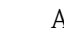

- " Attention ! Dans le cas de produits très délicats (par ex. avec particules solides ou ayant tendance à dégazer) il est possible qu'un point zéro stable ne puisse être obtenu malgré plusieurs étalonnages. Dans de tels cas veuillez-vous adresser à votre agence Endress+Hauser.
	- Le zéro actuellement valable peut être lu via la fonction "ZERO" (voir manuel "Description des fonctions").

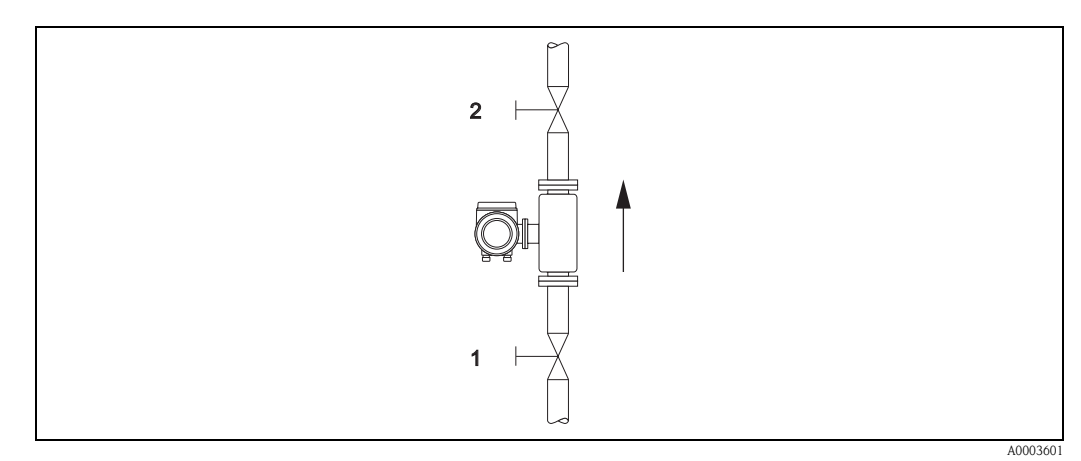

*Fig. 17: Etalonnage du zéro et vannes de fermeture (1, 2)*

#### **Réalisation de l'étalonnage du zéro**

- 1. Laisser fonctionner l'installation jusqu'à l'obtention de conditions de service normales.
- 2. Arrêter le débit  $(v = 0 \text{ m/s})$ .
- 3. Vérifier les vannes de fermeture quant à d'éventuelles fuites.
- 4. Vérifier la pression de service nécessaire.
- 5. Procéder maintenant à l'étalonnage à l'aide de la matrice de programmation comme suit :

# **Procédure** Position HOME  $\rightarrow$  Accès à la matrice de programmation Sélection du groupe de fonctions "PARAM. PROCESS" Sélection de la fonction souhaitée "ETALONNAGE ZERO" Sélectionner "DEPART" L'étalonnage du zéro démarre maintenant. Durant l'étalonnage l'affichage indique le message "Etalonnage du zéro en cours" pendant 30 à 60 secondes. Si la vitesse du produit dépasse 0,1 m/s, l'affichage indique un message erreur : "A : ETALONNAGE ZERO IMPOSSIBLE"

#### **6.4.2 Etalonnage de masse volumique**

La précision de la mesure de masse volumique (proportionnelle à la résonance des tubes de mesure) exerce une influence directe sur le calcul du débit volumique. Un étalonnage de masse volumique s'avère uniquement nécessaire lorsque les propriétés du produit se situent en dehors des conditions de référence utilisées en usine.

#### **Réalisation de l'étalonnage de masse volumique**

- " Attention ! Un étalonnage de masse volumique sur site suppose en principe que l'utilisateur connait son produit, notamment grâce à des analyses précises en laboratoire.
	- La valeur de masse volumique de référence indiquée peut différer de la masse volumique du produit calculée par l'appareil de max. ±10%.
	- Les erreurs lors de l'entrée de la valeur de masse volumique de référence agissent sur toutes les fonctions de volume calculées.
	- L'étalonnage de masse volumique modifie les valeur réglées en usine ou par le technicien de service.

Les fonctions mentionnées dans la suite sont détaillées dans le manuel "Description des fonctions".

- 1. Remplir le capteur de produit. Veiller à ce que les tubes de mesure soient complètement remplis et que le produit soit exempt de bulles de gaz.
- 2. Attendre que la température entre le produit rempli et le tube de mesure soit stable. Le temps d'attente dépendra du produit et du niveau de température actuel.
- 3. Sélectionner dans la matrice la fonction d'étalonnage de masse volumique : PARAM. PROCESS  $\rightarrow$  VAL. REF. DENSITE Entrer la valeur de référence de la masse volumique de votre produit et la mémoriser. Limite d'entrée = valeur actuelle de masse volumique  $\pm 10\%$
- 4. Sélectionner la fonction "MESURE PRODUIT". Sélectionner le réglage "START". Dans l'affichage apparait pour env. 10 secondes le message MESURE DENSITE EN COURS. Pendant ce temps on détermine la masse volumique actuelle du produit (valeur de masse volumique réelle).
- 5. Sélectionner la fonction "AJUST. DENSITE". Puis sélectionner le réglage "AJUST. DENSITE". Promass compare la valeur de référence à la valeur réelle de masse volumique et calcule les nouveaux coefficients de masse volumique.

 $\binom{d}{r}$  Attention !

Si l'étalonnage de masse volumique ne se déroule pas comme prévu, vous pouvez activer avec la fonction "VALEUR USINE" les coefficients de masse volumique réglés en usine.

## **6. 5 Disque de rupture**

En option on peut obtenir des boitiers de capteur avec disque de rupture.

- # Danger ! Veuillez vous assurer que le bon fonctionnement du disque de rupture n'est pas compromis par le montage. Le pression de déclenchement dans le boitier est indiquée sur la plaque signalétique. Veuillez prendre les mesures nécessaires pour que le déclenchement du disque de rupture n'entraine aucun dommage ni risque pour les personnes. Pression de déclenchement dans le boitier 10…15 bar (145…217 psi).
	- Veuillez noter qu'en cas d'utilisation d'un disque de rupture, le boitier ne peut plus assurer la fonction d'enceinte de confinement.
	- Une ouverture des raccords ou une suppression du disque de rupture n'est pas permise.

- " Attention ! Les disques de rupture ne peuvent pas être combinés à l'enveloppe de réchauffage disponible séparément.
	- Les manchons de raccordement disponibles ne sont pas prévus pour une fonction de rinçage ou de surveillance de pression.

#### ! Remarque !

- La protection de transport du disque de rupture doit être enlevée avant la mise en service.
- Tenir compte des plaques signalétiques.

## **6. 6 Mémoire de données (HistoROM)**

Chez Endress+Hauser, la désignation HistoROM regroupe différents types de modules mémoires de données, où sont stockées des données de process et d'appareil. En changeant les modules de place il est possible entre autres de dupliquer des configurations d'appareil sur d'autres appareils.

#### **6.6.1 HistoROM/S-DAT (DAT capteur)**

Le S-DAT est une mémoire de données interchangeables dans laquelle sont stockaées toutes les données du capteurs

notamment le diamètre nominal, le numéro de série, le facteur d'étalonnage, le zéro.

# **7 Maintenance**

En principe aucune maintenance particulière n'est nécessaire.

#### **7. 1 Nettoyage extérieur**

Lors du nettoyage extérieur des appareils de mesure, il faut veiller à ce que le produit de nettoyage employé n'attaque pas la surface du boitier et les joints.

# **8 Accessoires**

Différents accessoires sont disponibles pour le transmetteur et le capteur, qui peuvent être commandés séparément auprès d'Endress+Hauser. Des indications détaillées quant à la référence de commande vous seront fournies par votre agence Endress+Hauser.

## **8. 1 Accessoires spécifiques aux appareils**

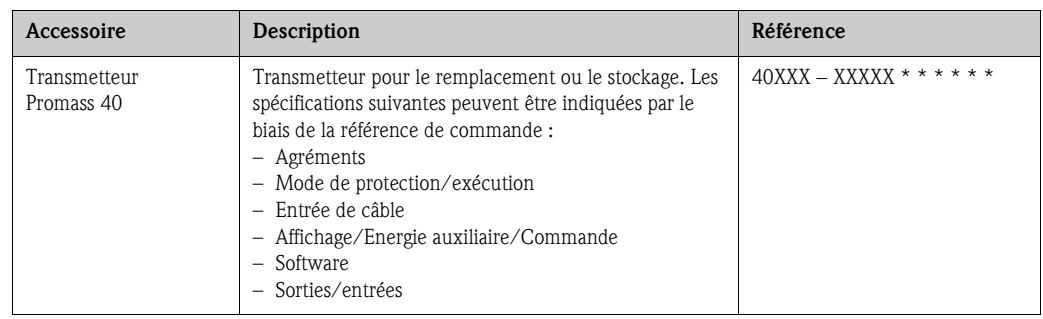

## **8. 2 Accessoires spécifiques au principe de mesure**

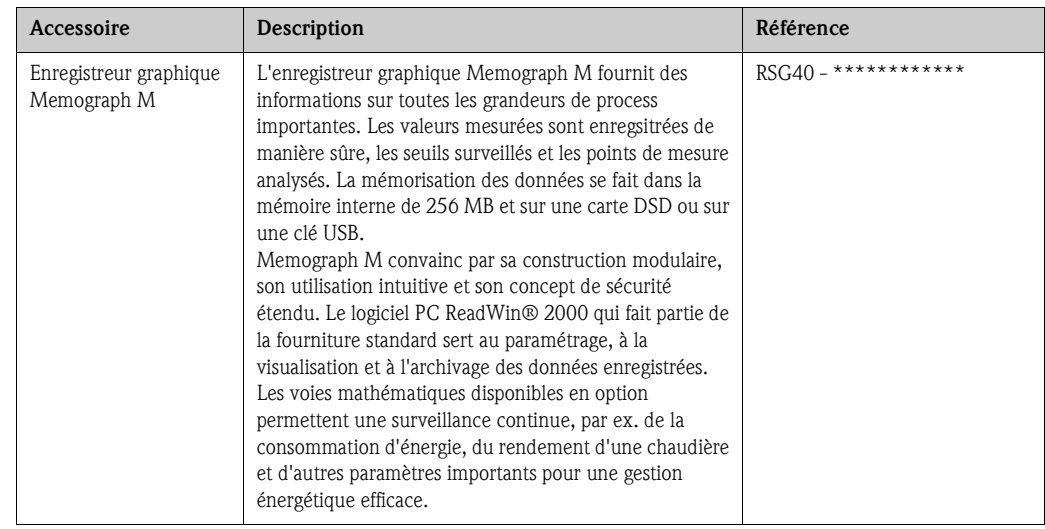

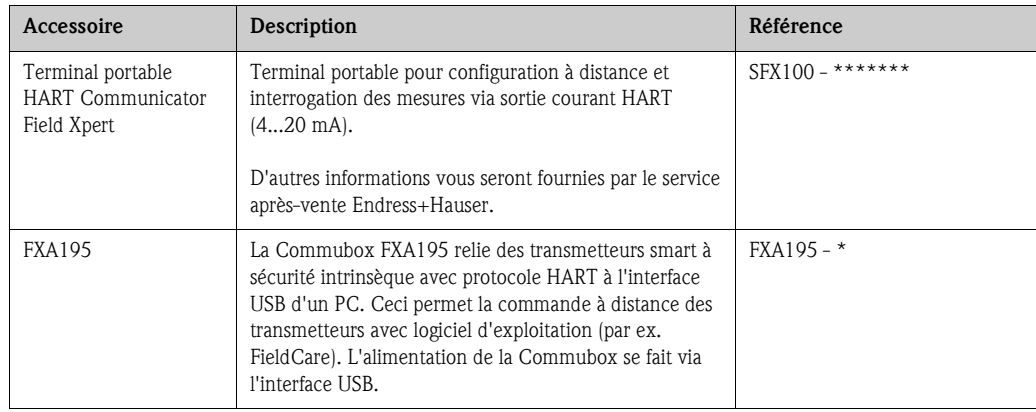

# **8. 3 Accessoires spécifiques à la communication**

# **8. 4 Accessoires spécifiques au service**

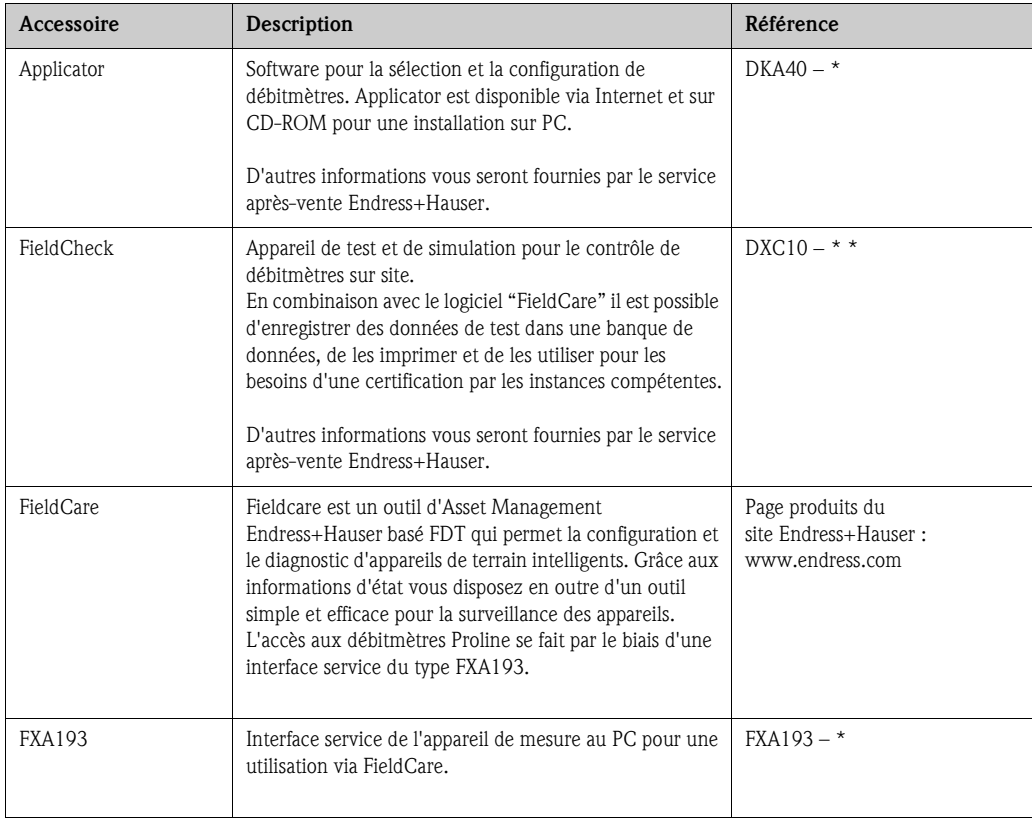

# **9 Suppression de défauts**

### <span id="page-42-0"></span>**9. 1 Conseils pour la recherche de défauts**

Commencer la recherche de défauts toujours à l'aide des checklist ci-après si des défauts se présentent après la mise en route ou pendant la mesure. Par le biais des différentes interrogations vous accédez à la cause du défaut et aux différentes mesures de suppression.

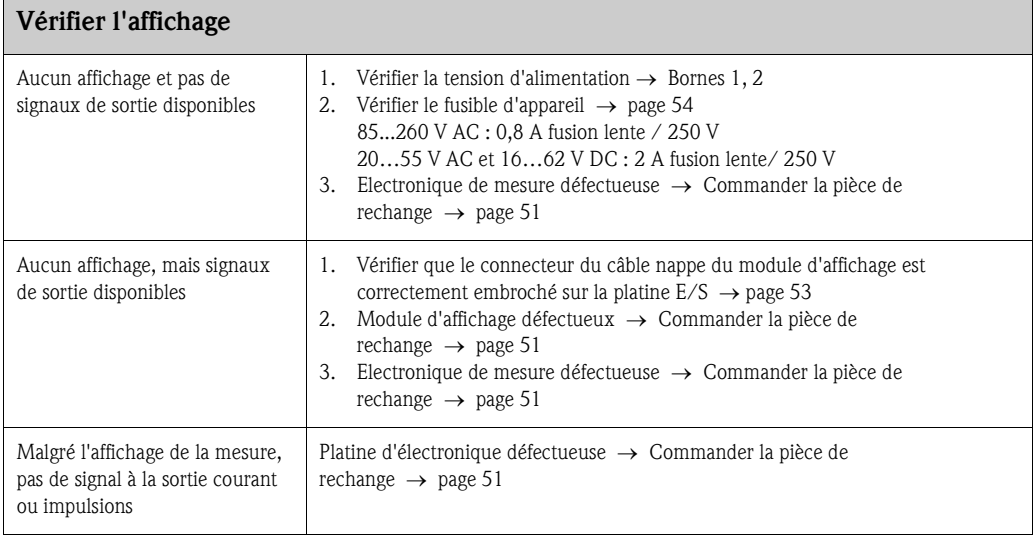

#### **Messages erreurs dans l'affichage**

**▼**

Les erreurs apparaissant en cours de mise en service ou de fonctionnement sont immédiatement affichées. Les messages erreurs sont signalés par deux symboles différents, qui ont la signification suivante (exemple) :

- Type d'erreur : **S** = erreur système, **P** = erreur process
- Type de message erreur : \$ = message alarme, **!** = message avertissement
- **FLUIDE NON HOM.** = désignation de l'erreur (par ex. "produit n'est pas homogène")
- **03:00:05** = Durée de l'erreur apparue (en heures, minutes, secondes)
- **#702** = numéro de l'erreur

 $\bigcup_{\text{Attention}}$  1 Tenir compte des explications  $\rightarrow$  [page 24 et suivantes](#page-23-0)

### **▼**

# **Autres types d'erreurs (sans message)** Il existe d'autres types d'erreurs. Diagnostic et mesures de suppression  $\rightarrow$  [page 48](#page-47-0)

#### **9. 2 Messages erreurs système**

Les erreurs système critiques sont toujours reconnues par l'appareil de mesure comme "messages alarme" et représentées dans l'affichage par le symbole de l'éclair ( $\sharp$ ). Les messages alarme ont un effet direct sur les entrées et sorties.

" Attention ! Il est possible qu'un débitmètre ne puisse être remis en état qu'au moyen d'une réparation. Tenir absolument compte des mesures expliquées à la [page 6](#page-5-0) avant de renvoyer un appareil à Endress+Hauser. Joindre à l'appareil dans tous les cas un formulaire "Déclaration de matériaux dangereux et de décontamination" dûment rempli. Une copie se trouve à la fin du présent manuel !

## ! Remarque !

Les types d'erreur présentés dans la suite correspondent aux réglages usine. Tenir compte des explications aux  $\rightarrow$  [page 24 et suivantes](#page-23-1) et [49](#page-48-0)

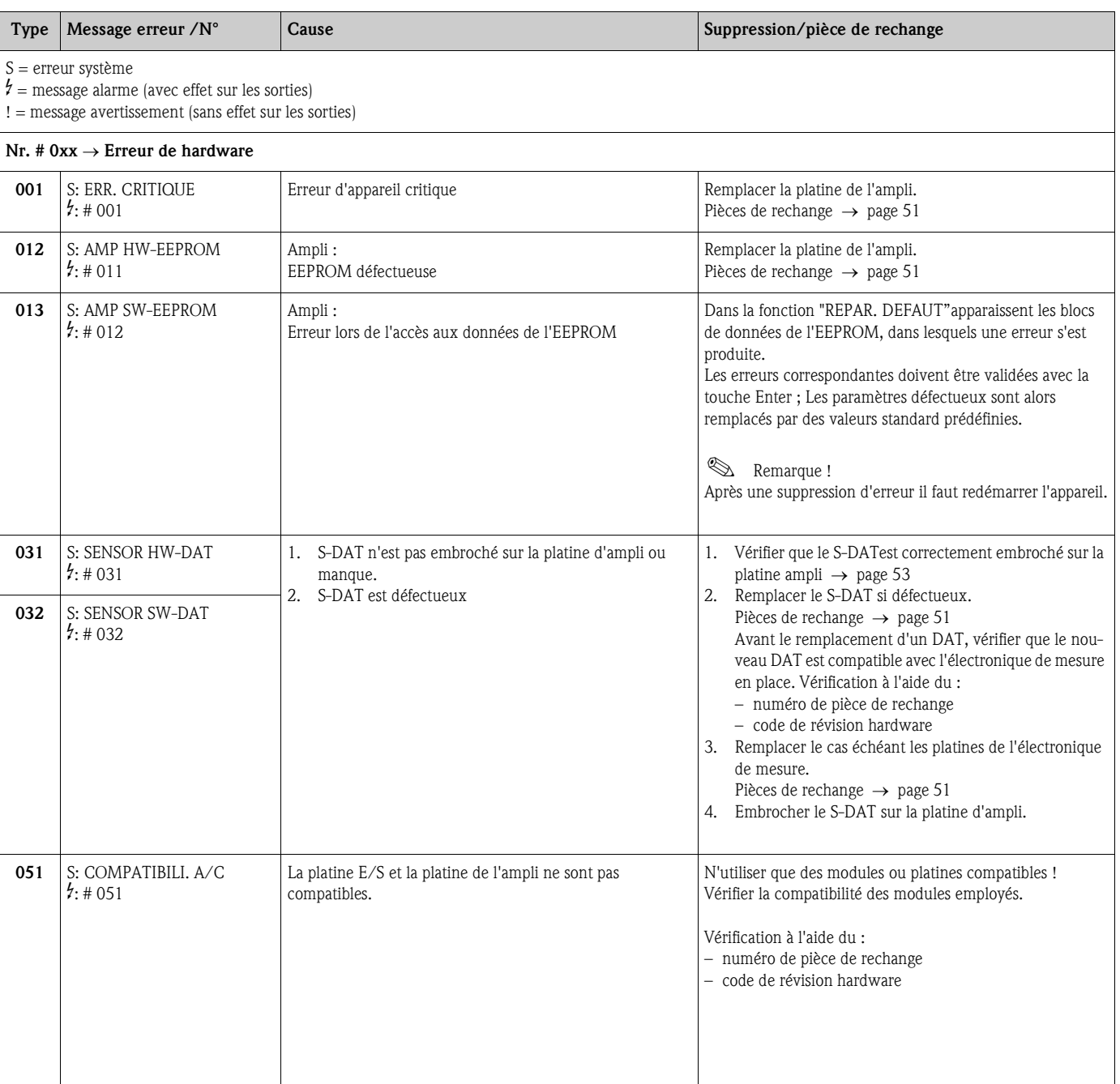

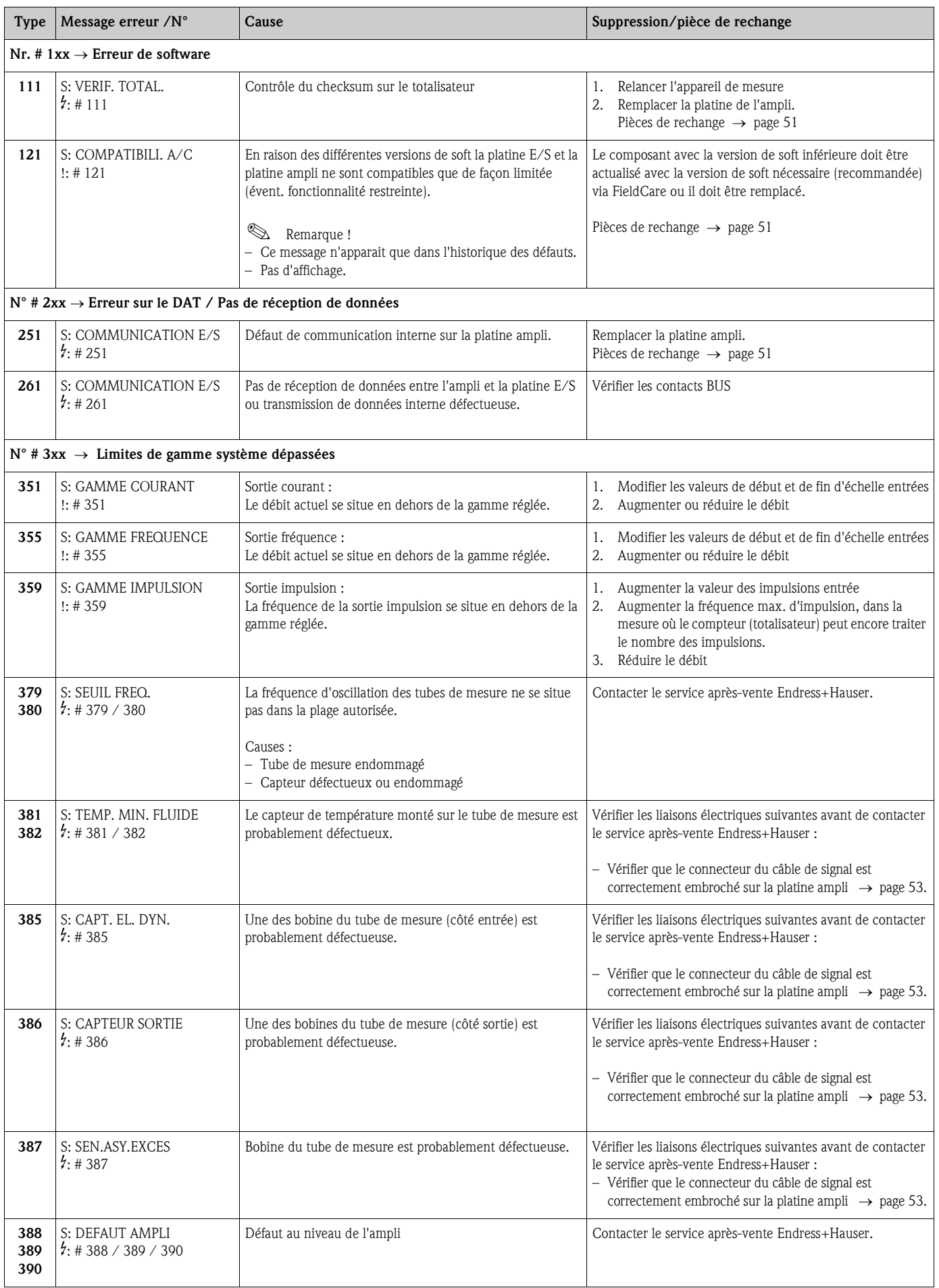

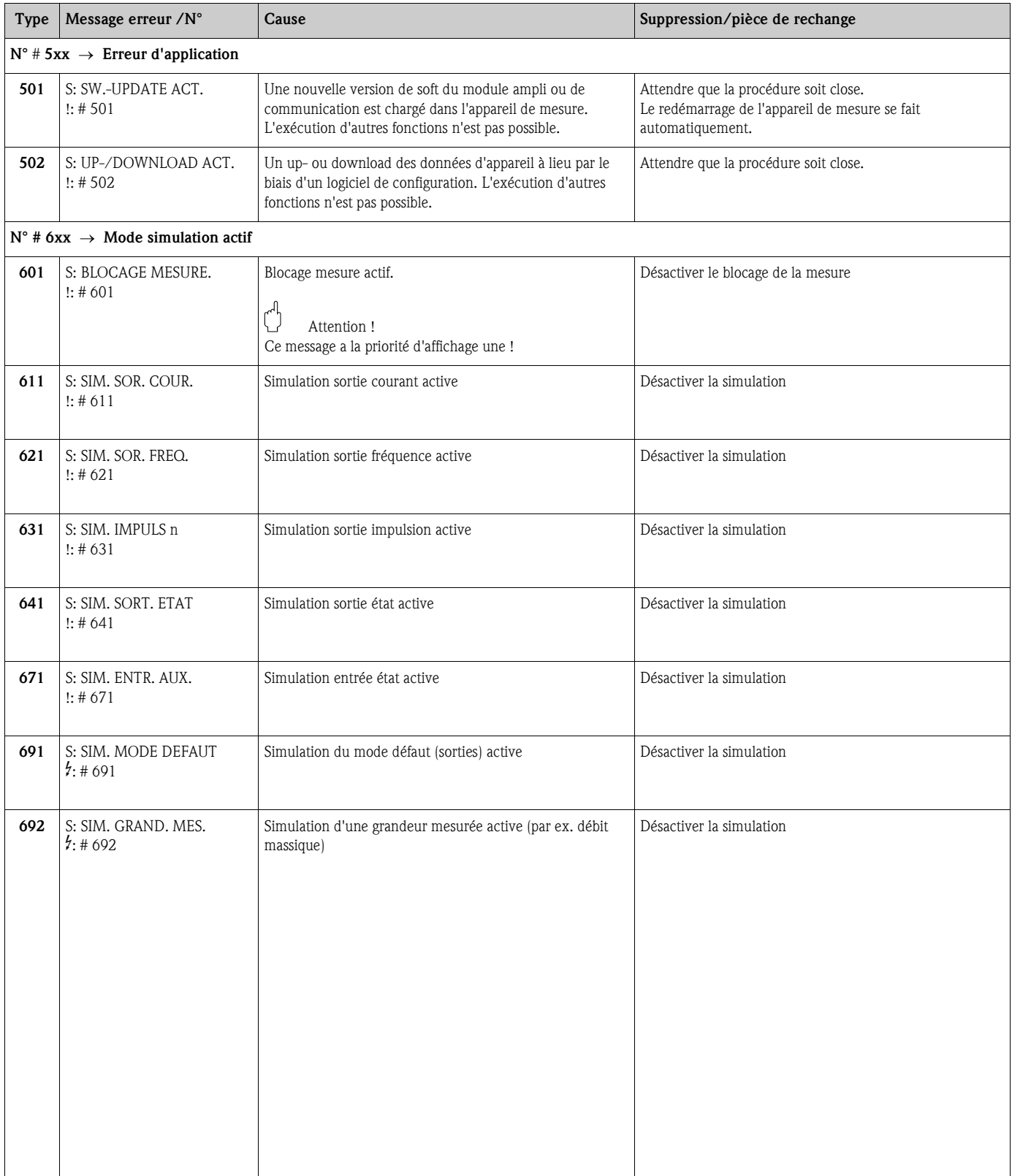

### **9. 3 Messages erreurs process**

Les erreurs process pouvant être définies comme messages alarme ou avertissement, on peut leur accorder différents degrés d'importance. Cette définition est obtenue par le biais de la matrice de programmation (voir manuel "Description de fonctions").

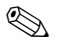

**Example 1**<br> **Remarque !** 

Les types d'erreur présentés dans la suite correspondent aux réglages usine. Tenir compte des explications à la  $\rightarrow$  [page 24 et suivantes](#page-23-1) et [49](#page-48-0)

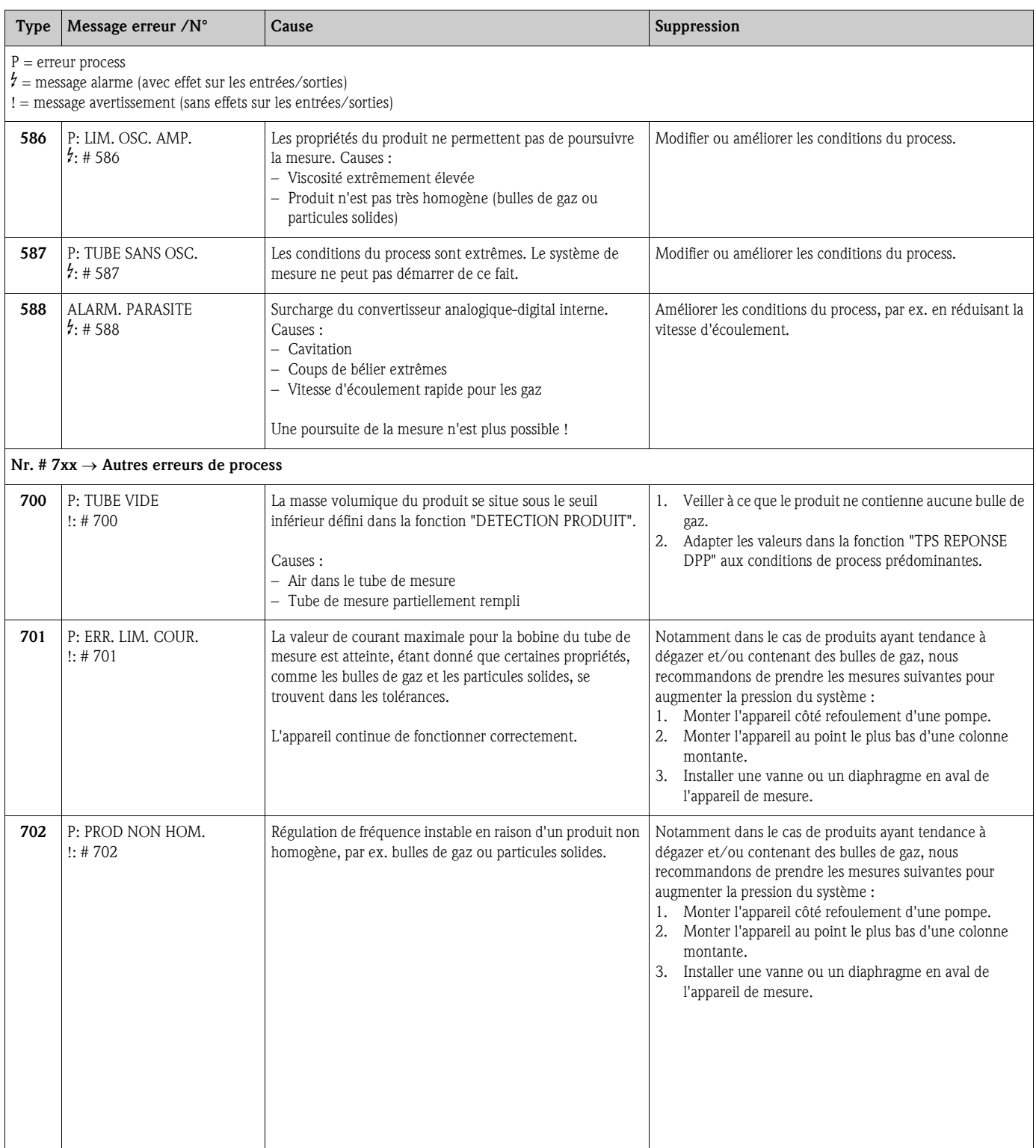

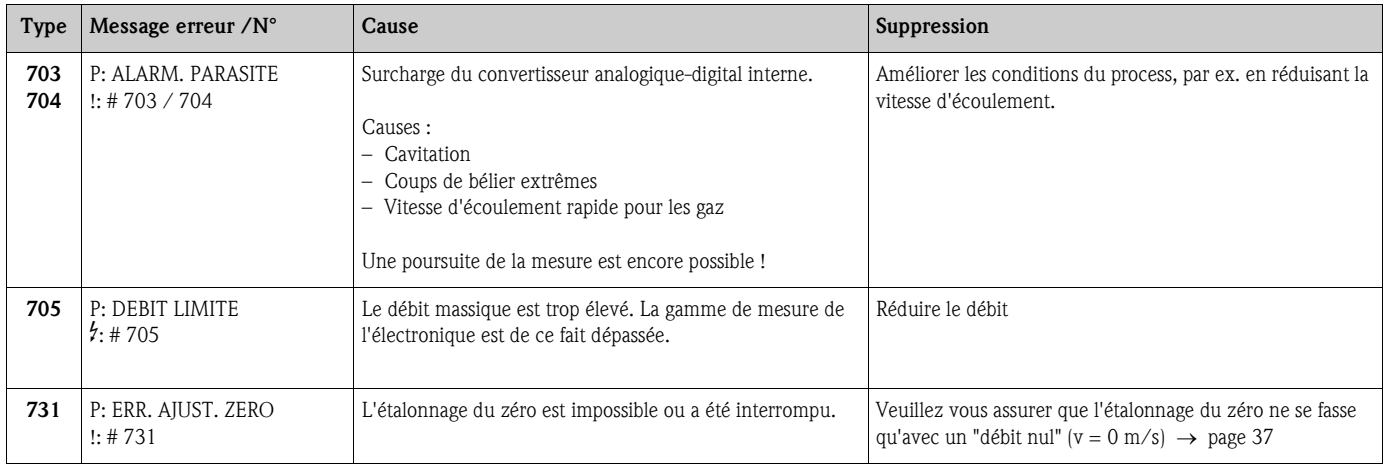

# <span id="page-47-0"></span>**9. 4 Erreur process sans message**

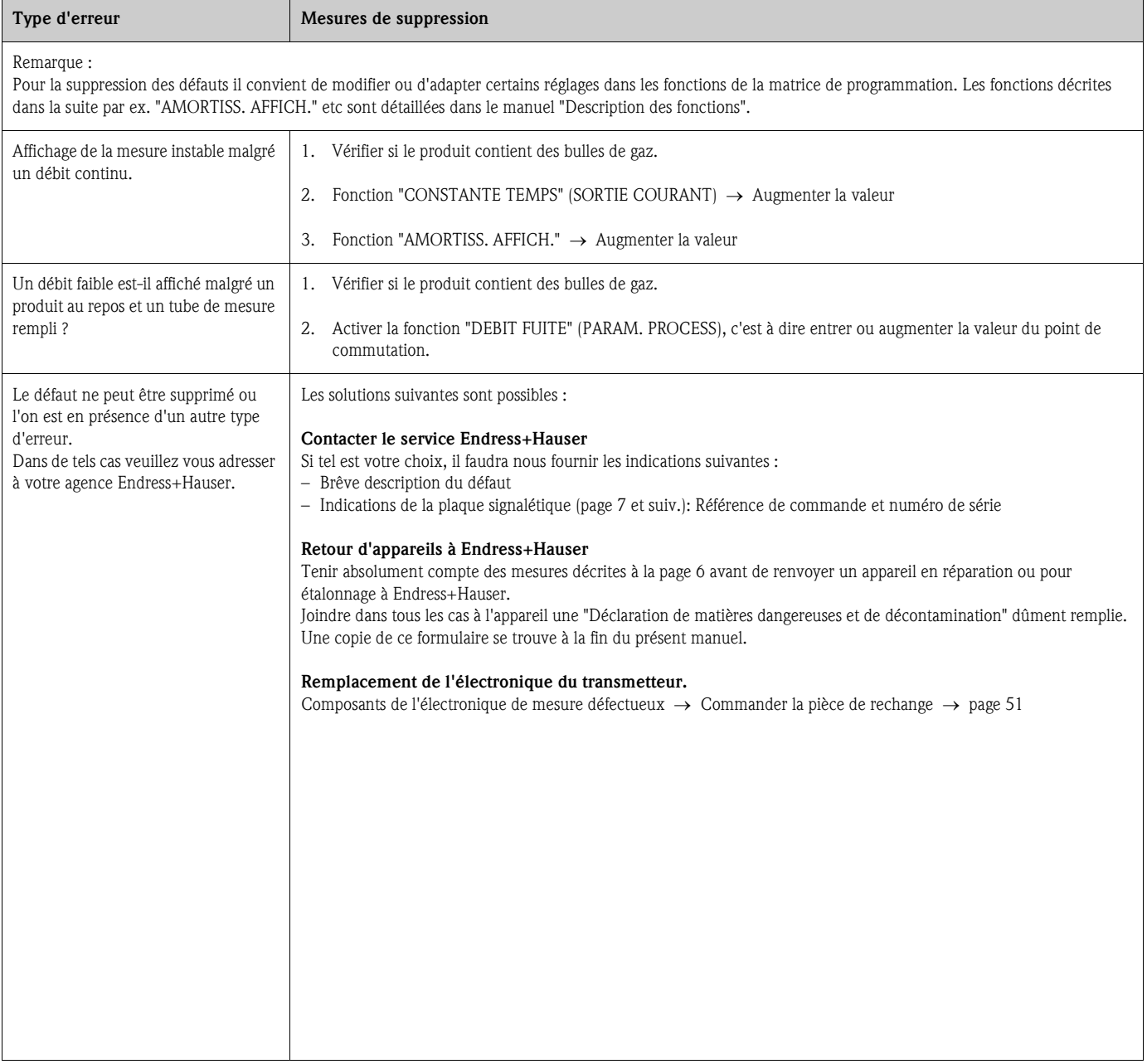

## <span id="page-48-0"></span>**9. 5 Comportement de la sortie en cas de défaut**

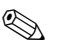

# ! Remarque !

Le comportement en cas de défaut de totalisateurs, de sorties courant, impulsion et fréquence peut être réglé par différentes fonctions de la matrice de programmation. Des indications détaillées figurent dans le manuel "Description des fonctions".

#### *Suppression de la mesure et mode défaut :*

A l'aide de la suppression de la mesure il est possible de remettre à leur niveau repos les signaux des sortie courant, impulsions et fréquence, par ex. pour l'interruption du mode mesure au cours du nettoyage de la conduite. Cette fonction est prioritaire sur toutes les autres. Les simulations sont par ex. supprimées.

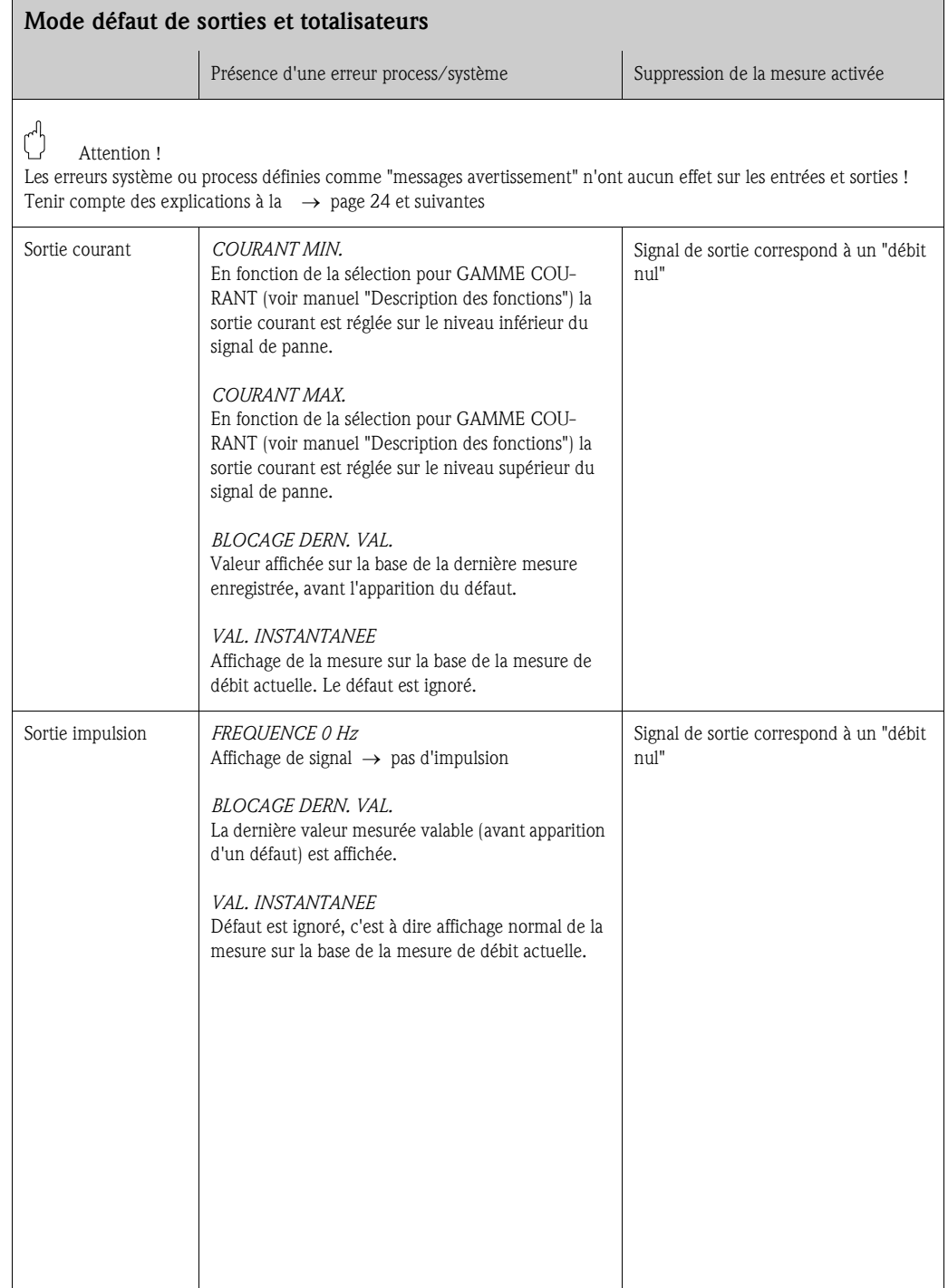

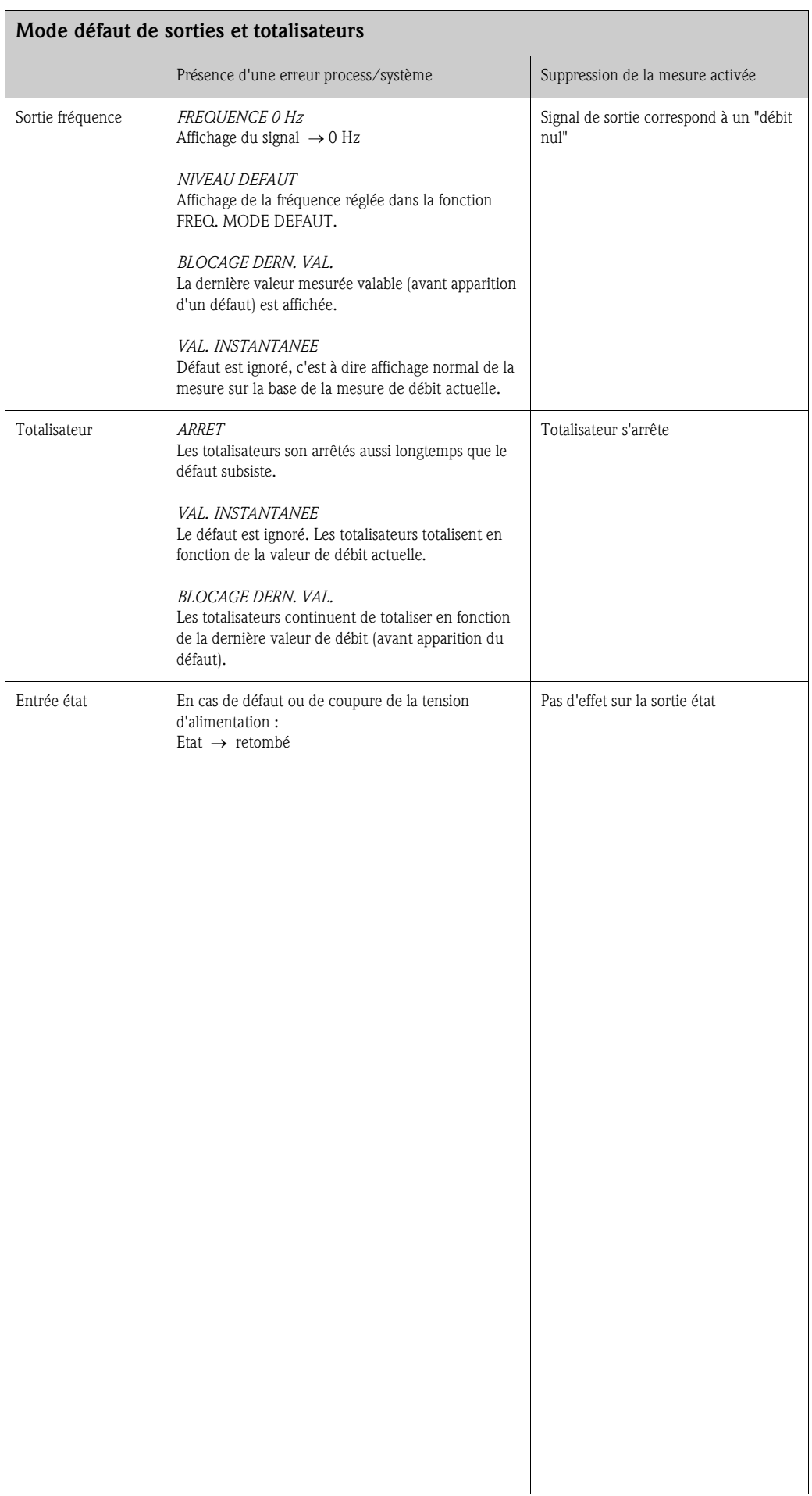

#### <span id="page-50-0"></span>**9. 6 Pièces de rechange**

Au [Chap. 9. 1](#page-42-0) vous trouverez une procédure de recherche de défauts plus détaillée. De plus, l'appareil de mesure délivre en permanence un auto-diagnostic et l'affichage des erreurs apparues. Il est possible que la suppression des défauts nécessite le remplacement de pièces défectueuses par des pièces de rechange contrôlées. La figure suivante donne une vue d'ensemble des pièces de rechange livrables.

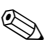

# **Example 1**<br>
Remarque !

Les pièces de rechange peuvent être commandées directement auprès de votre agence Endress+Hauser, après indication du numéro de série gravé sur la plaque signalétique ([v. page 7](#page-6-1)).

Les pièces de rechange sont livrées en kit et comprennent les éléments suivants :

- Pièce de rechange
- Pièces supplémentaires, petit matériel (vis etc)
- Instruction de montage
- Emballage

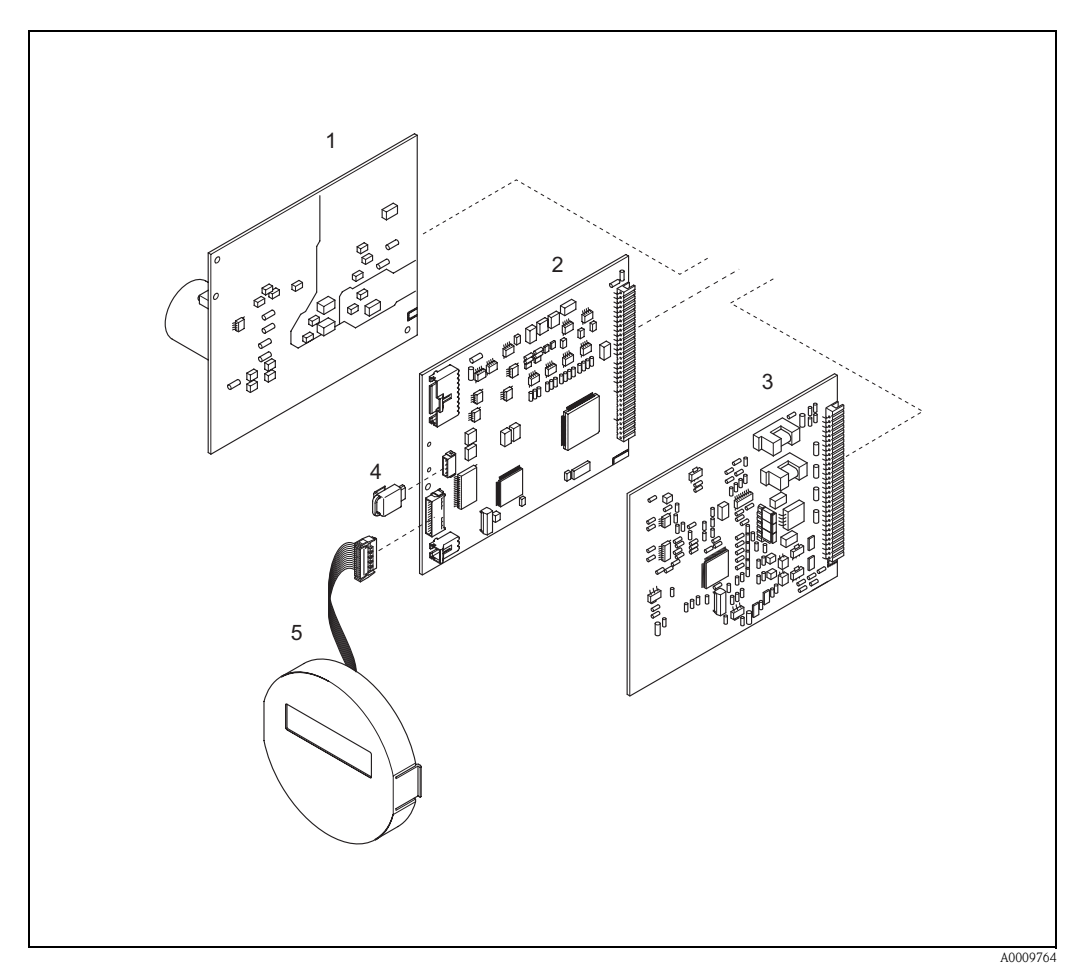

*Fig. 18: Pièces de rechange pour transmetteur Promass 40*

- *1 Platine alimentation (85…260 V AC, 20…55 V AC, 16…62 V DC)*
- *2 Platine ampli*
- *3 Platine E/S (module COM)*
- *4 S-DAT (DAT capteur)*
- *5 Module d'affichage*

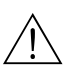

#### <span id="page-51-0"></span>**9. 7 Montage/démontage des platines d'électronique**

- # Danger ! Risque d'électrocution ! Pièces accessibles, sous tension. Veuillez vous assurer que l'alimentation est débranchée avant d'enlever le couvercle du compartiment de l'électronique.
	- Risque d'endommagement de composants électroniques (protection ESD) ! Le chargement statique peut endommager des composants électroniques ou compromettre leur bon fonctionnement. Utiliser de ce fait un poste de travail ayant une surface mise à la terre.
	- Si lors des étapes suivantes on peut garantir le respect de la rigidité électrique de l'appareil, il convient de procéder à un contrôle selon les indications du fabricant.
	- 1. Dévisser le couvercle du compartiment de l'électronique du boîtier du transmetteur.
	- 2. Déposer l'afficheur local (1) comme suit :
		- Appuyer sur les touches de verrouillage latérales (1.1) et enlever le module d'affichage. – Déconnecter le câble nappe (1.2) du module d'affichage de la platine d'ampli.
	- 3. Desserrer les vis du couvercle du compartiment de l'électronique (2) et enlever le couvercle.
	- 4. Démontage de la platine d'alimentation et de la platine E/S (4, 6) : Insérer une fine pointe dans l'ouverture prévue à cet effet (3) et retirer la platine de son support.
	- 5. Démontage de la platine d'ampli (5) :
		- Retirer le connecteur du câble de signal (5.1) y compris le S-DAT (5.3) de la platine.
		- Retirer le connecteur du câble de courant d'excitation (5.2) de la platine avec précaution, c'est à dire sans mouvements alternatifs.
		- Insérer une fine pointe dans l'ouverture prévue à cet effet (3) et retirer la platine de son support.
	- 6. Le montage se fait dans l'ordre inverse.

 $\binom{m}{k}$  Attention ! N'utiliser que des pièces d'origine Endress+Hauser !

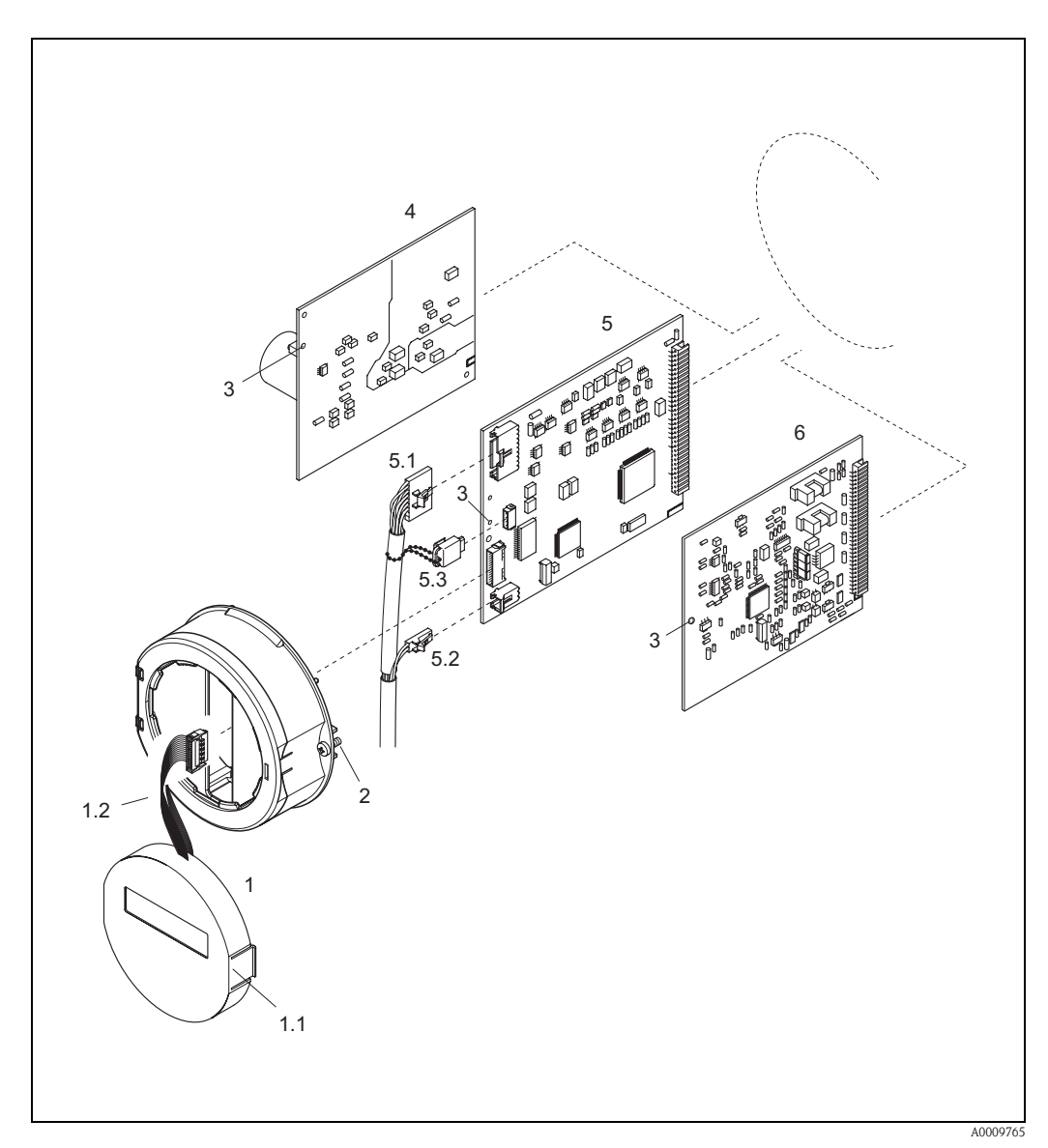

<span id="page-52-1"></span>*Fig. 19: Montage et démontage de platines d'électronique*

- *1 Affichage local*
- *1.1 Touche de verrouillage*
- <span id="page-52-0"></span>*1.2 Câble nappe (module d'affichage)*
- *2 Vis couvercle du compartiment de l'électronique*
- *3 Ouverture de secours pour le montage/démontage de platines*
- *4 Platine d'alimentation*
- *5 Platine ampli*
- *5.1 Câble de signal (capteur)*
- *5.2 Câble de bobine (capteur)*
- *5.3 S-DAT (DAT capteur)*
- *6 Platine E/S*

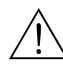

#### <span id="page-53-0"></span>**9. 8 Remplacement du fusible d'appareil**

# Danger ! Risque d'électrocution ! Pièces accessibles, sous tension. Veuillez vous assurer que l'alimentation est débranchée avant d'enlever le couvercle du compartiment de l'électronique.

> Le fusible se trouve sur la platine alimentation ([fig. 20\)](#page-53-1). Remplacer le fusible comme suit :

- 1. Débrancher l'alimentation.
- 2. Démonter la platine alimenation  $\rightarrow$  [page 52](#page-51-0)
- 3. Enlever le capuchon (1) et remplacer le fusible (2).
	- Utiliser exclusivement les types de fusible suivants :
	- Energie auxiliaire 20...55 V AC / 16...62 V DC  $\rightarrow$  2,0 A fusion lente/ 250 V; 5,2 x 20 mm
	- Energie auxiliaire 85...260 V AC  $\rightarrow$  0,8 A fusion lente/ 250 V; 5,2 x 20 mm
	- Appareils Ex  $\rightarrow$  voir documentation Ex correspondante
- 4. Le montage se fait dans l'ordre inverse.

 $\binom{m}{l}$  Attention ! N'utiliser que des pièces d'origine Endress+Hauser !

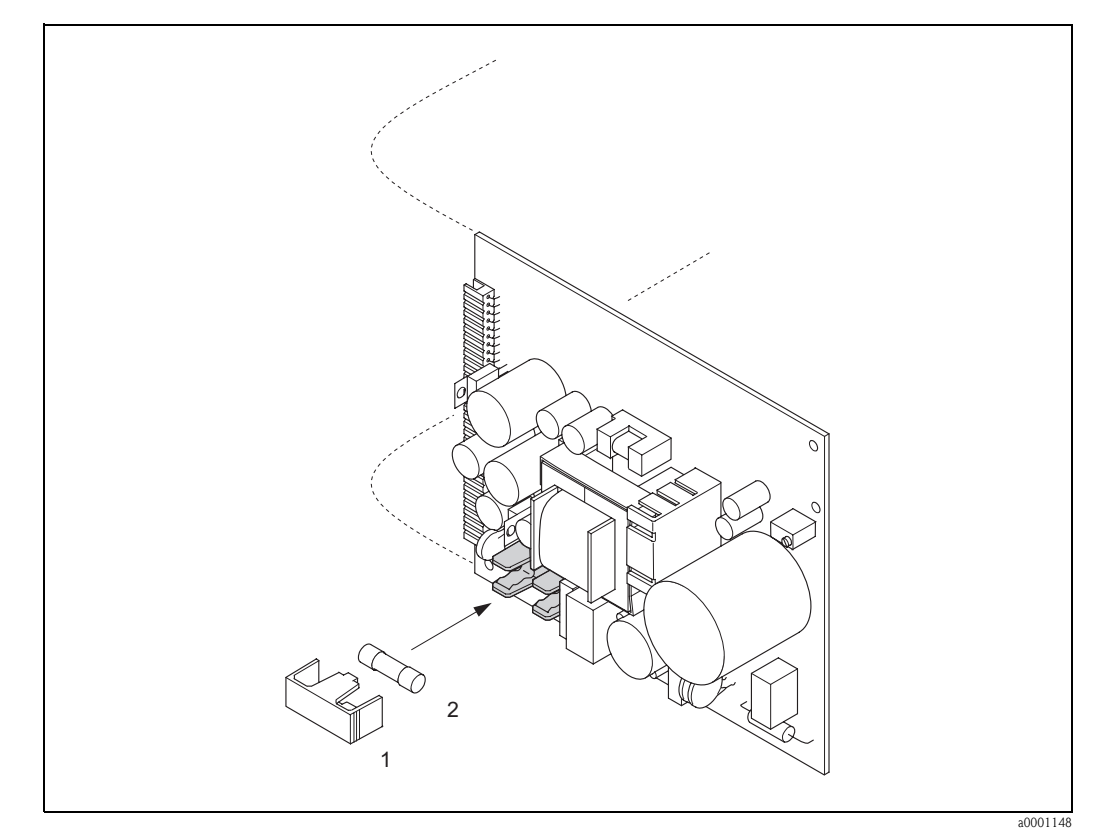

<span id="page-53-1"></span>*Fig. 20: Remplacement du fusible sur la platine alimentation*

*1 Capuchon de protection*

*2 Fusible d'appareil*

## **9. 9 Retour de matériel**

 $\rightarrow$  [page 6](#page-5-0)

## **9. 10 Mise au rebut**

Tenir compte des directives nationales en vigueur !

## **9. 11 Historique des logiciels**

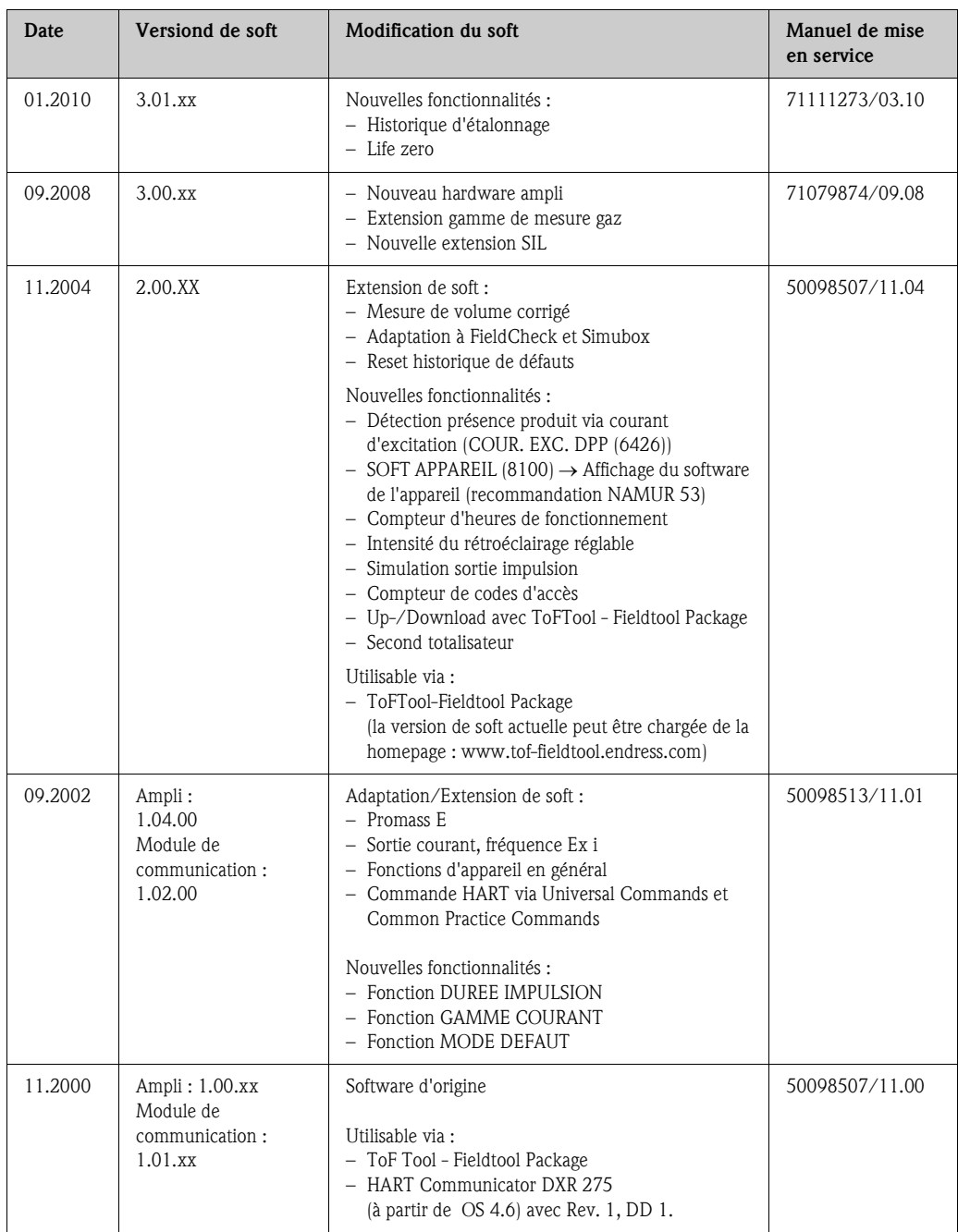

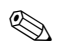

# $\bigotimes$  Remarque !

Un up ou downnload entre les différentes versions de soft n'est normalement possible qu'avec un soft service spécial.

# **10 Caractéristiques techniques**

#### **10. 1 Caractéristiques techniques en bref**

#### **10.1.1 Domaines d'application**

L'ensemble de mesure sert à la détermination du débit massique et volumique de liquides et gaz en conduites fermées. Il est possible de mesurer les produits aux propriétés les plus variées comme par ex. :

- les additifs
- les huiles et graisses
- les acides et bases
- les vernis et peintures
- les suspensions
- les gaz

#### **10.1.2 Principe de fonctionnement et construction du système**

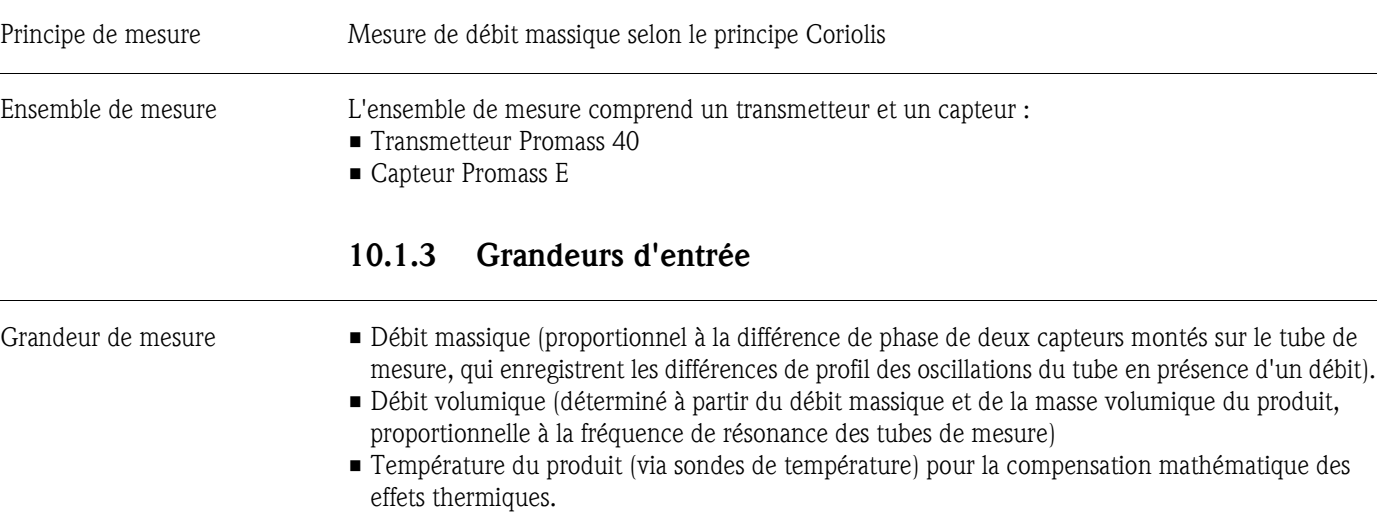

<span id="page-55-0"></span>Gamme de mesure *Gammes de mesure pour liquides :*

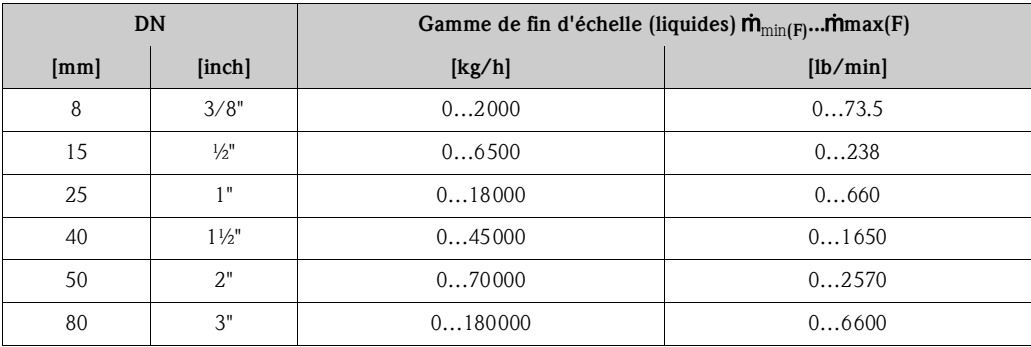

<span id="page-56-0"></span>*Gammes de mesure pour gaz :*

Les valeurs de fin d'échelle dépendent de la masse volumique du gaz utilisé. Vous pouvez calculer les valeurs de fin d'échelle avec la formule suivante :

$$
\dot{m}_{\text{max}}(G) = \dot{m}_{\text{max}}(F) \cdot \frac{\rho(G)}{x \left[\text{kg/m}^3\right]}
$$

m'<sub>max (G)</sub> = Valeur de fin d'échelle max. pour gaz [kg/h]  $m_{\max}$   $_{\text{(F)}}$  = Valeur de fin d'échelle max. pour liquide [kg/h]  $\rho_{\text{(G)}} = \text{Masse volume due}$  du gaz en  $\text{[kg/m}^3\text{]}$  en conditions de process

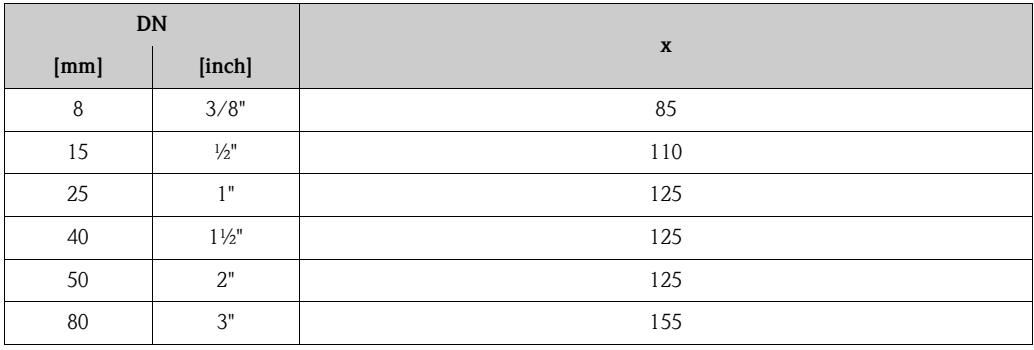

*Exemple de calcul pour gaz :*

- Appareil de mesure : Promass E, DN 50
- Gaz : Air avec une masse volumique de 60,3 kg/m<sup>3</sup> (à 20 °C et 50 bar)
- Gamme de mesure 70000 kg/h

Valeur de fin d'échelle possible :

$$
\dot{m}_{\text{max}(G)} = \frac{\dot{m}_{\text{max}(F) \cdot \rho(G)}}{x \text{ kg/m}^3} = \frac{70000 \text{ kg/h} \cdot 60,3 \text{ kg/h}}{125 \text{ kg/m}^3} = 33800 \text{ kg/h}
$$

*Valeur de fin d'échelle recommandée :*  $\rightarrow$  [page 62](#page-61-0) ("Seuil de débit")

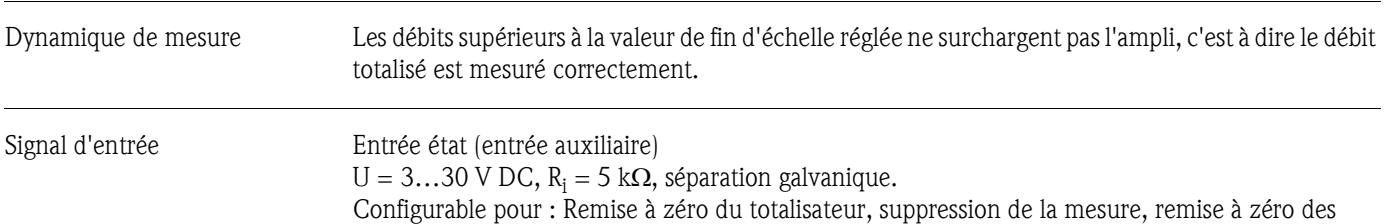

messages erreurs, démarrage du l'étalonnage du zéro.

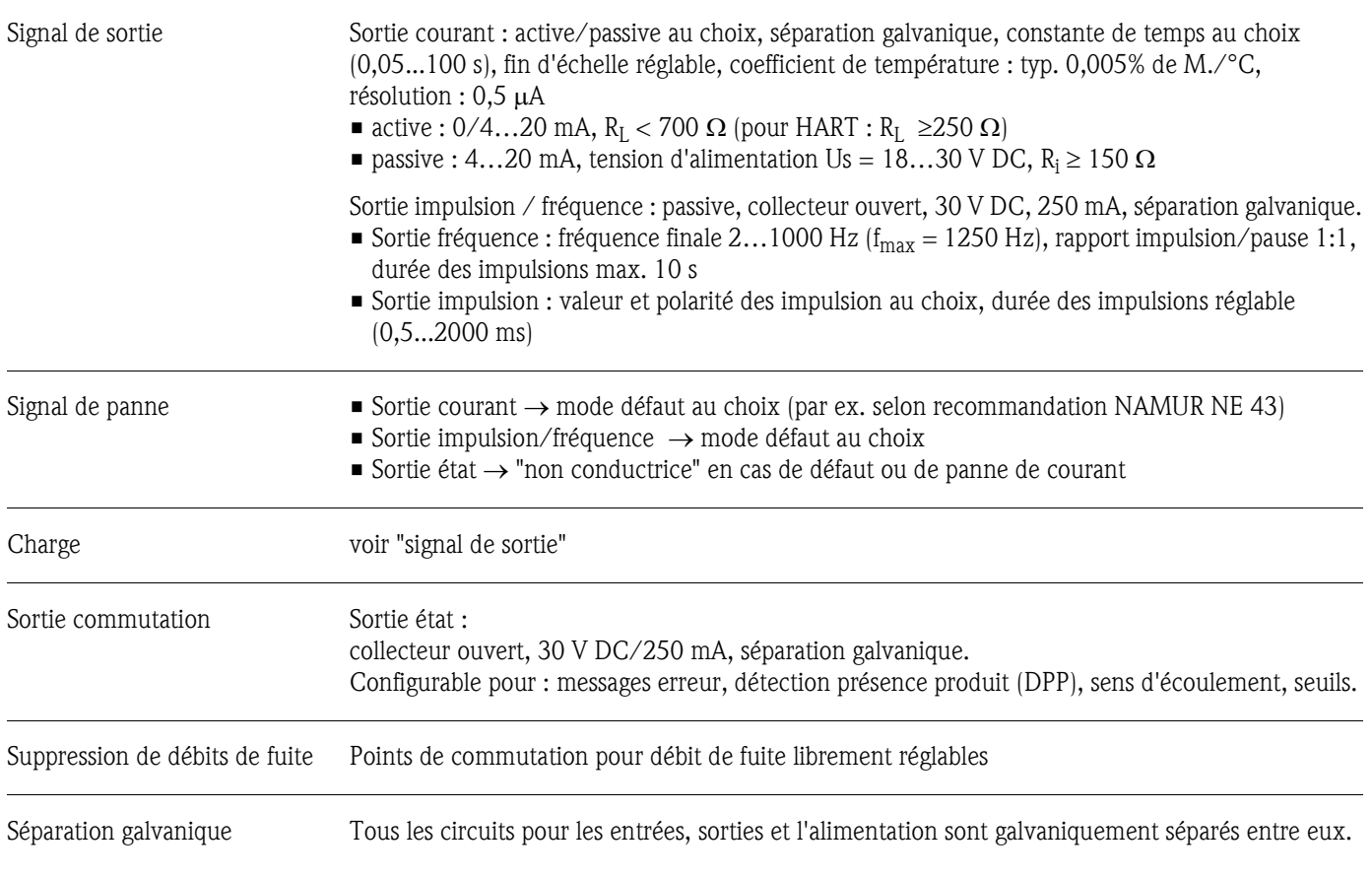

#### **10.1.4 Grandeurs de sortie**

## **10.1.5 Energie auxiliaire**

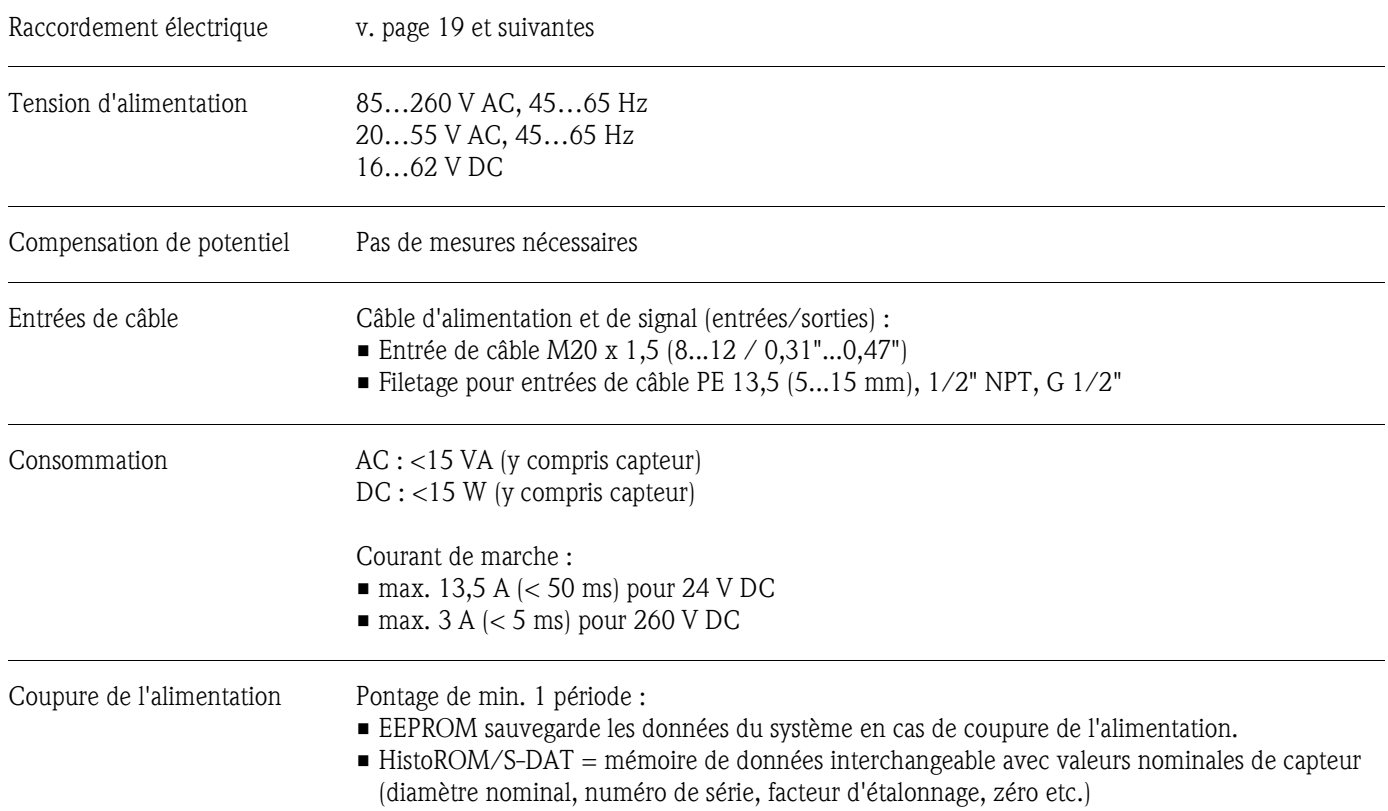

<span id="page-58-0"></span>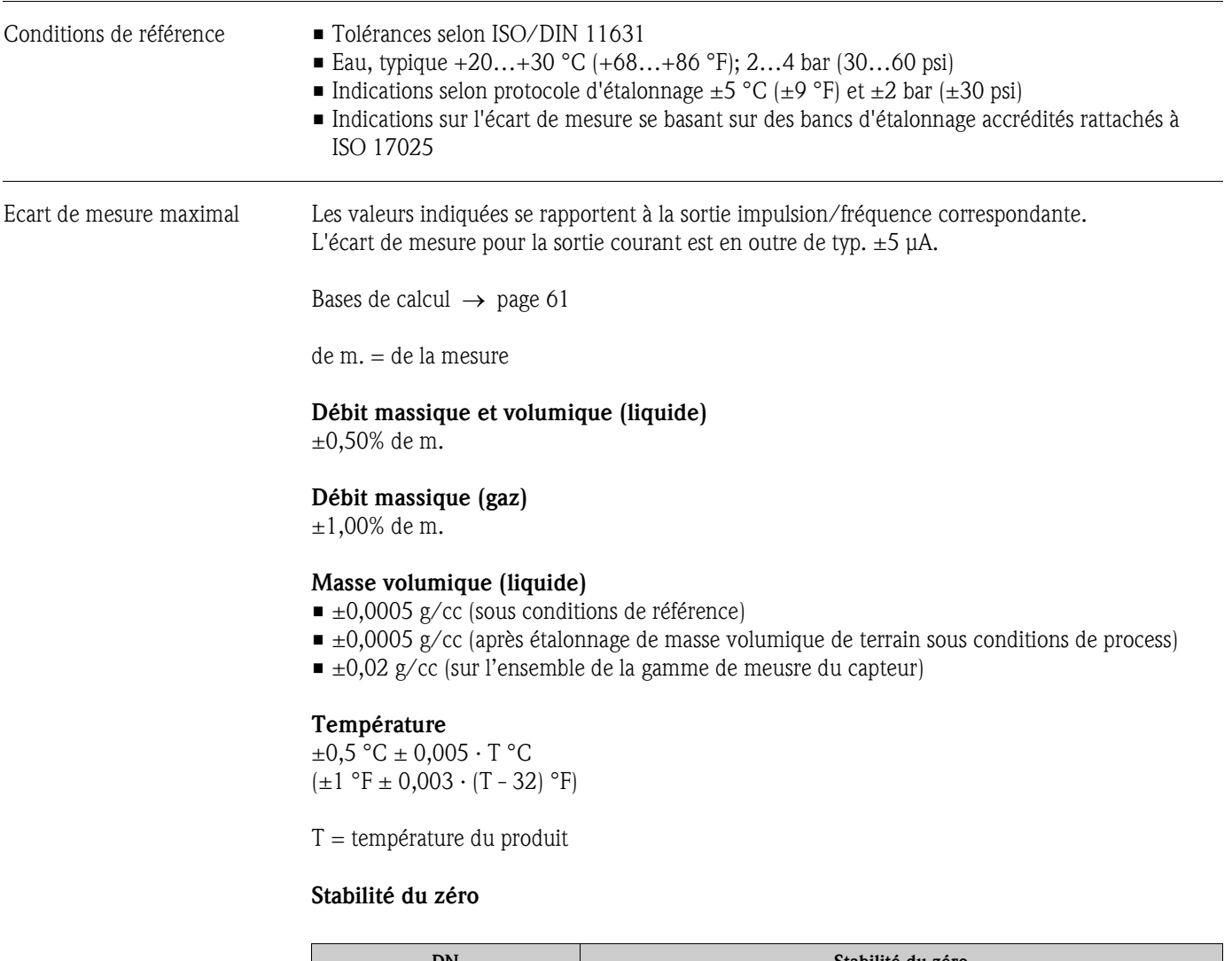

## **10.1.6 Précision de mesure**

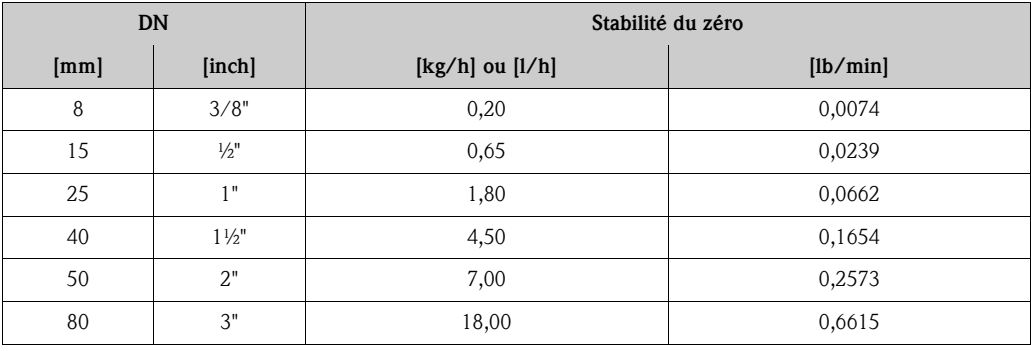

#### **Exemple d'écart de mesure maximal**

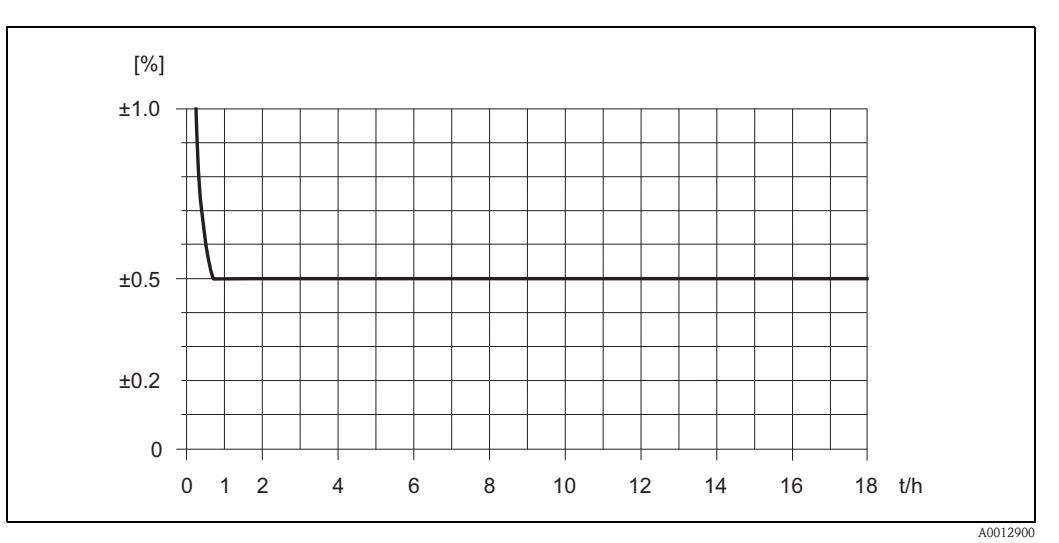

*Fig. 21: Ecart max. en % de la mesure (exemple : Promass 40 E, DN 25)*

*Valeurs de débit (exemples)*

Bases de calcul  $\rightarrow$  [page 61](#page-60-0)

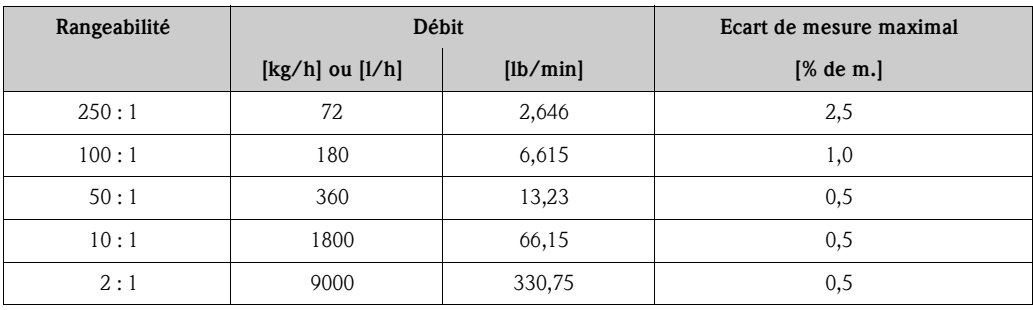

de m. = de la mesure

Reproductibilité Bases de calcul  $\rightarrow$  [page 61](#page-60-0)

de m. = de la mesure

**Débit massique et volumique (liquide)** ±0,25% de m.

**Débit massique (gaz)** ±0,50% de m.

**Masse volumique (liquide)** ±0,00025 g/cc

 $1 g/cc = 1 kg/l$ 

#### **Température**

 $\pm 0.25$  °C  $\pm 0.0025$   $\cdot$  T °C  $(\pm 0.5 \text{ °F} \pm 0.0015 \cdot (T-32) \text{ °F})$ 

T = température du produit

<span id="page-60-0"></span>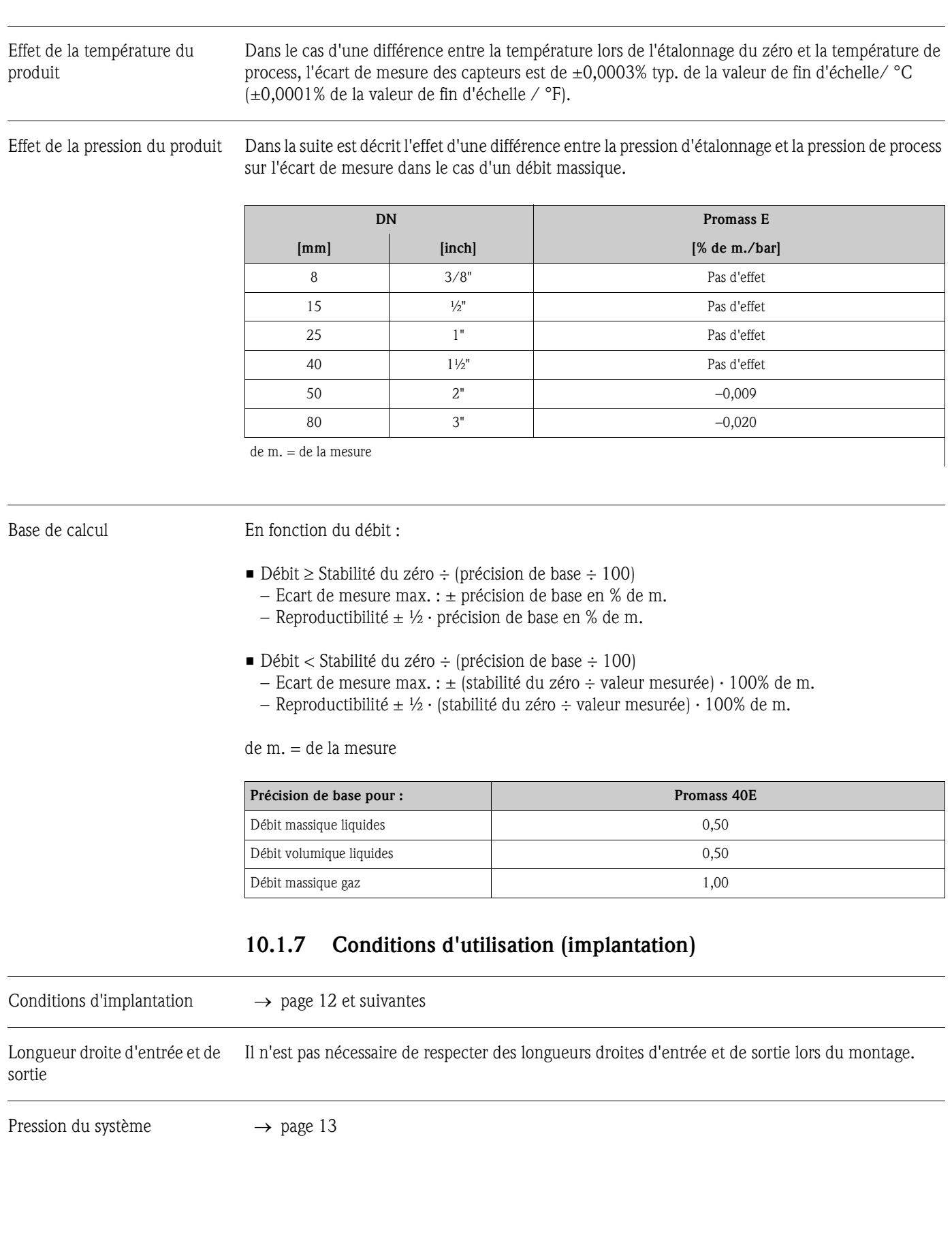

<span id="page-61-0"></span>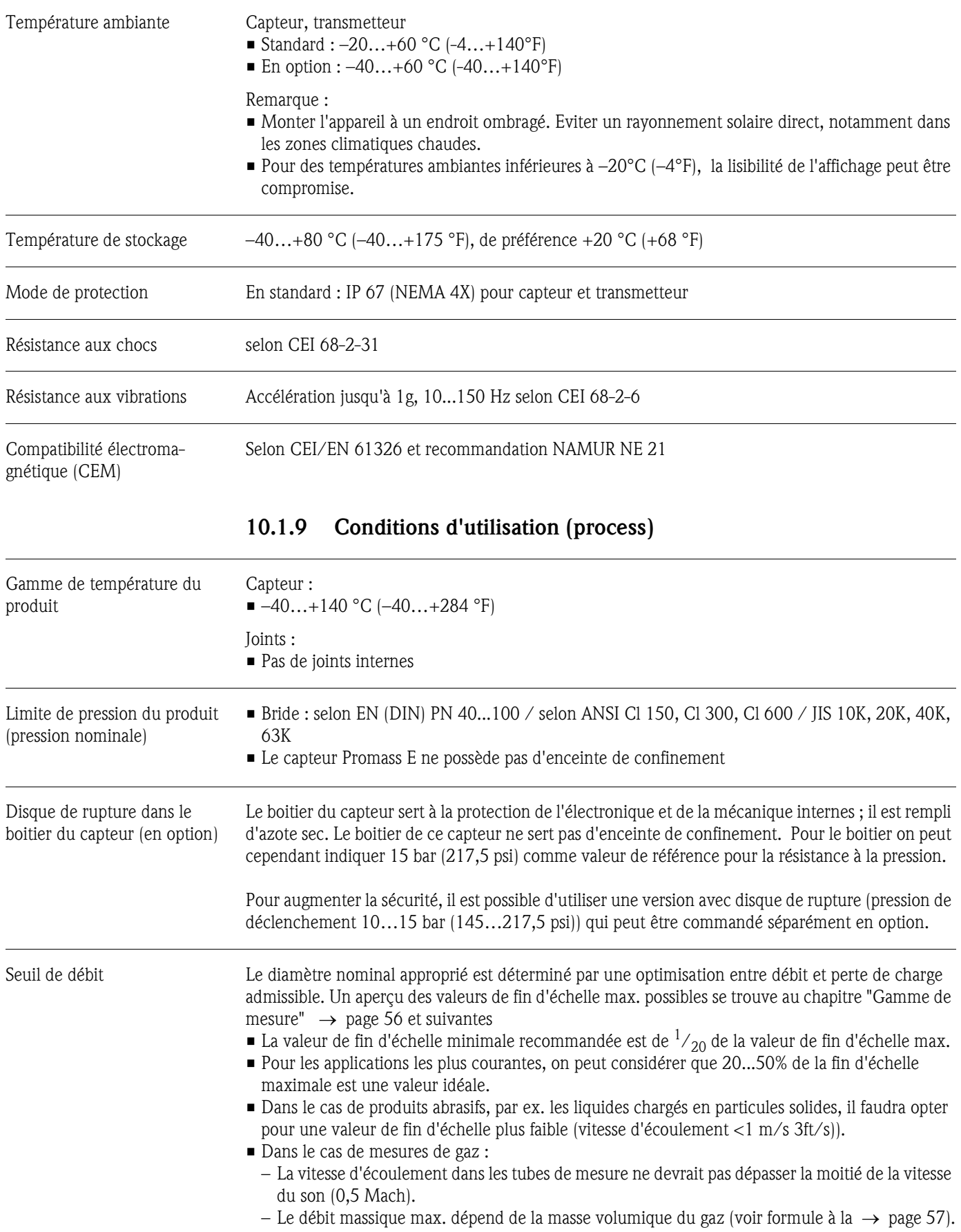

## **10.1.8 Conditions d'utilisation (environnement)**

Perte de charge (unités SI) La perte de charge dépend des propriétés du produit et du débit existant. Elle pourra être calculée pour les liquides par approximation à l'aide des formules suivantes :

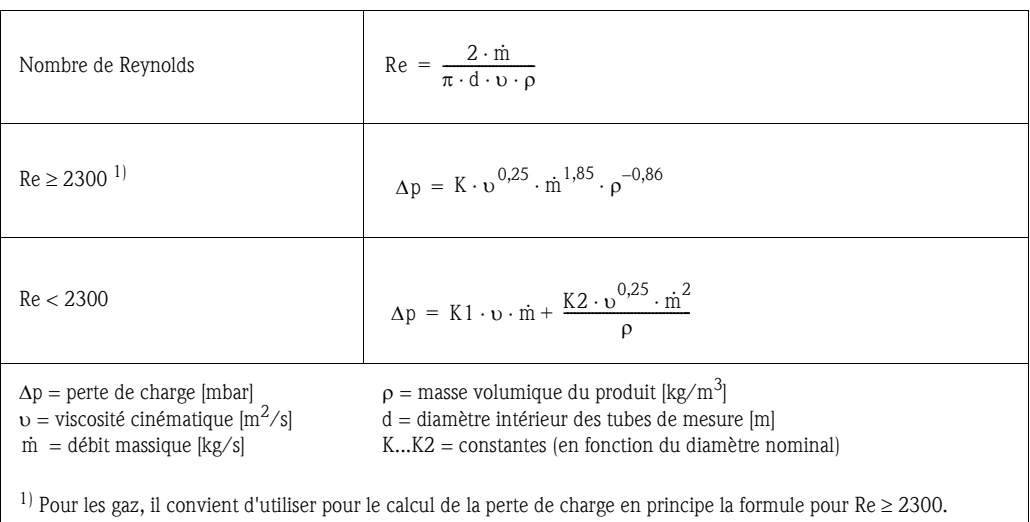

#### **Coefficients de perte de charge**

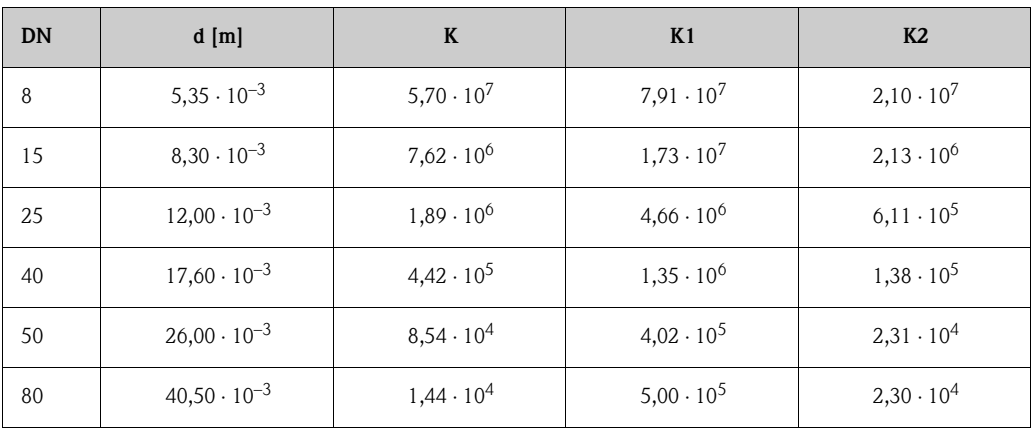

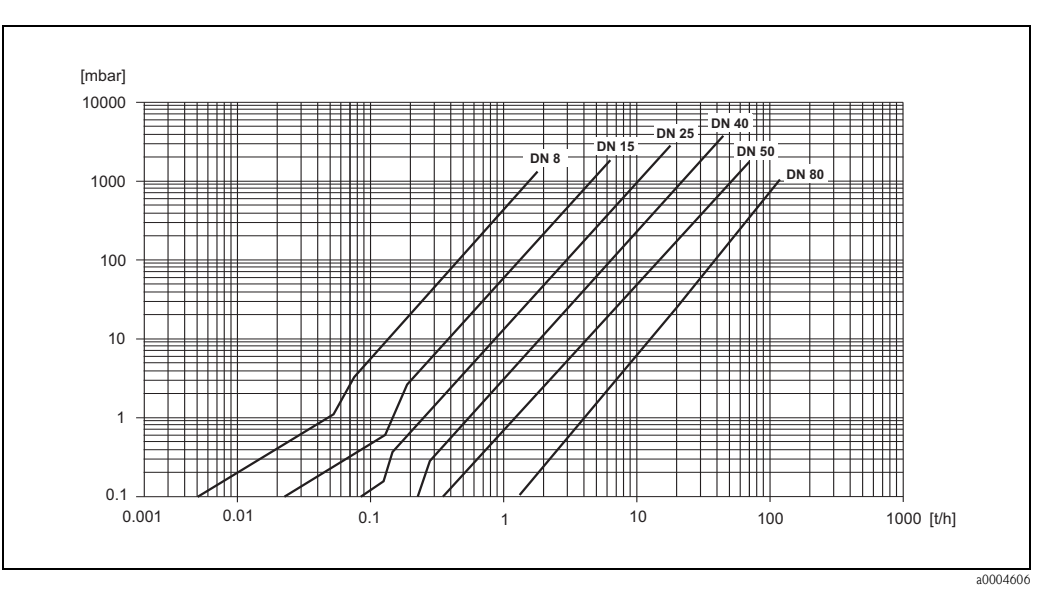

*Fig. 22: Diagramme des pertes de charge avec l'eau*

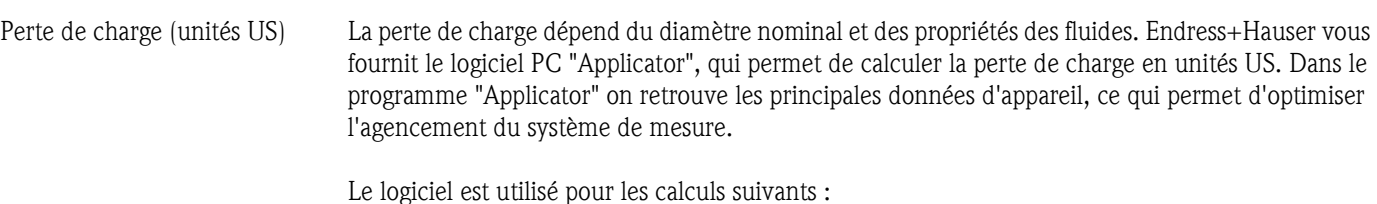

- Diamètre nominal du capteur avec propriétés du fluide comme viscosité, masse volumique etc.
- Perte de charge après le point de mesure
- Conversion du débit massique en débit volumique etc
- Affichage simultané des grandeurs établies par différents appareils de mesure
- Détermination des gammes de mesure

Applicator fonctionne sur tous les PC compatibles IBM avec Windows.

#### **10.1.10 Construction**

Dimensions Les dimensions et longueurs de montage du capteur et du transmetteur figurent dans la documentation "Information technique" correspondant à chaque appareil de mesure, téléchargeable au format PDF sous www.endress.com. Une liste des Informations techniques disponibles figure au chapitre "Documentation complémentaire"  $\rightarrow$  [page 66.](#page-65-0)

#### Poids *Poids en unités SI*

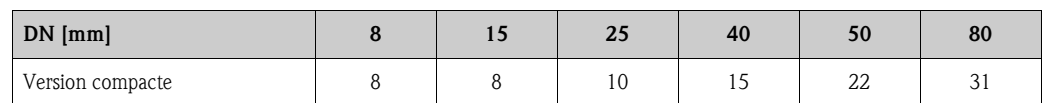

Toutes les valeurs (poids) se rapportent à des appareils avec brides EN/DIN PN 40. Indications de poids en [kg]

#### *Poids en unités US*

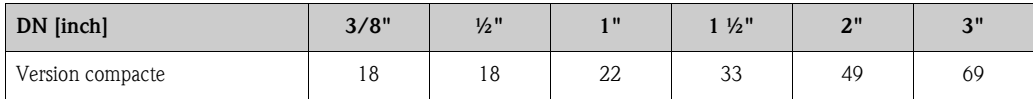

Toutes les valeurs (poids) se rapportent à des appareils avec brides EN/DIN PN 40. Indications de poids en [lbs]

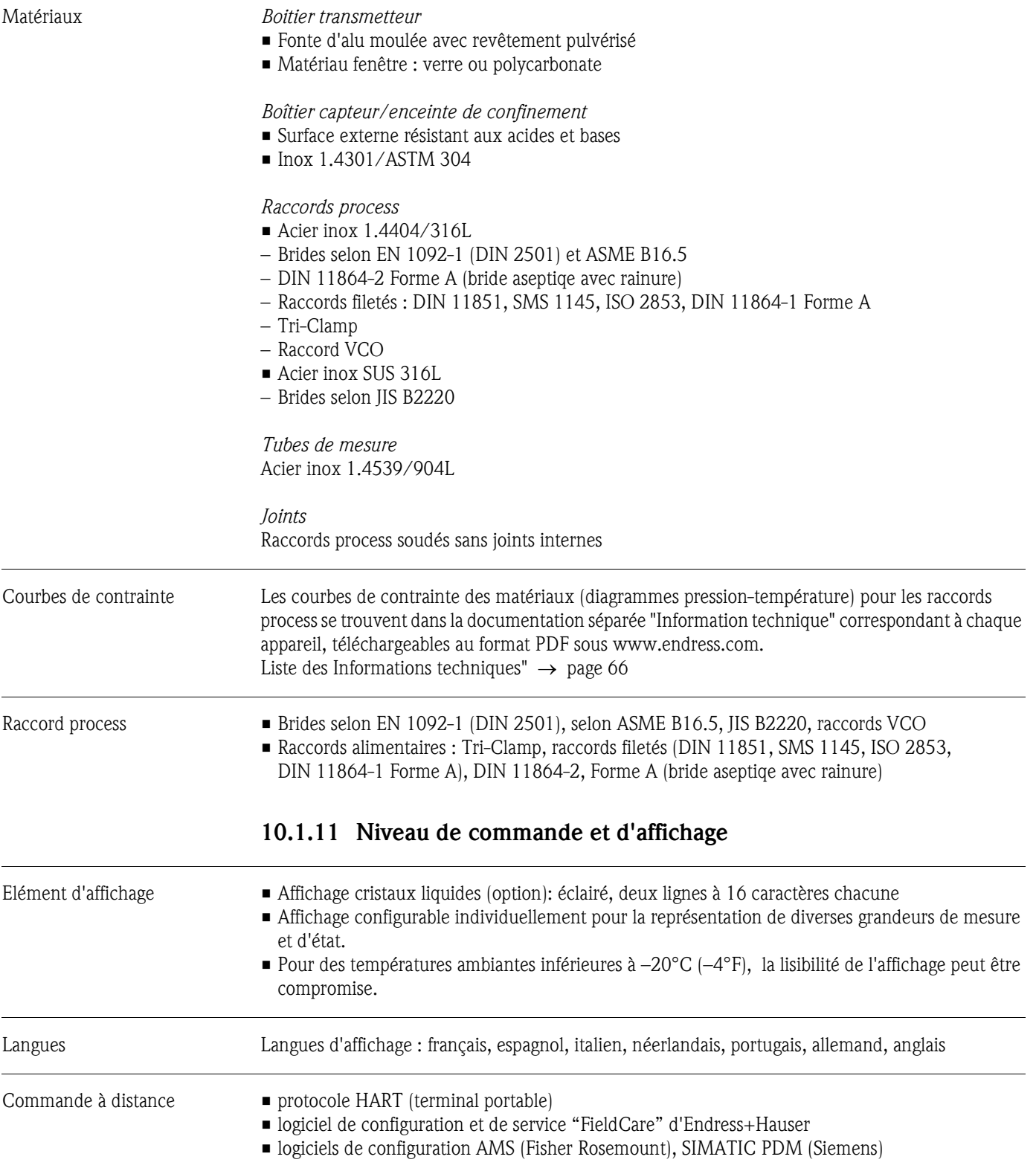

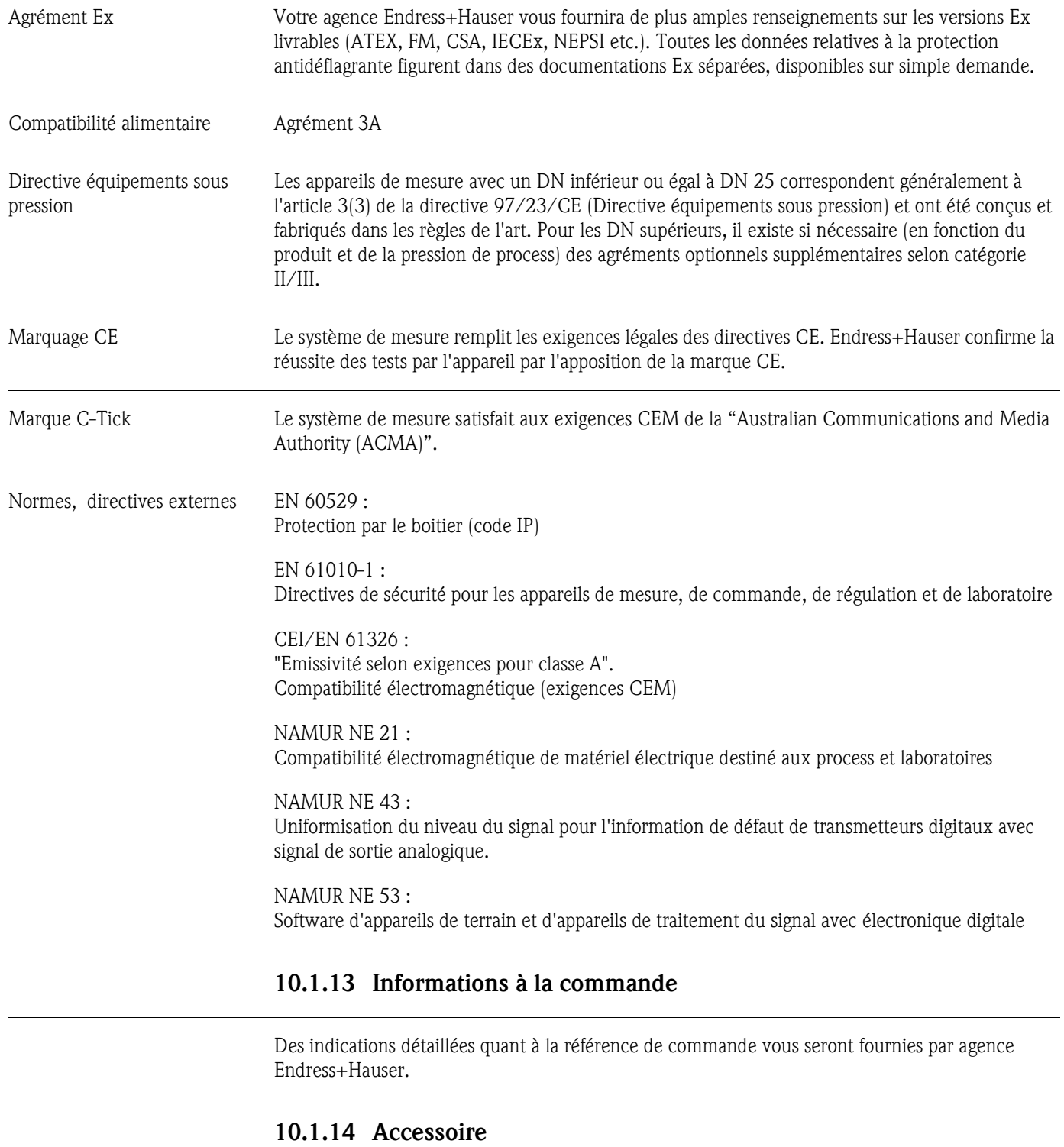

#### **10.1.12 Certificats et agréments**

Il n'y a pas d'accessoires pour le transmetteur ou le capteur.

#### <span id="page-65-0"></span>**10.1.15 Documentation complémentaire**

- Information technique Promass 40 E (TI055D)
- Description des fonctions Promass 40 (BA062D)
- Documentations Ex complémentaires : ATEX, FM, CSA, IECEx, NEPSI

# **Index**

## **A**

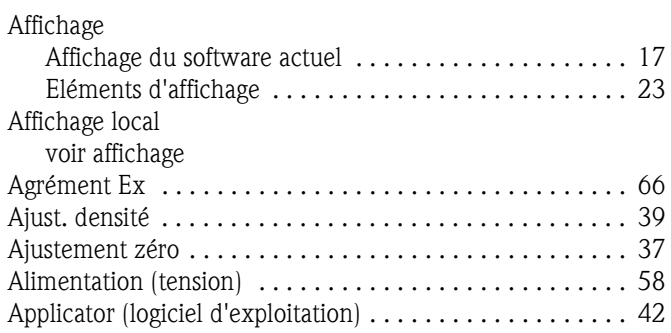

# **B**

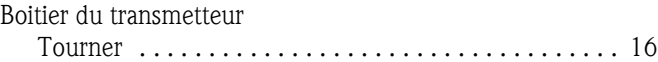

# **C**

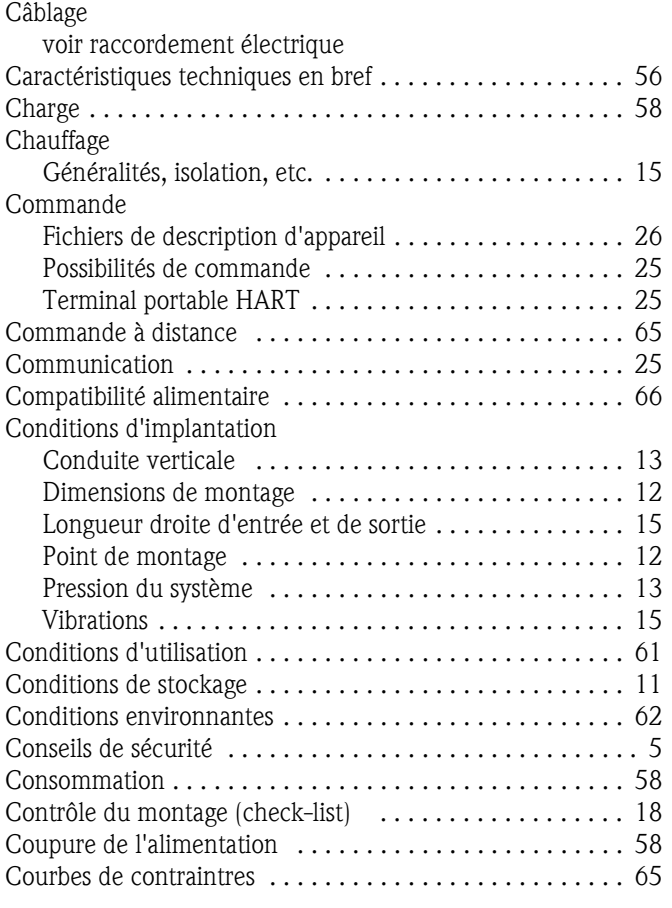

## **D**

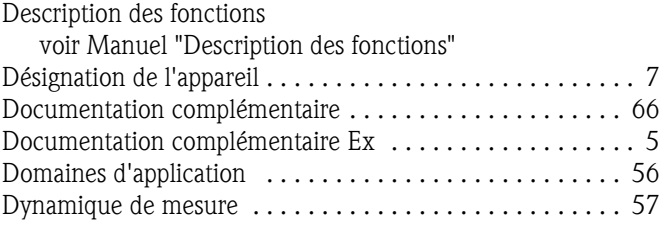

#### **E**

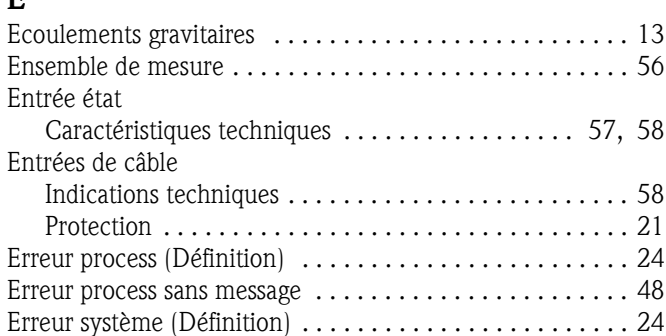

## **F**

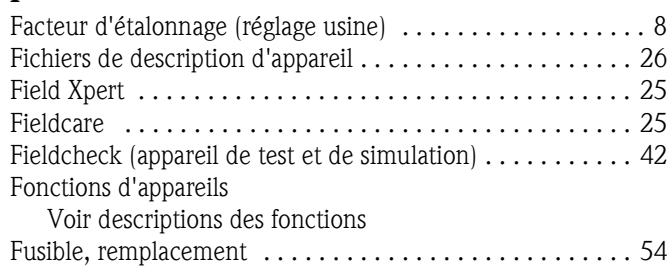

## **G**

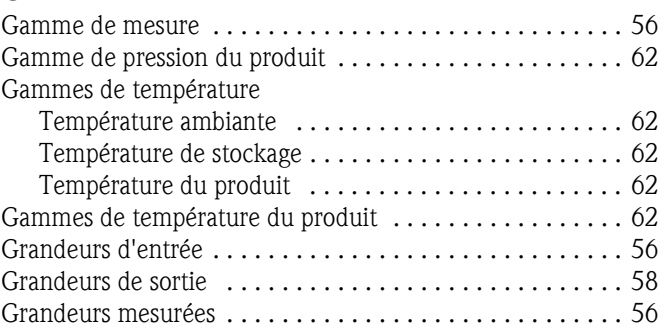

# **H**

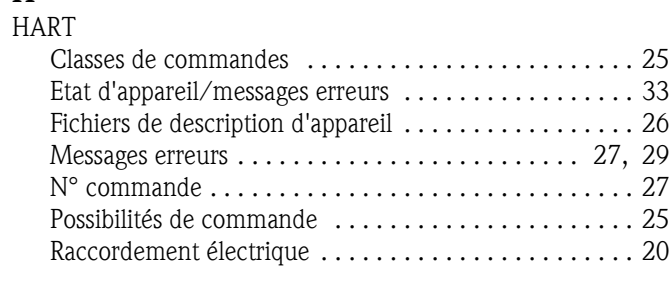

#### **I**

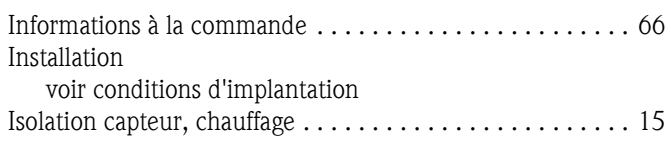

# **J**

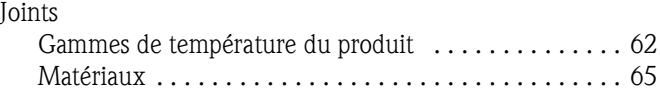

#### Index Proline Promass 40

### **L**

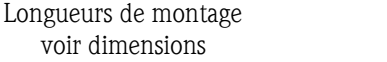

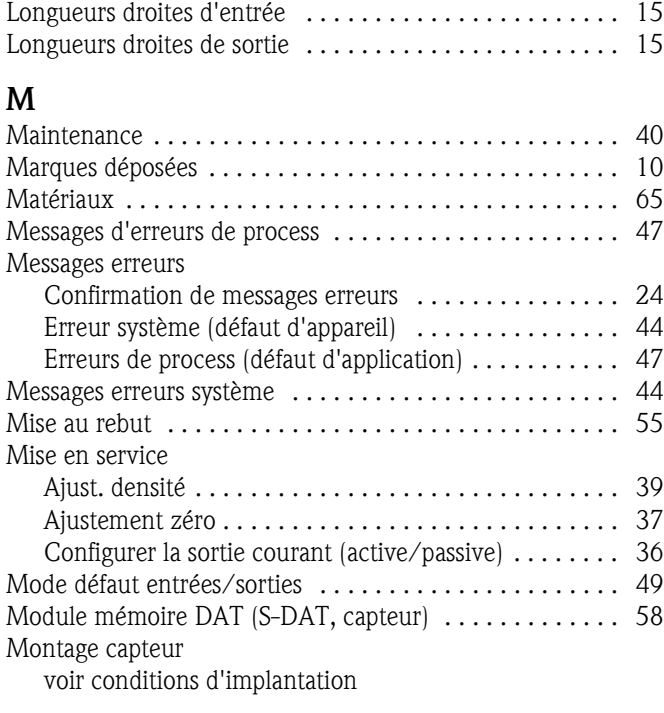

## **N**

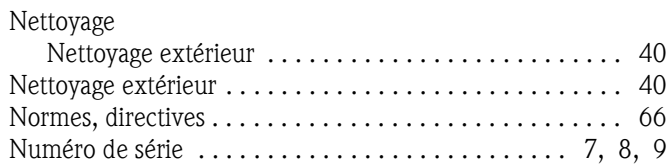

## **P**

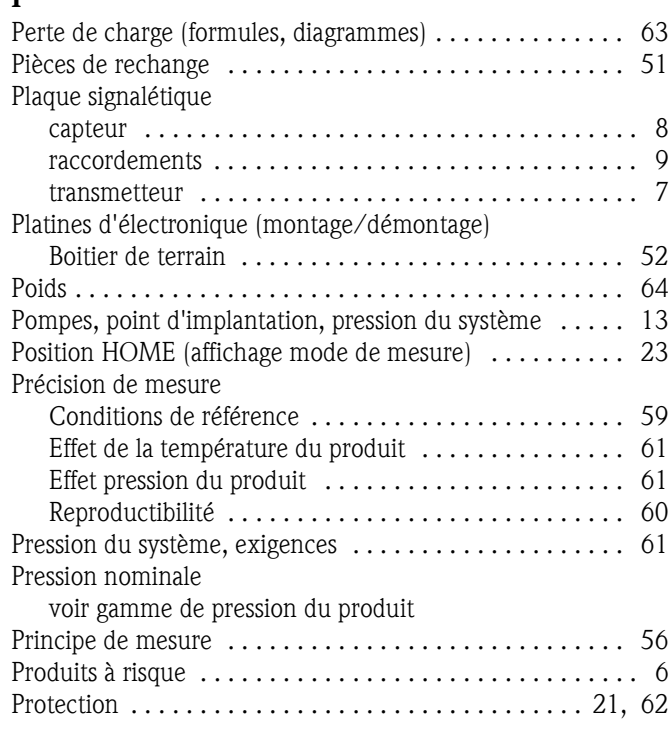

#### **R**

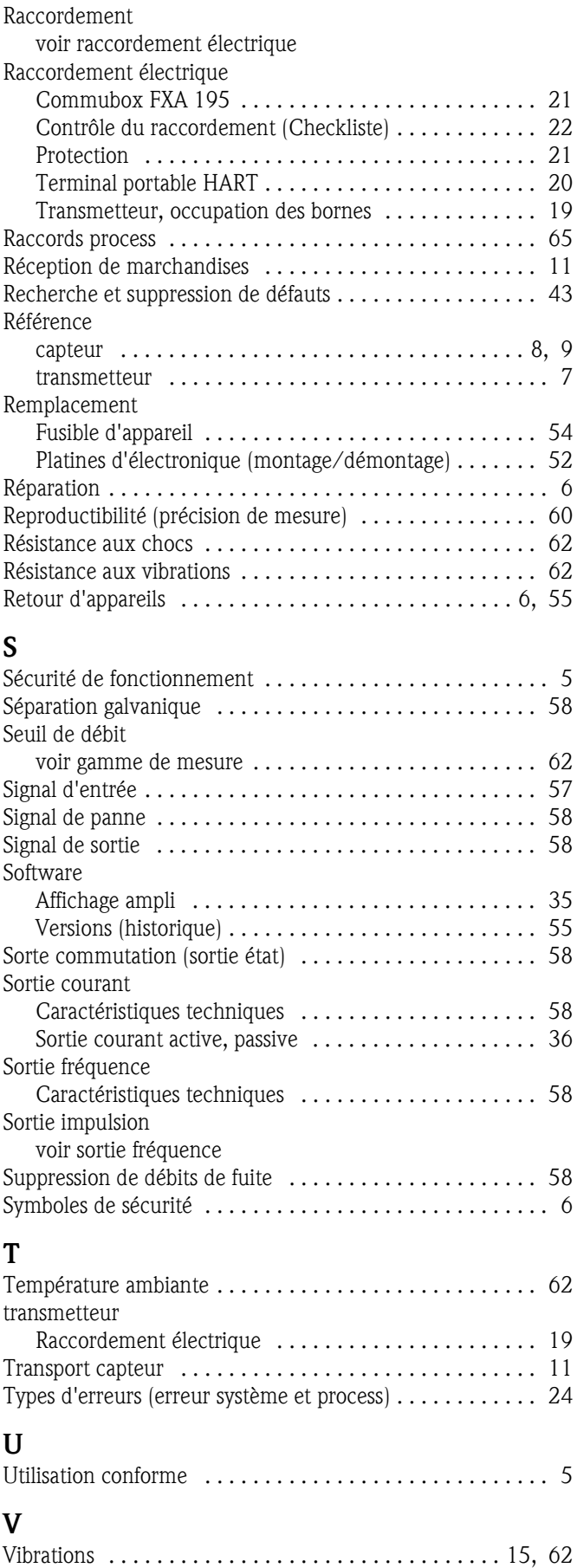

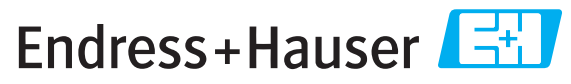

People for Process Automation

# *Déclaration de matériaux dangereux et de décontamination* **Declaration of Hazardous Material and De-Contamination**

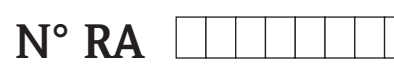

Please reference the Return Authorization Number (RA#), obtained from Endress+Hauser, on all paperwork and mark the RA#<br>clearly on the outside of the box. If this procedure is not followed, it may result in the refusal of Prière d'indiquer le numéro de retour communiqué par E+H (RA#) sur tous les documents de livraison et de le marquer à<br>l'extérieur sur l'emballage. Un non respect de cette directive entraîne un refus de votre envoi.

Because of legal regulations and for the safety of our employees and operating equipment, we need the "Declaration of Hazardous Material and De-Contamination", with your signature, before your order can be handled. Please make absolutely sure to attach it to the outside of the packaging.

*Conformément aux directives légales et pour la sécurité de nos employés et de nos équipements, nous avons besoin de la présente "Déclaration de matériaux dangereux et de décontamination " dûment signée pour traiter votre commande. Par conséquent veuillez . impérativement la coller sur l'emballage*

#### **Type of instrument / sensor**

*Type d'appareil/de capteur* \_\_\_\_\_\_\_\_\_\_\_\_\_\_\_\_\_\_\_\_\_\_\_\_\_\_\_\_\_\_\_\_\_\_\_\_\_\_\_\_\_\_\_\_

**Serial number** *Numéro de série* \_\_\_\_\_\_\_\_\_\_\_\_\_\_\_\_\_\_\_\_\_\_\_\_

**Used as SIL device in a Safety Instrumented System /** Utilisé comme appareil SIL dans des installations de sécurité

**Process data/** Données process Temperature / Température\_\_\_\_\_ [°F] \_\_\_\_\_\_[°C] Conductivity / Conductivité \_\_\_\_\_\_\_\_

[µS/cm] Viscosity / Viscosité \_\_\_\_\_\_ [cp] \_\_\_\_\_ [mm<sup>2</sup>/s] Pressure */ Pression* \_\_\_\_\_\_ [psi] \_\_\_\_\_\_ [ Pa ]  $[-$  [psi]  $\frac{1}{2}$ \_\_  $\left[\text{mm}^2/\text{s}\right]$ 

A

#### **Medium and warnings**

Avertissements pour le produit utilisé

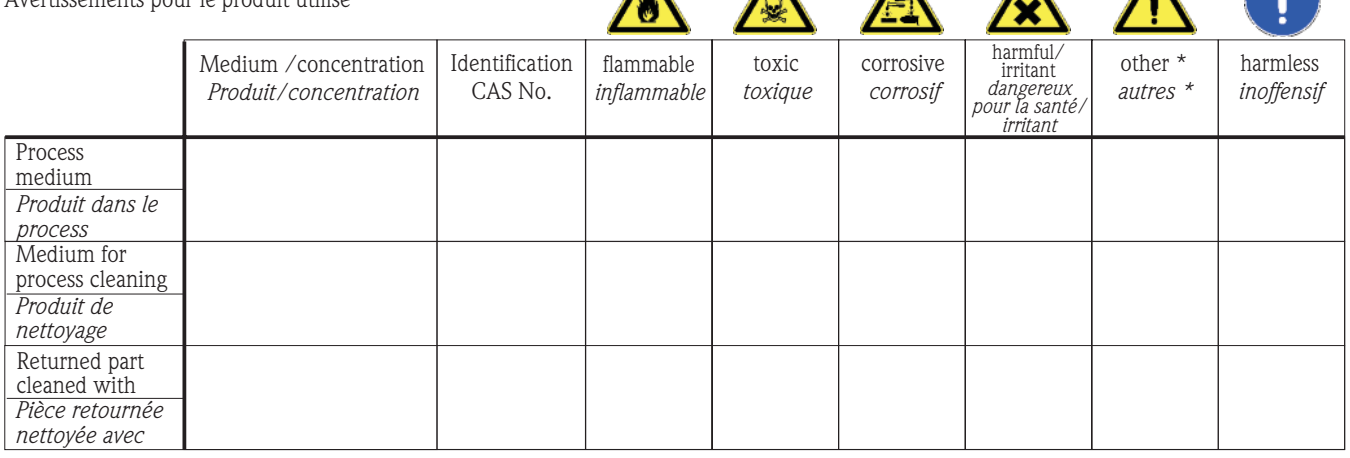

\* explosive; oxidising; dangerous for the environment; biological risk; radioactive

*\* explosif, oxydant, dangereux pour l'environnement, risques biologiques, radioactif*

Please tick should one of the above be applicable, include safety data sheet and, if necessary, special handling instructions. *Cochez la ou les case(s) appropriée(s). Veuillez joindre la fiche de données de sécurité et, le cas échéant, les instructions spéciales de manupilation.*

\_\_\_\_\_\_\_\_\_\_\_\_\_\_\_\_\_\_\_\_\_\_\_\_\_\_\_\_\_\_\_\_\_\_\_\_\_\_\_\_\_\_\_\_\_\_\_\_\_\_\_\_\_\_\_\_\_\_\_\_\_\_\_\_\_\_\_\_\_\_\_\_\_\_\_\_\_\_\_\_\_\_\_\_\_\_\_\_\_\_\_\_\_\_\_\_\_\_\_\_\_\_\_\_\_\_\_\_\_\_ \_\_\_\_\_\_\_\_\_\_\_\_\_\_\_\_\_\_\_\_\_\_\_\_\_\_\_\_\_\_\_\_\_\_\_\_\_\_\_\_\_\_\_\_\_\_\_\_\_\_\_\_\_\_\_\_\_\_\_\_\_\_\_\_\_\_\_\_\_\_\_\_\_\_\_\_\_\_\_\_\_\_\_\_\_\_\_\_\_\_\_\_\_\_\_\_\_\_\_\_\_\_\_\_\_\_\_\_\_\_

#### Description of failure / *Description du défaut*

**Company data /***Informations sur la société*

\_\_\_\_\_\_\_\_\_\_\_\_\_\_\_\_\_\_\_\_\_\_\_\_\_\_\_\_\_\_\_\_\_\_\_\_\_\_\_\_\_\_\_\_\_\_\_\_\_

\_\_\_\_\_\_\_\_\_\_\_\_\_\_\_\_\_\_\_\_\_\_\_\_\_\_\_\_\_\_\_\_\_\_\_\_\_\_\_\_\_\_\_\_\_\_\_\_\_ \_\_\_\_\_\_\_\_\_\_\_\_\_\_\_\_\_\_\_\_\_\_\_\_\_\_\_\_\_\_\_\_\_\_\_\_\_\_\_\_\_\_\_\_\_\_\_\_\_

Company / \_\_\_\_\_\_\_\_\_\_\_\_\_\_\_\_\_\_\_\_\_\_\_\_\_\_\_\_\_\_\_\_ *Société*

Address / *Adresse*

\_\_\_ Phone number of contact person / *N° téléphone du contact :*

\_\_\_\_\_\_\_\_\_\_\_\_\_\_\_\_\_\_\_\_\_\_\_\_\_\_\_\_\_\_\_\_\_\_\_\_\_\_\_\_\_\_\_\_

 $Fax / E-Mail$ 

Your order No. / *Votre N° de cde \_\_\_\_\_\_\_\_\_\_\_\_\_\_\_\_\_\_\_\_\_\_\_\_\_\_\_\_\_*\_\_\_\_\_

"We hereby certify that this declaration is filled out truthfully and completely to the best of our knowledge.We further certify that the returned parts have been carefully cleaned. To the best of our knowledge they are free of any residues in dangerous quantities."

*"Par la présente nous certifions qu'à notre connaissance les indications faites dans cette déclaration sont véridiques et complètes.*

*Nous certifions par ailleurs qu'à notre connaissance les appareils retournés ont été soigneusement nettoyés et qu'ils ne contiennent pas de résidus en quantité dangereuse."*

**www.endress.com/worldwide**

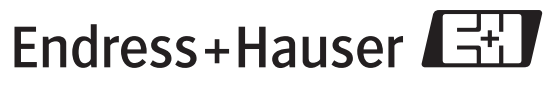

People for Process Automation